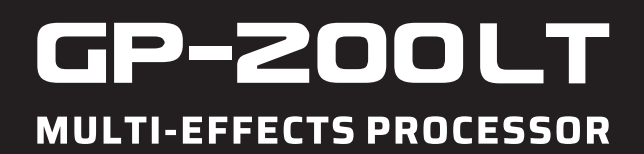

# **User Manual**

For Firmware V1.5.0

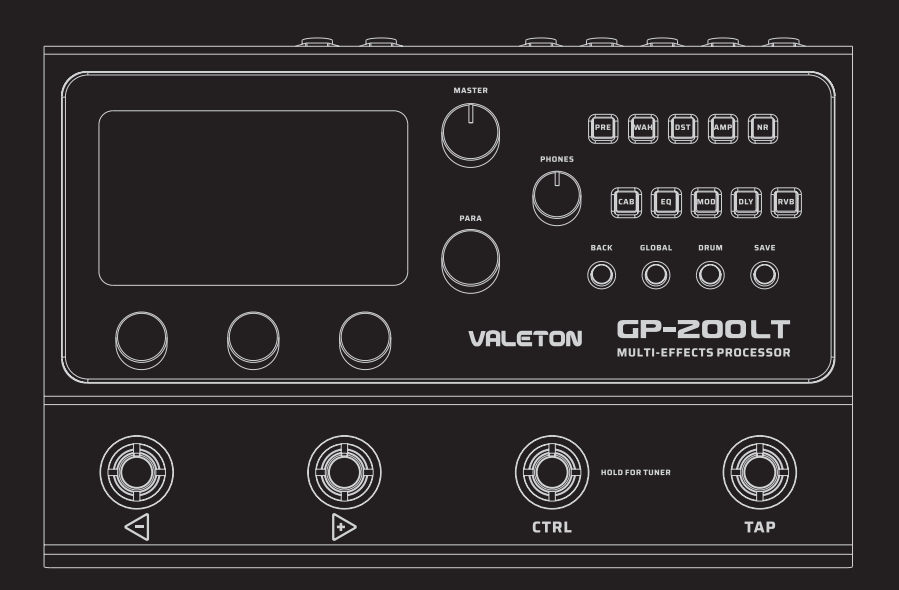

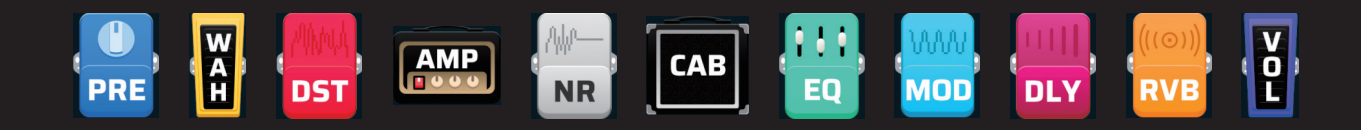

**VALETON** 

# もくじ

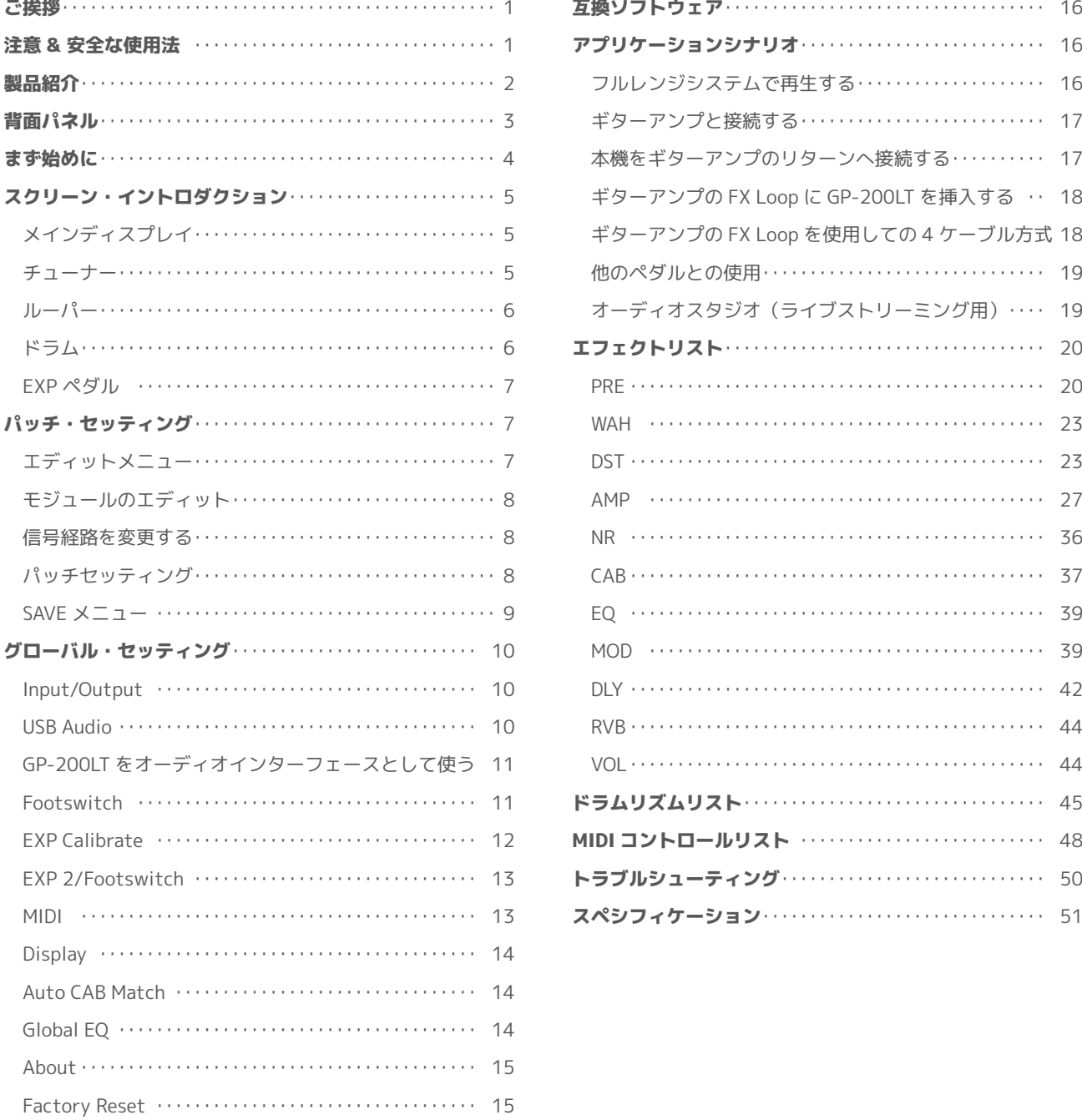

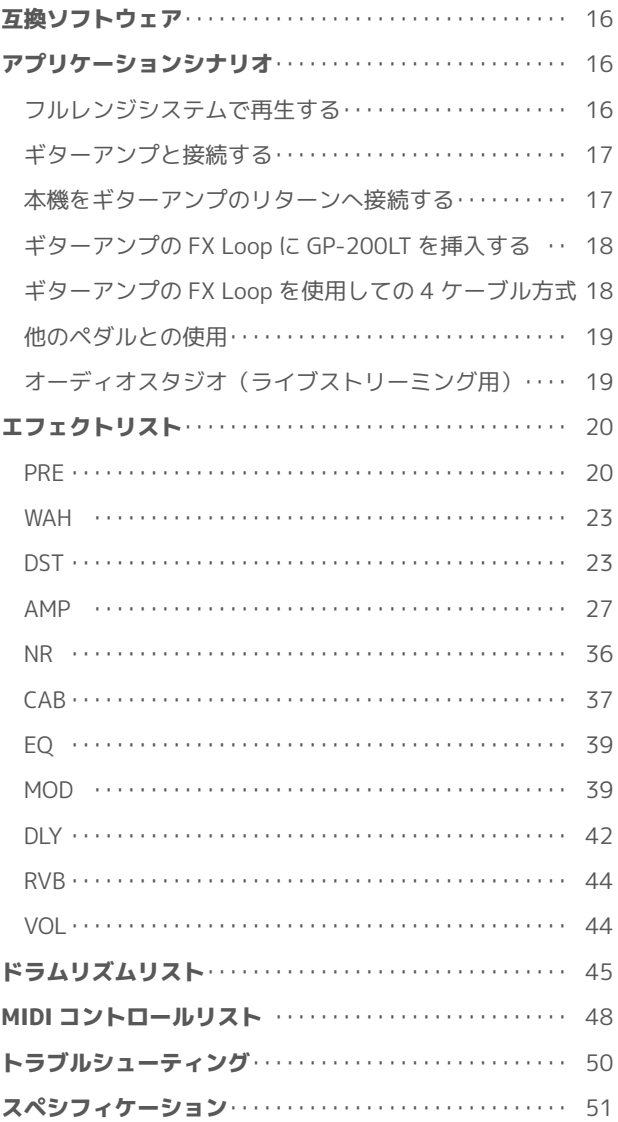

### <span id="page-2-0"></span>ご挨拶

Valeton GP-200LT をご購入いただき、ありがとうございます。 このマニュアルをご活用いただき、本機の機能を十分にご理解の上でご使用してください。 このマニュアルは印刷し、保管することをお勧めします。

### 注意 & 安全な使用法

本機を開けないでください。本機は高電圧では動作していませんが、電気ショックや発火事故が起きないように、安全な使用方 法を忠実に守ってください。故障と思われるような症状が発生した時は、Valeton のサポート[:support@allaccess.co.jp](mailto:support%40allaccess.co.jp?subject=) にメー ルでご連絡ください。

- 本機を水気ある場所で使用しないで下さい。電気ショックの危険性があります。
- 本機を火器の近くで使用しないで下さい。
- 本機は精巧に製造された電子機器です。スイッチやコントロールに過度の力を加えないで下さい。
- タッチスクリーンに過度の力を加えないで下さい。
- 本機に異物を混入しないで下さい。故障の原因になります。
- 本機は長時間使用すると暖かくなりますが、これは故障ではありません。
- 近くで雷が発生していたり、長い期間本機を使用しない時は、アダプターを電源から抜いて下さい。

#### クリーニング

取り扱いについて。乾いた柔らかい布を使用して、外装をきれいに保ちましょう。クリーナーやシンナーは使用しないで下さい。

#### 電源ソース

付属アダプター、または DC 9V センターマイナス (1000mA 以上 ) の電源を使用して下さい。エアコン(エアコンディショナー)、 冷暖房機器等の使用により、電圧が著しく低下する場合があります。家庭 100V 電源が正しく出力されているか確認しましょう。

#### 品質保証

このマニュアルに記載されていない操作や取り扱いは、絶対にやめてください。記載外の使用方法で本機を使用されますと、故 障の発生が生じます。記載外の使用方法による破損や修理は、保証期間中の機器であっても、保証対象外の扱いになります。また、 万が一負傷された場合でも、弊社は一切の責任を負いません。 修理が必要な場合は、購入先または弊社にメールでご依頼下さい。

#### 弊社サービス窓口

メール:support@allaccess.co.jp

#### www.allaccess.co.jp

VALETON 正規輸入代理店

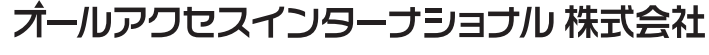

**営業所** 〒 490-1116 愛知県あま市本郷四反田27

### <span id="page-3-0"></span>製品紹介

本機 GP-200LT は、コンパクトなハイパフォーマンスのアンプ&エフェクトプロセッサーです。 強力なエフェクトプロセッシングの DSP プラットフォームと充実した機能により、様々なギターアンプやエフェクトを使用し て演奏を楽しんで頂けます。

本機は最大 11 個のモジュールが同時に使用できます。2 系統のエクスプレッションペダルジャックも備えており、各パラメー ターをアサインしてのリアルタイムコントロールが可能です。

内蔵チューナーでギターをチューニング、内蔵ドラムマシン (100 種類) と外部エフェクターをインサートできる FX ループ、 AUX インプット豊富な I / O を備え、プラクティス、ライブ&レコーディングが可能です。180 秒レコーディング可能なフル 機能のルーパーも装備しました。もちろん MIDI のフル機能をサポートしています。

さらに、Windows/Mac/iOS/Android のプラットフォームに対応するオーディオインターフェースとしての機能も備えています。 エディターソフト(Windows/Mac、ASIO 対応)も用意されています。

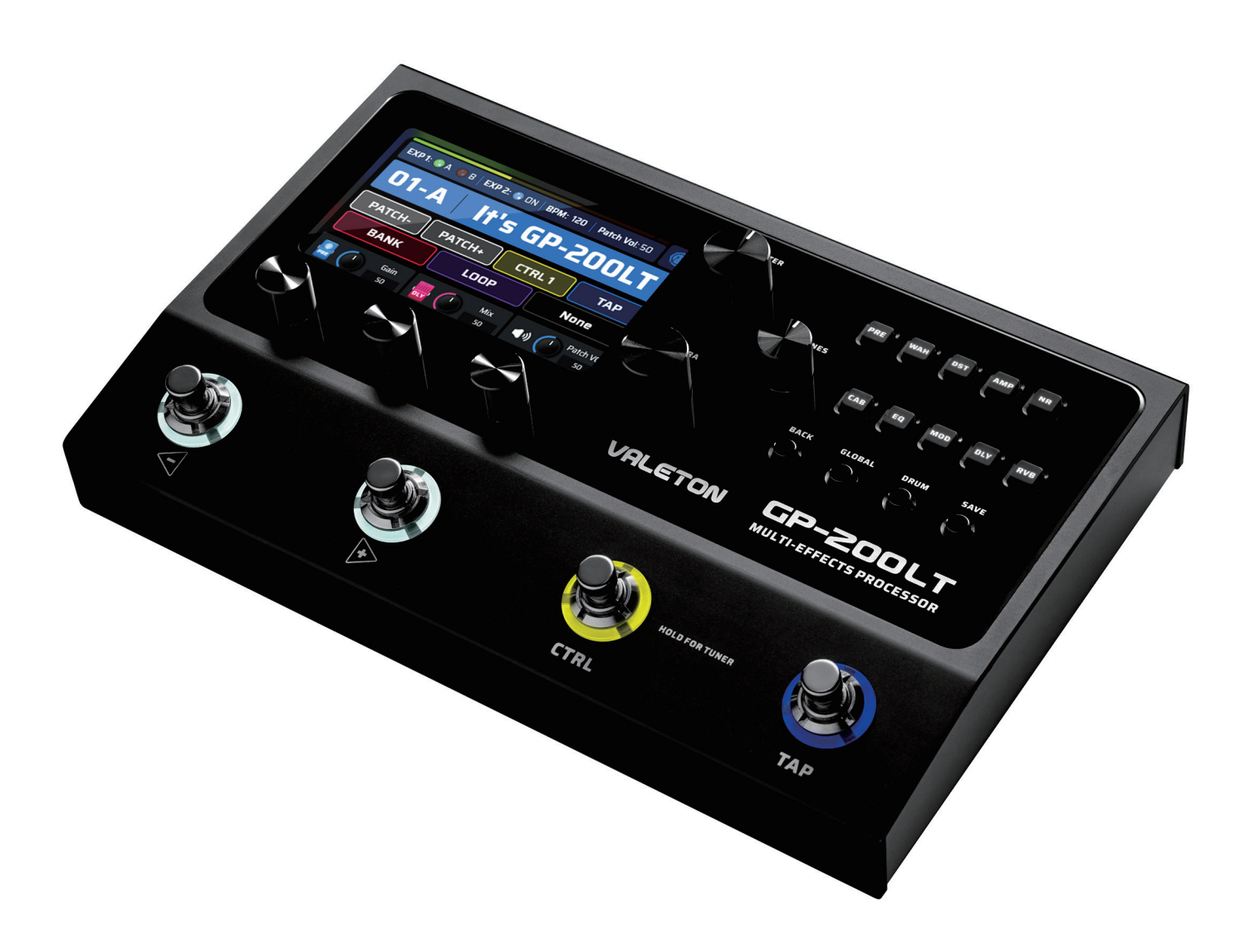

### <span id="page-4-0"></span>製品紹介

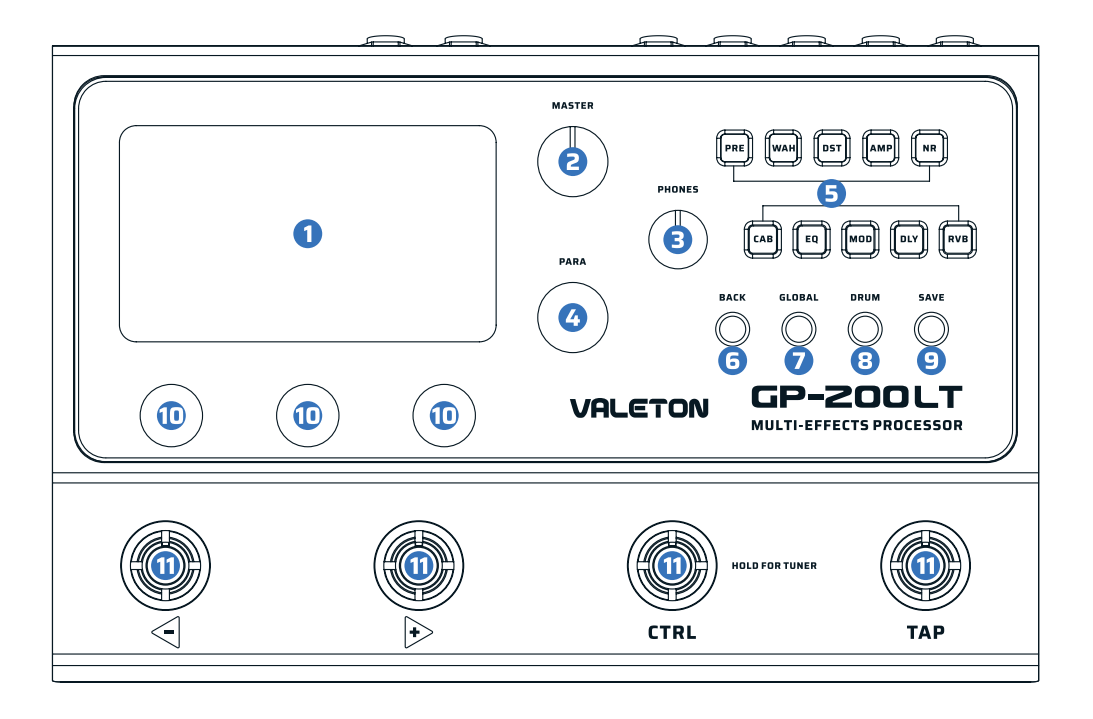

#### 1. LCD ディスプレイ

4.3" カラー LCD です。パッチナンバー、パッチネーム、 動作機能やパラメーターが表示されます。

#### 2. MASTER ノブ

1/4" ジャック出力ボリュームをコントロールします。

#### 3. PHONES ノブ

ヘッドフォン出力ボリュームをコントロールします。

#### 4. PARA ノブ(エンターボタン機能付き)

メニューに入る&パラメーター調整を行います。

#### 5. Module ボタン

ボタンを押してモジュールのエディットモードに入ります。 長押しでモジュールが on/off できます。

#### 6. BACK ボタン

1 つ前の状態に戻すことができるボタンです。

#### 7. GLOBAL ボタン

このボタンを押してグローバルセッティングメニューに 入り、グローバルパラメーターをエディットします。

#### 8. DRUM ボタン

このボタンを押すとドラムが演奏されます。同ボタンを長押 しして、ドラムエディットメニューに入り、スタイル、BPM 、ボリュームが変更できます。

#### 9. SAVE ボタン

パッチが変更されると、変更パラメーターがディスプレイに 表示されます。SAVE ボタンを押して、保存、名前の変更、パッ チのコピーを行います。それらの設定後、再度 SAVE ボタン を押して完了します。

#### 10. クイックアクセスノブ

ディスプレイスクリーンの下部にあるパラメーターを変更し ます。各ノブの機能は表示されるパラメーターによって異な ります。

#### 11. 4 フットスイッチ

パッチ変更、エフェクト on/off、タップテンポに使用します。

### <span id="page-5-0"></span>背面パネル

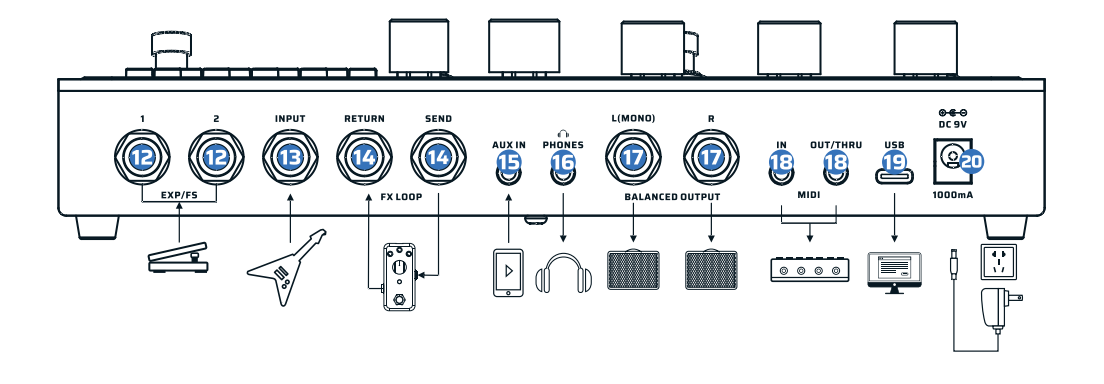

#### 12. EXP/FS ジャック

ペアの EXP/FS 用 1/4" TRS 入力です。外部 EXP ペダル、フッ トスイッチを接続します。

#### 13. INPUT ジャック

ギターや楽器を接続する 1/4" TS モノ入力です。

#### 14. FX LOOP (SEND/RETURN) ジャック

外部エフェクトペダルを挿入できる 1/4"TS ジャックです。 SEND/RETURN の挿入ポイントは AMP モジュールの後にな り、AMP モジュールの移動と共に変わります。

#### 15. AUX IN ジャック

アナログ信号ソースを入力できる 1/8" TRS 入力ジャックで す。オーディオプレーヤーの入力、又はレコーディングモニ ターソースの入力として使用します。

#### 16. PHONES ジャック

1/8" TRS ヘッドフォン出力です。

#### 17. BALANCED OUTPUT (バランス出力)

ギターアンプや FR スピーカーに接続する際は 1/4" TS ケー ブルを使用します。 スタジオ機器、ミキサーや PA などへの 接続は 1/4" TRS ケーブルでのバランス接続を推奨します。 本機からモノ出力する際は L (MONO) ジャックのみを使用し ます。

#### 18. MIDI ジャック

外部MIDI デバイスをMIDI 接続する 1/8" TRSジャックです。 5 pin DIN コネクター仕様の機器との接続には互換ケーブル を使用してください。

#### 19. USB ジャック

コンピューターへの接続は USB 2.0 Type-C ポートを使用し ます。本機は高音質なオーディオインターフェース、DI、リ アンプ、MIDI 機能に使用できます。

#### 20. DC 9V ジャック

DC 9V、1000mA センターマイナス電源ソースを接続する ジャックです。 ⊕ ● ●

### まず始めに

- 1. 本機の入力ジャックにギターを接続し、バランス出力の L とアンプをモノ接続します。
	- アンプのボリュームは最小にしてください。
	- アンプの FX Loop Return へ入力してください。
- 2. パワーサプライ(付属アダプター)を本機に接続します。
- 3. CTRL (HOLD FOR TUNER) を長押しするとチューナー画面が現れます。弦を爪弾いてチューニングします。完了したら再 度フットスイッチを押してプレイ画面に戻ります。

### <span id="page-6-0"></span>まず始めに

#### パッチの選択

本機には 256 個のパッチが保存されています。01-A 〜 25-D の 100 パッチには、ファクトリーデフォルトパラメーターが設 定されています。ファクトリーリセットを実行する時には、それらのバリューは別にリセットできます。 フットスイッチを押してパッチを選びます。

バンクの切り替えは、 フットスイッチを同時に押して行います。

### スクリーン・イントロダクション

#### メインディスプレイ

電源投入後、オープニングページが表示された後に図のような表示が現れます。

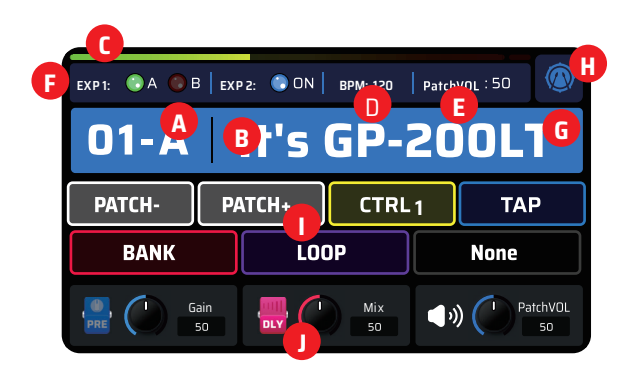

- A. パッチナンバー
- B. パッチネーム
- C. パッチボリュームモニター
- D. パッチ BPM
- E. パッチボリューム
- F. EXP ペダルステート
- G. パッチステート
- H. パッチボリュームモニター
- I. 現フットスイッチ
- J. クイックパラメーター調整

#### チューナー

CTRL フットスイッチを長押ししてチューナーモードに入ります。

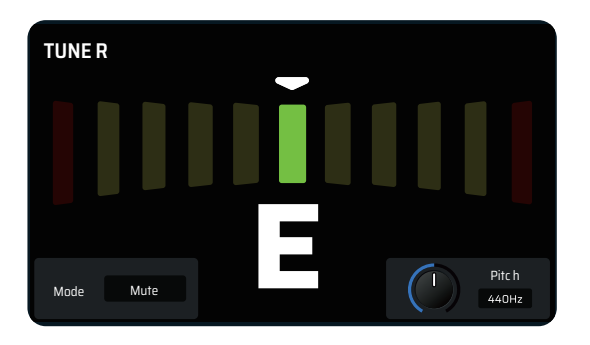

チューナーモードでは、LED スクリーンにチューナー画面が 表示されます。弦を弾くと、中央に音程が表示されます。中央 より左側がフラット、右側がシャープです。△が中央に来るよ うに楽器をチューニングします。スケールの色が赤(音が外れ ている状態)→黄色(音程が近い状態)→緑(正しい音程)へ 変化します。

- クイックアクセスノブ 1 は、チューナーモードを Bypass( ドライシグナルのみ通過 )、Thru( エフェクトシグナルのみ通過 )、 または Mute( 無音でチューニング ) から選べます。
- クイックアクセスノブ 3 は、スタンダード A を 432Hz 〜 447Hz まで調整します。 スタンダードピッチは 440Hz に設定さ れています。
- チューナーモードから抜けメインディスプレイに戻るには、いずれかのフットスイッチを押します。

### <span id="page-7-0"></span>スクリーン・イントロダクション

#### ルーパー

メインディスプレイが表示されている際に、[+] & [CTRL] フットスイッチを同時に押すと、ルーパーに入れます。

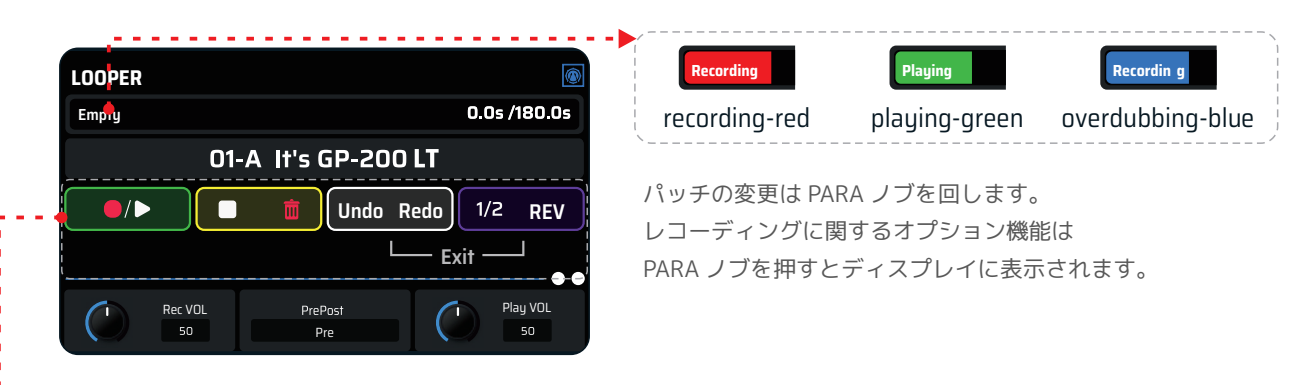

- Rec VOL:ルーパーのレコーディングボリュームを変更します。
- Pre/Post:ループをエフェクトチェーンの前 (Pre) か、後 (Post) どちらに配置するかを選択します。
- Play Vol:ルーパーのプレイバックボリュームを設定します。
- Recording Time:Undo/Redo が設定されていなければ、最長 180 秒の録音が可能です。
- Sync: ルーパーのタイムとドラムビートをシンク(同期)する際は、Sync On にします。 両者の音の同期には少し時間が必要です。
- Auto Rec:オートレコーディングを on/off します。オートレコーディングを on にすると、本機に入力される信号レベ ルが一定レベルを超えた時、自動でレコーディングが始まります。
- ルーパーのフットスイッチ機能(デフォルト設定)を下の表にまとめました。 ホームスクリーンの時とフットスイッチ機能は異なります。

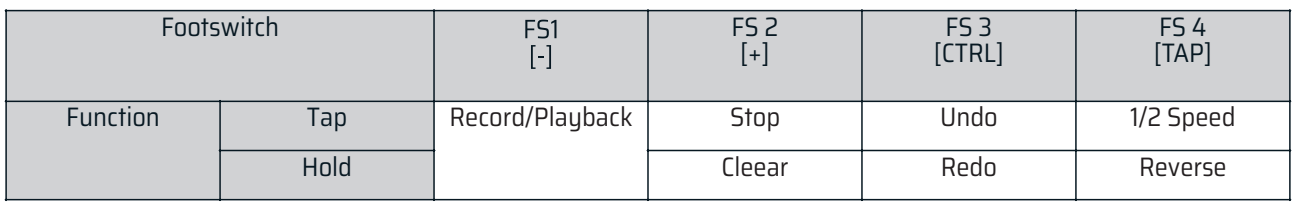

ノート:Sync(同期)が確立するまでに約 50msec 必要です。

#### ドラム

"DRUM" ボタンを押すと演奏がスタートします。同ボタンを長押しすると DRUM メニューに入ります。

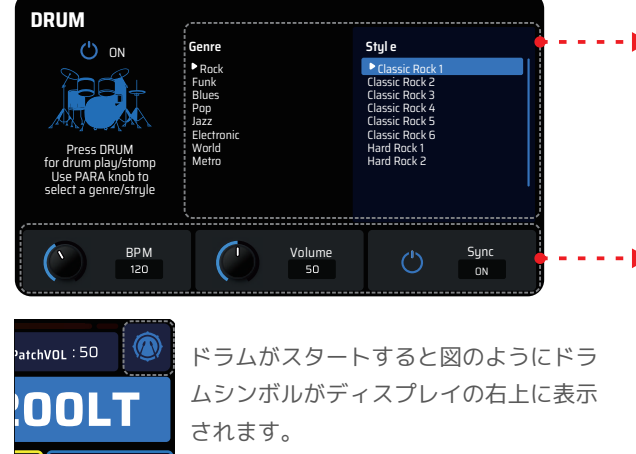

- PARA を回しクリックして、Genre と Style 欄からプレ イしたいドラムパターンを選びます。
- 本機には 100 ドラムパターンが保存されています。
- クイックアクセスノブ 1 は、ドラムマシンの BPM を 40 〜 250 まで調整できます。
- クイックアクセスノブ 2 は、ドラムマシンの音量を 0 〜 99 まで調整します。
- クイックアクセスノブ 3 でドラムテンポとパッチテ ンポを同期します。
- "Back" ボタンを押すと Drum メニューから出られま す。

### <span id="page-8-0"></span>スクリーン・イントロダクション

#### EXP ペダル

エクスプレッションペダルのワークステータスは、メインディスプレイの左上に表示されます。

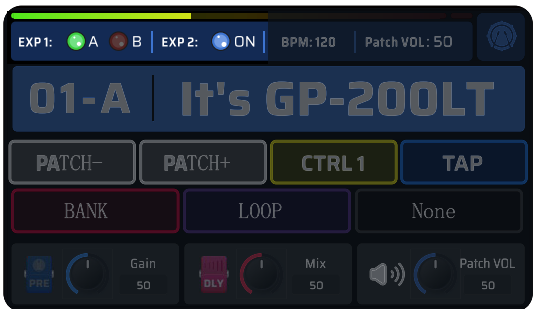

本機は 2 台の外部エクスプレッションが同時に使用できます。 それらのエクスプレッションペダルは複数のパラメーターをリアル タイムでコントロールできます。

ペダルを使用する際は、ペダルのキャリブレーション(較正)が必 要です。特にペダルのブランドやモデルを変える際には行ってくだ さい。"Global Settings - EXP Calibrate"(グローバルセッティン グ -EXP 較正)で行います。

EXP 1 にエクスプレッションペダルを接続すると、A/B の 2 つの方法が提供されます。

オンボードフットスイッチまたは外部フットスイッチ 3/4 を使用して、EXP 1 の A/B 状態を切り替える機能を設定できます。 詳細については、「GLOBAL SETTINGS - フットスイッチ」または「GLOBAL SETTINGS - EXP/ フットスイッチ」を参照してく ださい。一部の GP-200LT パッチは、EXP 1 を使用するようにセットアップされています。

エクスプレッション ペダルの設定をカスタマイズするには、エクスプレッション ペダルの設定セクションを参照してください。

### パッチ・セッティング

#### エディットメニュー

PARA ノブをクリックするとエディットメニューに入れます。

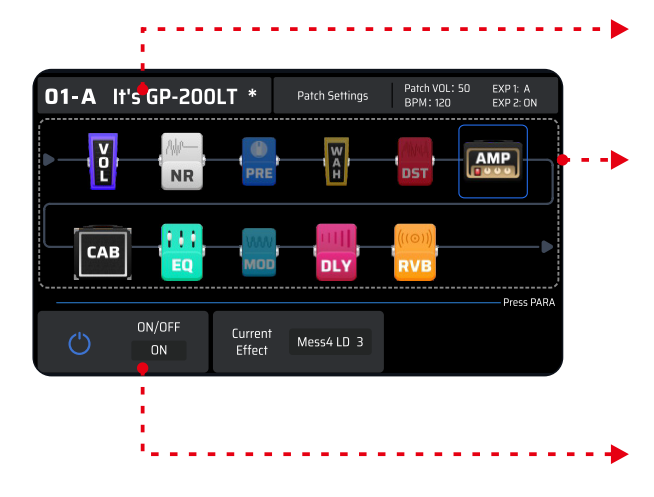

現パッチナンバーとネームが表示されます。

スクリーンにはシグナルチェーンと全 11 エフェクト(on カ ラー表示 /off ダーク表示)が表示されます。 デフォルト信号シーケンスは、PRE-WAH-DST-AMP-NR-CAB-EQ-MOD-DLY-RVB-VOL です。これらのエフェクトは自由に移 動することができます。

クイックアクセスディスプレイ(画面下部)には、現在ロード されているエフェクターが表示されます。

#### ノート:

パラメーターの変更後は必ずセーブしましょう。パッチ名の隣にある "\*" はパラメーターが変更されたことを示します。 セーブしない場合は、変更はパッチに保存されません。

#### <span id="page-9-0"></span>モジュールのエディット

PARA ノブでエディットするモジュールを選びます。クリックすると選択可能な全てのエフェクトが表示されます。

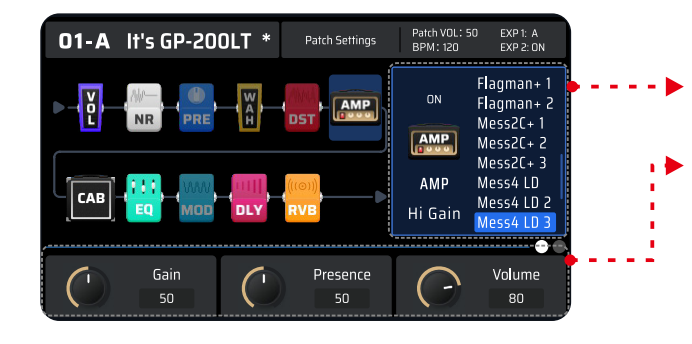

全てのエフェクトがスクリーンの右側に表示されます。 PARA ノブを回して選びます。

PARA ノブをクリックするとエフェクターが選べます。

パラメーターの詳しい資料はエフェクトリストをご覧くださ い(英語)。

#### 信号経路を変更する

エディットメニューでモジュールを選んだ後、PARA を長押しすると Managing the Signal Chain(信号経路の変更)に入れます。

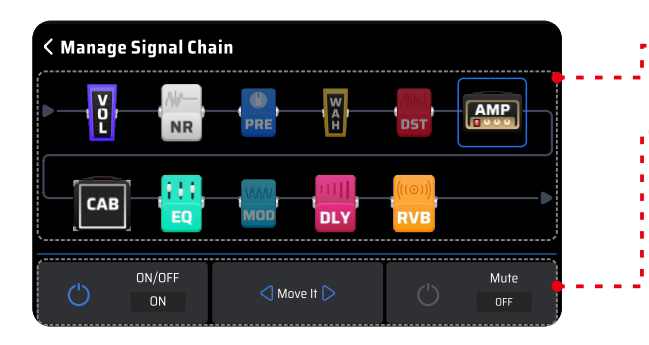

このメニューでは PARA ノブで移動したいモジュールを選び ます。

- クイックアクセスノブ 1 は選択したモジュールの on/off を行います。
- クイックアクセスノブ 2 は選択したモジュールの移動を 行います。
- エフェクトモジュールを移動する際のノイズを避けるた め、クイックアクセスノブ 3 は選択したモジュールを

PARA ノブを長押しするか、BACK ボタンで インスティング ミュートします。 エディットメニューへ戻ります。

ノート:

- 信号経路の変更によってはプロセッシングが System Overload(システムオーバーロード)を起こすケースがあります。 その際は既存のセッティングで試してください。
- モジュールの on/off やパラメーターの変更は現パッチを変更します。必要に応じて変更以後、必ず SAVE ボタンで保存 しましょう。セーブを怠ると変更は保存されません。
- EDIT メニューでも、フットスイッチはメインディスプレイ画面と同じように機能します。

#### パッチセッティング

PARA ノブで Patch Setting へ移動してクリックします。すると右図のようなスクリーンに変わります。これらはモジュールの 保存とは別に、異なるパッチとしても保存できます。CTRL、footswitch、Quick Access Knobs、patch volume、Patch pan、 patch tempo(BPM) の変更保存が可能です。選択したアイコンのパラメーター変更はクイックアクセスノブで行います。

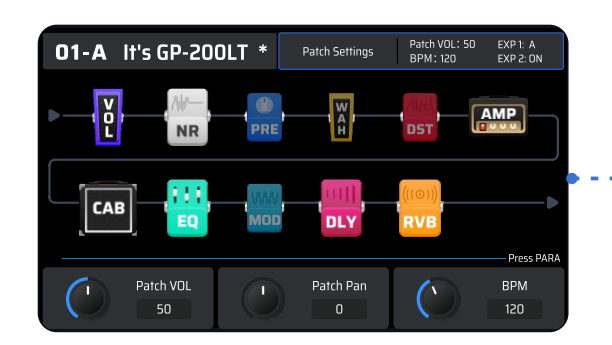

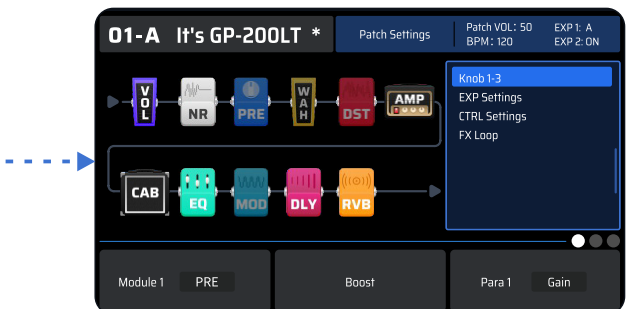

# <span id="page-10-0"></span>パッチ・セッティング しょうしょう しゅうしょう しゅうしょう しゅうしょう りょうしょう

Knob 1-3:選んだパッチのエフェクトパラメーターを調整します。

EXP Setting:選んだパッチのエクスプレッションペダル (EXP 1A、EXP 1B & EXP 2、VOL、WAH を含む)の設定を行います。 すべてのペダルモードで最大3パラメーターの最大 / 最小バリューが決定できます。

#### ノート:

EXP ペダルパラメーターはモジュールパラメーターです。変更設定に際してセーブ警告は表示されません。

CTRL 設定 : 1 つまたは複数のモジュールのオン / オフを割り当てることができ、合計 4 つの CTRL が使用できます。「Global Settings」と併用すると、1 つのパッチで複数のモジュールのオン / オフをコントロールでき、ストンプボックスのマトリック スを楽しめます。

• FX Loop:現在選択されているパッチのループの設定に影響します。 センドとリターンは 常に MP モジュールの後に配置されます。現パッ チの FX ループ設定。⬆︎:ここから信号が送信されます。⬇︎:ここで信 号が外部から返されます。Send/Return ノードはエフェクト チェーン 内で自由に移動できます。

Parallel/Series は、エフェクトループがシグナルチェーンにどのように インサートされているかを表示します。

- Parallel に設定すると、外部エフェクトチェーンからの信号が AMP モジュールとミックスされ、シグナルチェーンのその後の信号に送 られます。
- Series に設定すると、内部エフェクトチェーンが一時的に停止し、 外部エフェクトチェーンからの信号のみがシグナルチェーンの後の 信号に送られます。この場合、エフェクト・ループ・インターフェー スが他のエフェクト・ユニットに接続されていないと、GP-200LT の出力は無音のままになります。

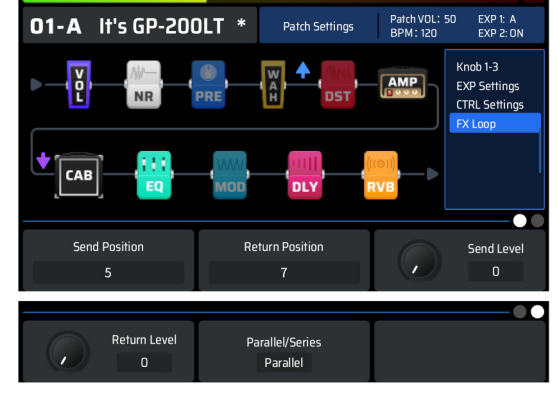

ノート:軋む雑音を避けるため、リターンノード をセンドノードの前に配置することはできません。

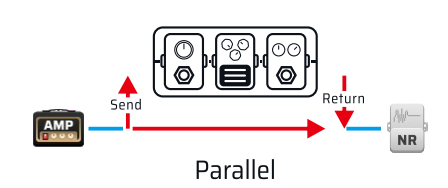

#### SAVE メニュー

Save メニューでは、エフェクトのパラメーター、コントロール情報、 およびその他のエディット可能なターゲットへの変更が保存できます。 SAVE ボタンを押すと、インターフェースはセーブメニューに入り、 PARA ノブを回してクリックし、スロットを選択します。それを押し て Rename(名前変更)メニューに入ります。

SAVE ボタンを長押しすると、名前の変更と位置の変更を飛ばして直 接保存できます。

Rename メニューでは、PARA ノブまたは 3 つのクイックアクセスノ ブを使用して編集できます。

- クイック アクセス ノブ 1:選択できる文字は 4 種類あります。大 文字、小文字、数字、記号(スペースも含む)です。
- クイック アクセス ノブ 2:アイコンの位置を切り替えます。
- クイック アクセス ノブ 3:アイコン対象のキャラクターを削除し ます。
- 終了したら、SAVE を押して保存を確認します。
- BACK(戻る)を押してエディットを終了し、前のメニューに戻り ます。

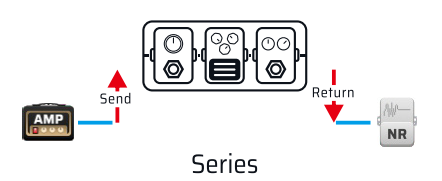

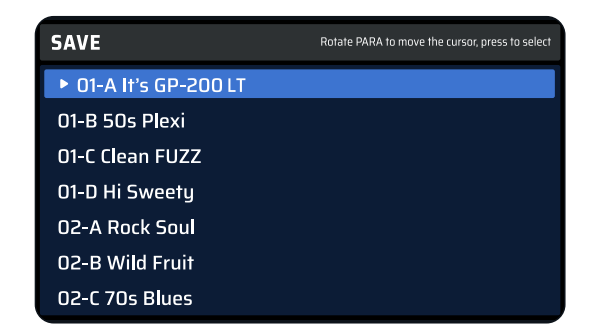

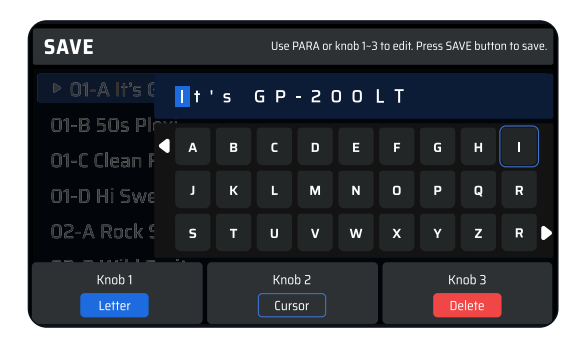

<span id="page-11-0"></span>グローバル設定は、本機の全体的なステータスを確定し、以前のメニューとは異なりパッチが変更されても変わりません。 エディットが終了すると、すべての設定がすぐに機能します。このメニューには、入力 / 出力、USB オーディオ、フットスイッ チ /EXP ペダル、言語などがあり、ファクトリーリセットも含まれています。

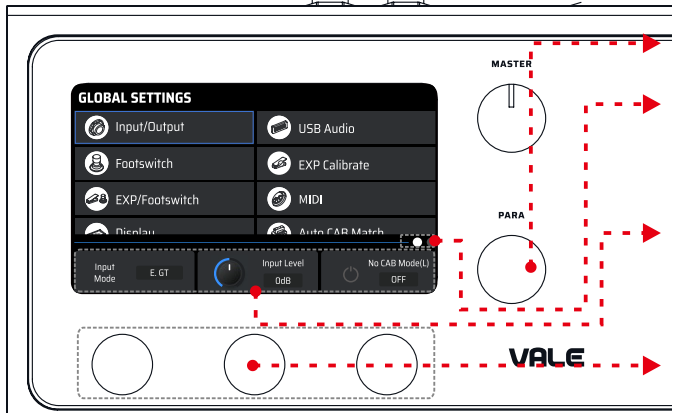

#### Input/Output

このオプションは、入出力に関連するパラメーターを調整するための ものです。

- Input Mode:アコースティックギター、エレキギター、ラインイ ンのインピーダンスを調整します。
	- アコースティック ギター:アコースティックギターやピエゾピック アップのインピーダンスにマッチするように 4.7M Ωに設定します。
	- エレキギター:エレキギターとベースギター(通常のピックアッ プ付き)のインピーダンスにマッチするように 1M Ωに設定します。
	- ライン入力:シンセサイザーやその他のアナログオーディオデバ イスの接続用にインピーダンスを 10k Ωに設定します。
	- デフォルトはエレキギターに設定されています。

Input Level:デフォルトは 0dB に設定されています。-20dB から +20dB の範囲でレベル設定が可能です。さまざまな楽器に基づいて 最高の体験を得られるように、このレベル値を調整してください。

#### USB Audio

GP-200LT を USB オーディオインターフェースとして使用する場合 の設定です。

Rec Level: 録音時の出力のマスターボリュームをコントロールしま す。範囲は -20dB から +20dB です。 デフォルト設定は 0dB です。 Rec Mode Left/Right: GP-200LT には、USB ステレオアナログ出 力チャンネルがあります。Dry を選択すると、対応する出力チャンネ ルが直接信号を出力します。Wet を選択すると、対応する出力チャ ンネルがエフェクトがかかった信号を出力します。この機能により、 「モニターウェット、録音ドライ」が簡単に設定できます。デフォル トは Wet(ウェット)です。

AUX To USB:これを有効にすると、AUX IN からのオーディオを USB デバイスに録音できます。つまり、GP-200LT をライブストリー ミングに使用する場合、AUX IN からのオーディオと GP-200LT から のエフェクトをミックスし、USB 出力を介してストリーミングデバ イスに出力できます。

PARA ノブを回してカーソルを移動します。

ページ プログレス バー、PARA をクリックしてページをめ くります。

現在選択されているサブメニュー。 別のメニュー項目をク リックすると、表示されるオプションが変わります。 一部 のサブメニューにはボタンがあり、PARA ノブをクリックし て続行します。

ボタン画面のサブメニューに表示されたオプションを操作す るには、クイック アクセス ノブ 1 ~ 3 を使用します。

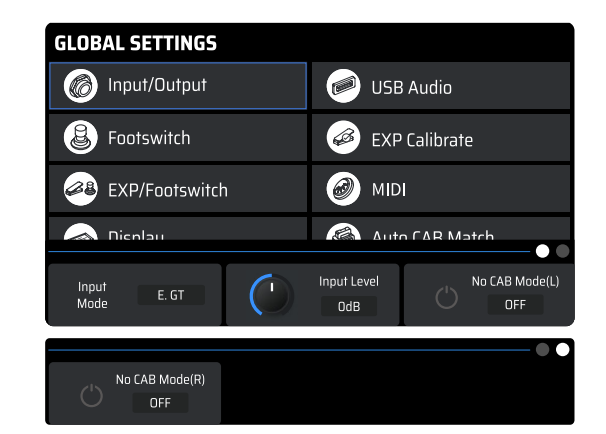

• No CAB Mode (L/R): Mono の L ま た は R で no CAB モードを有効にすると、アナログ出力に CAB モジュールのシミュレーションのないオー ディオ出力が得られます。 デフォルト設定は Off です。

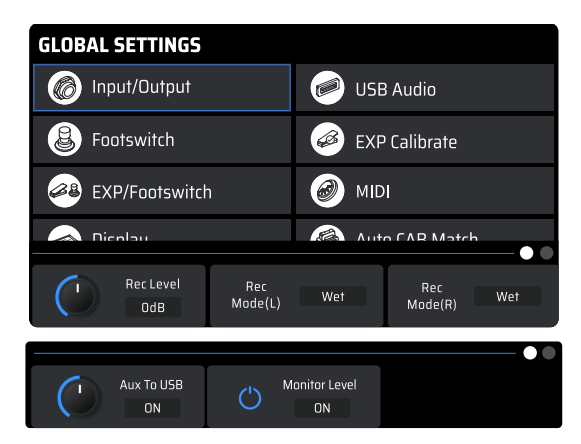

Monitor Level: USB を介して再生音量をコント ロールします。範囲は -20dB から +20dB です。 デフォルト設定は 0dB です。

#### <span id="page-12-0"></span>GP-200LT をオーディオインターフェースとして使う。

GP-200LT を USB オーディオインターフェースとして使用する場合、システムは 6-in/4-out USB デバイスとして認識されます。 ここでは、2 つのシナリオを挙げて、この機能の使用方法を紹介します。

シーン 1:DAW に内蔵されているリアンプ機能を使って録音や音色調整をする。

1.Global Settings-USB Audio(グローバルセッティング -USB オーディオ)で Mono L と Mono R の出力を「Dry」に設定します。 2.DAW で 2 つの新しいトラック A と B を作成し、ドライギターのトラックを A にインポート / 録音します。

3.トラック A の出力を出力 3-4 に設定し、トラック B の入力を入力 3-4 に設定し、トラック B のモニタリングをオフにします。 4.DAW でドライトラックを再生すると、処理されたドライトラックファイルのエフェクトサウンドが GP-200LT から聴こえます。 5.録音ソフトウェアのトラック B で「録音」を有効にすると、トラック B でリアンプした後のトラックが録音できます。

シーン2:複数のソースからのオーディオを組み合わせ、ループバック機能を使用して録音します。

あなたのコンピューター上で

1.DAW で、新しいステレオ オーディオ トラックを作成します。

2.入力を入力 5-6 に設定します。

3.DAW の録音を開始します。

4.コンピューターで他のオーディオ ソースを再生することにより、トラック(ループバック)に録音できます。

#### **Footswitch**

これは、フットスイッチのモードと対応する機能設定を選択するためのメニューです。

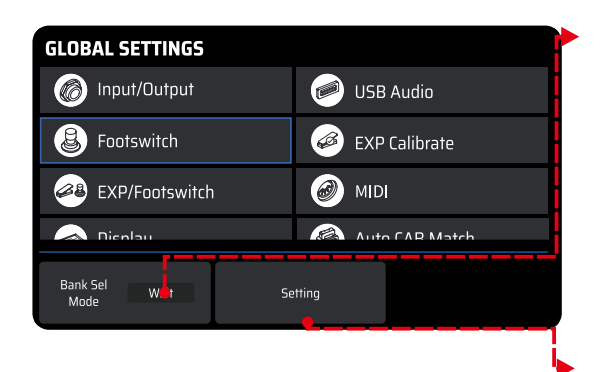

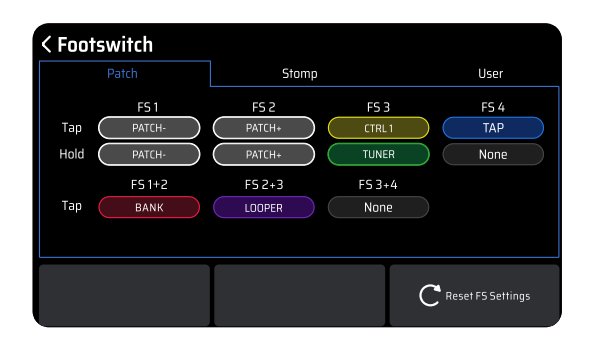

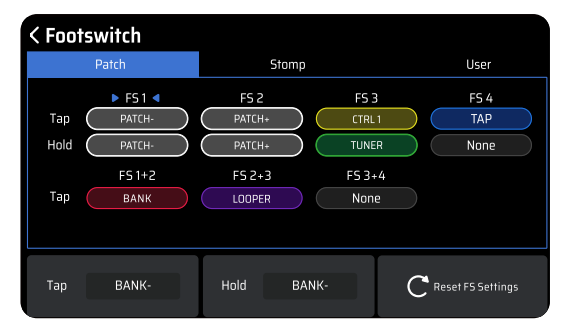

- クイックアクセスノブ 1 は、バンク セレクトモードを選択します。 この設定は、オンボードフットスイッチと外部フットスイッチに同 時に影響し、Internal と Wait の 2 つのモードが選択できます。
	- Initial:バンクを切り替えると、パッチがすぐにロールされます。
	- Wait:デフォルトのモードです。バンクを切り替えても、パッ チはすぐにはロールされません。バンク変更後、フットスイッ チで確認済みのパッチ番号を選択する必要があります。 その後、 パッチが切り替わります。
- クイックアクセス ノブ 2 は、フットスイッチ設定に入ります ( 下 の図を参照 )。

パッチモード、ストンプモード、ユーザーモードの 3 つのフットスイッ チモードがあります。 各モードでは、すべてのオプションは同じで、 さまざまなデフォルト設定がされています。選択して提示すると、す べての機能がすぐに機能します。すべての変更は自動的に保存されま す。PARA をクリックしてフットスイッチ設定に入り、各フットスイッ チにタップ アンド ホールド機能を割り当てることもできます。機能 を割り当てるフットスイッチを画面が切り替わる前にすばやく選択し て、対応するフットスイッチをタップします。

- クイック アクセス ノブ 1 を回してタップ機能を選択します。
- クイック アクセス ノブ 2 を回して、ホールド機能を選択します。
- クイック アクセス ノブ 3 を回して、このモードのファクトリーリ セットを実行します。

<span id="page-13-0"></span>フットスイッチ機能には以下が含まれます。

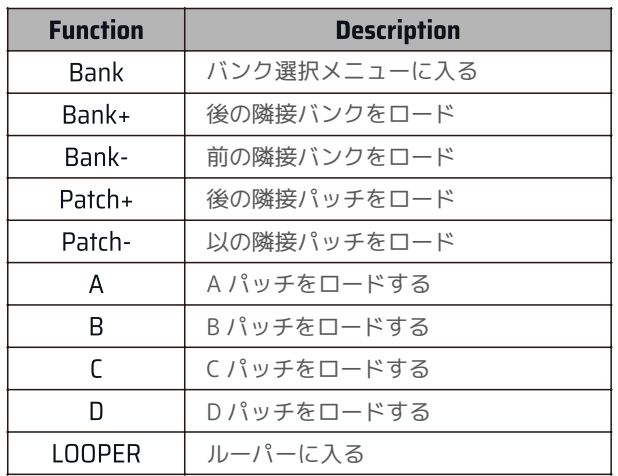

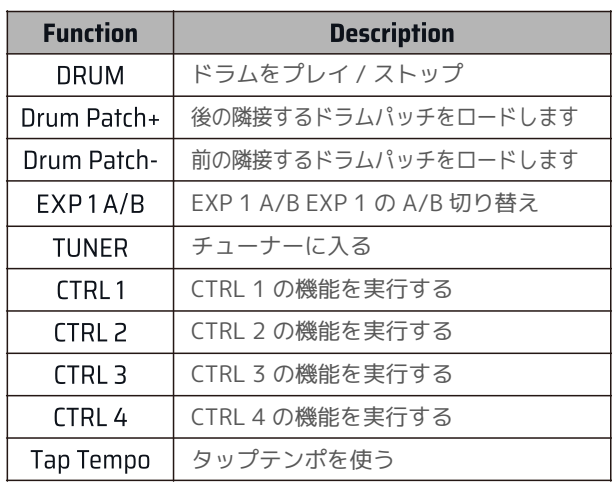

#### EXP Calibrate

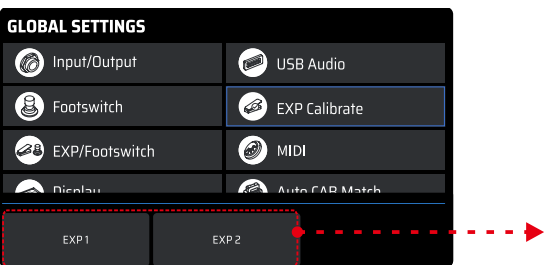

EXP Calibrate は、エクスプレッション ペダルのキャリブレーションを 行います。設定した効果がペダルの動きによって、ほとんど変化しない、 または過度に変化する場合に、この設定をやり直すことが重要です。

図のように、クイック アクセス ノブ 1 または 2 を回して、EXP ペダル 1 または 2 を調整します。

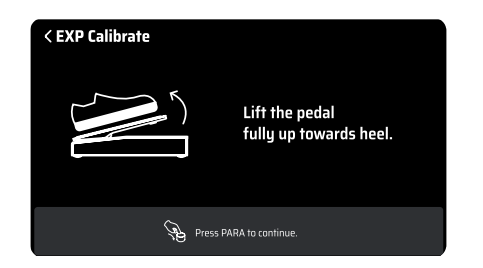

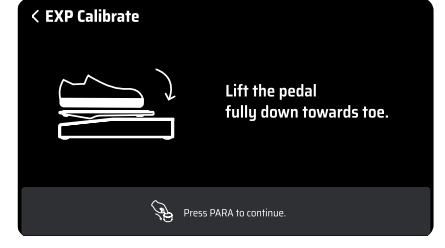

ペダルをヒール側に完全に持ち上げ、PARA をクリックして 続行します。

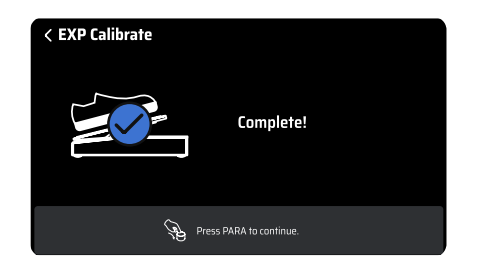

キャリブレーションが成功すると、画面のように表示されます。

ペダルをトウ側に完全に踏み込み、PARA をクリックして続 行します。

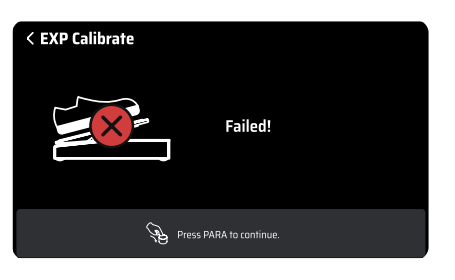

設定が正しく完了していない場合、画面のように表示されます。 プロセスを繰り返してみてください。BACK(戻る)をクリッ クして前のメニューに戻ることもできます。

#### <span id="page-14-0"></span>EXP 2/Footswitch

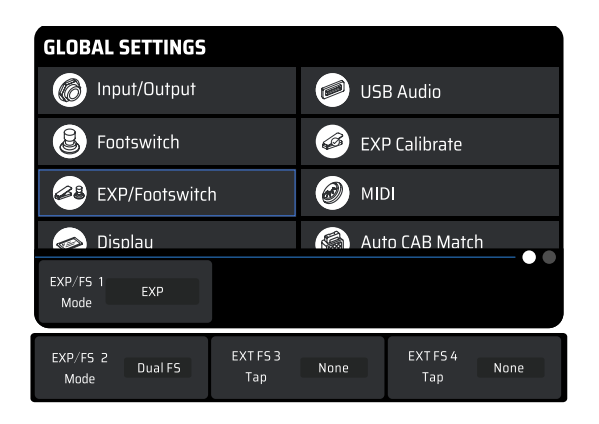

このメニューは、EXP/FS 入力に接続された外部デバイスからのパラ メーター変更を行います。PARA をクリックして、EXP/FS 1 または EXP/FS 2 をクイック アクセス メニューで設定するかどうかを選択 します。

外部デバイスのタイプに合わせて設定する必要があります。 外部ペ ダルの場合は、「Patch Settings - EXP Settings」でパラメーターを 管理する必要があります。 シングル フットスイッチまたはデュアル フットスイッチの場合は、クイック アクセス メニューのオプション がセットアップに役立ちます。

#### MIDI

このメニューでは、MIDI In Source、Input Channel (DIN)、Input Channel (USB)、Output Channel (DIN)、Output Channel (USB)、 Clock Source、Clock Out (DIN)、Clock Out ( USB)の MIDI 設定を行います。

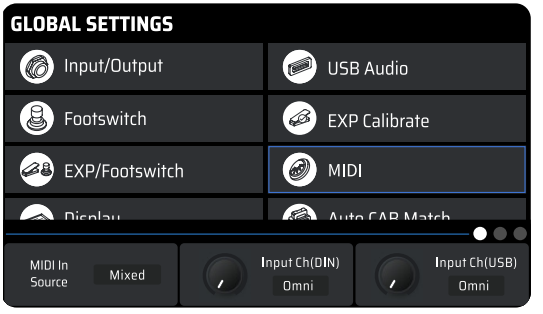

MIDI In Source: MIDI メッセージの送信元をコントロールします。 入力チャンネル (DIN)、入力チャンネル (USB)、出力チャンネル (DIN)、出力チャンネル (USB):USB 入力のチャンネルと MIDI メッ セージの入出力を設定します。

クロック ソース: MIDI クロックのソースを選択します。

Clock Out (DIN)、Clock Out (USB):MIDI OUT と USB が MIDI クロッ クメッセージを送信するかどうかを設定します。 この設定は、GP-200LT がすべての MIDI デバイス&メインクロックデバイスとして設 定されます。

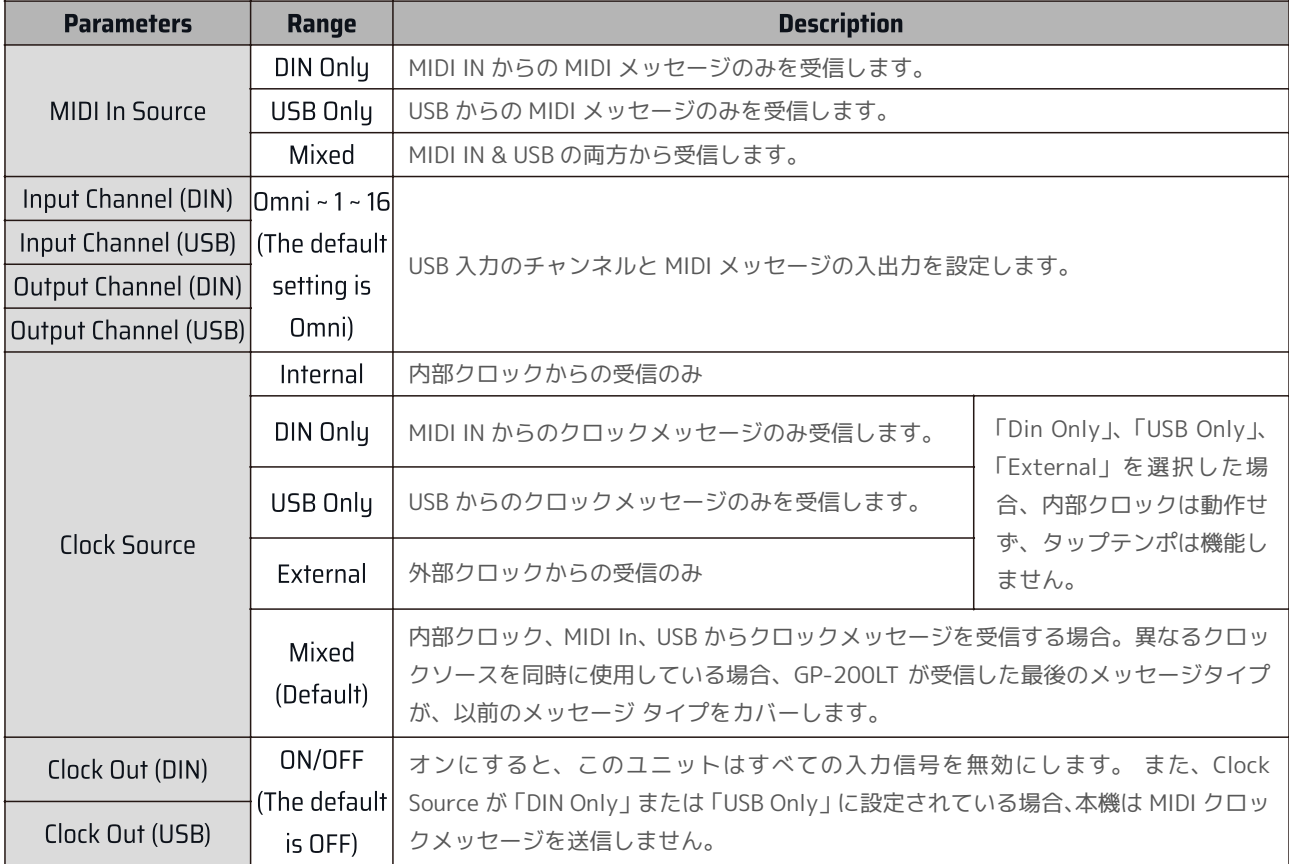

#### <span id="page-15-0"></span>**Display**

このメニューは表示された下記の設定事項を調整します。

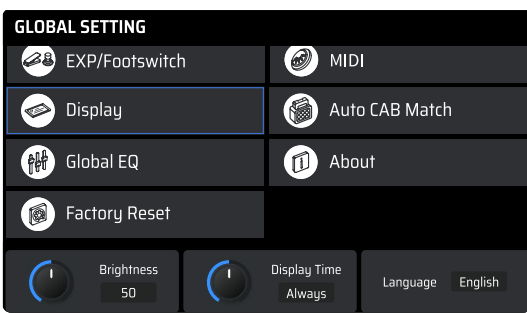

- Brightness:画面の明るさを調整します。
- Display Time:スリープモードに入るまでの時間。
- Language:システム言語の選択。

### Auto CAB Match

AMP モジュールと CAB モジュールの相関ステータスをオン / オフします。

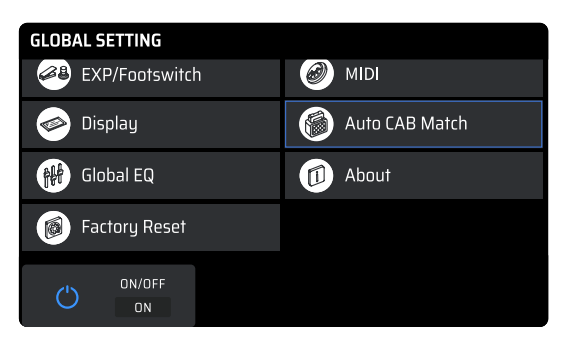

ON にすると、CAB モジュールと AMP モジュールの推奨ペ アが、連動して切り替わっていきます。

#### Global EQ

このメニューは、GP-200LT の全体的なトーン (フィール) をコントロールするグローバルイコライザーです。

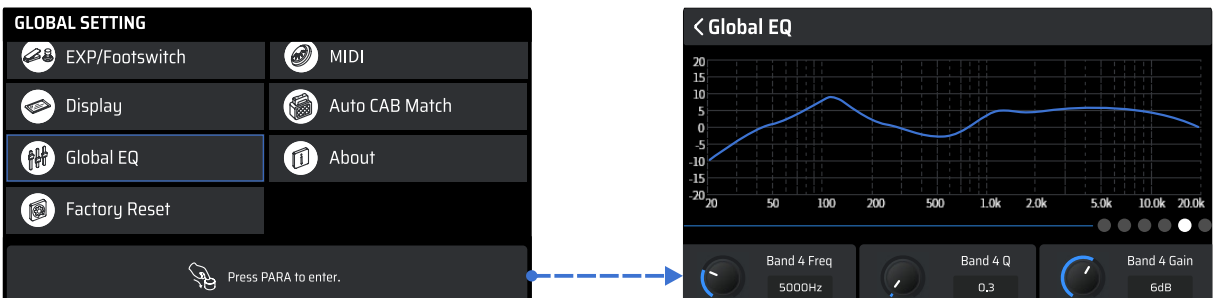

グローバル EQ には、ローカット / ハイカット、パラメトリック EQ の 4 バンドが含まれています。 必要に応じて、すべての周波数帯域を自由にオン / オフできます。全部で 6 つのコントロールがあります。

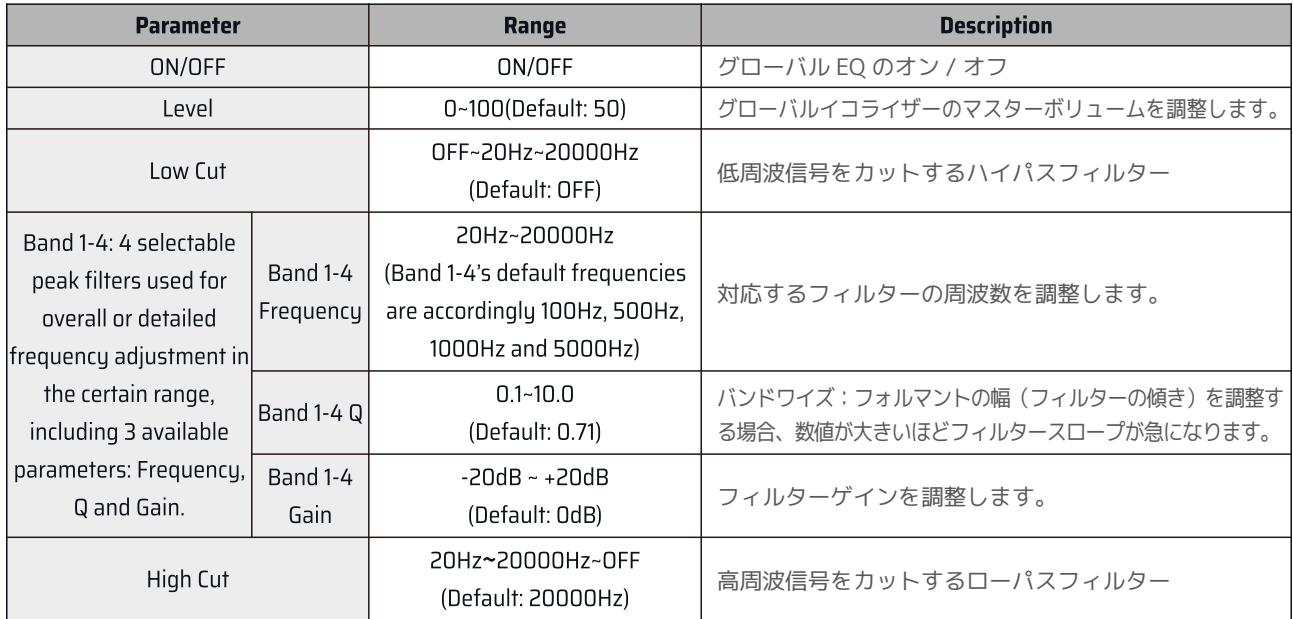

#### <span id="page-16-0"></span>ノート:

- 聴覚とデバイスを保護するために、グローバル EQ の設定には十分注意してください。
- このグローバル EQ は、本機の USB オーディオ出力(デジタルオーディオ出力)には効果がありません。
- パッチが多くのモジュールをしている、または一部のモジュールがシステム リソース ( リバーブ エフェクトなど ) を消 費しすぎている場合は、グローバル EQ を使用すると、システムの過負荷を起こす可能性があります。

#### About

ファームウェアのバージョンを確認するメニューです。

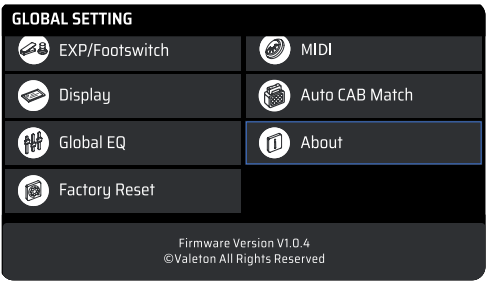

#### Factory Reset

このメニューは工場出荷時設定へのリセットを実行します。 本機をリセットすると、保存したすべての変更と個人設定が削除 されることに注意してください。 一度実行すると元に戻すことはできません。 工場出荷時設定へのリセットを実行する前に、 設定をバックアップすることをお勧めします。

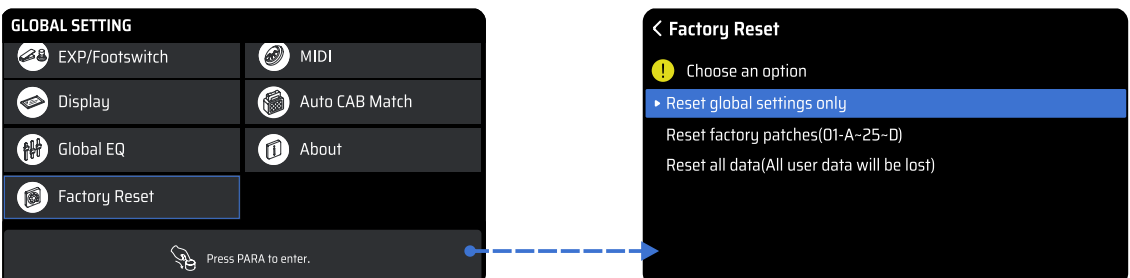

本機では、ファクトリーリセット機能の精度を向上させるために、3 種類のファクトリーリセットを用意しています。 PARA をクリックしてメニューに入ると、画面に 3 つのオプションが表示されます。

- グローバル設定のみのリセット
- 工場出荷時のパッチへのリセット(01-A 〜 25-D)
- 全データのリセット(ユーザーデータの全てが失われます。)

いずれかを選択すると、確認用のウィンドウが表示されます。 OK をクリックすると、ファクトリーリセットが実行されます。 キャンセルをクリックすると、グローバル設定メニューへ戻ります。

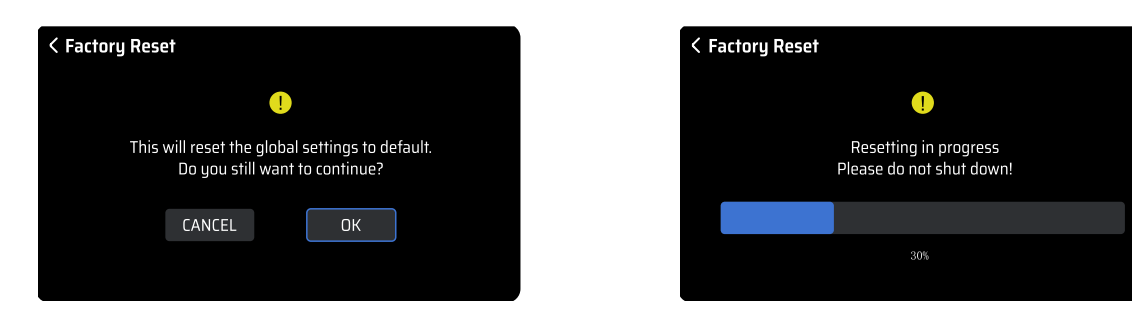

ファクトリーリセットが実行されると、画面に上の表示内容が現れ、ファクトリーリセット中であることが告知されます。 工場出荷時へのリセット実行中は、絶対に電源を切らないでください。GP-200LT の故障の原因になります。

### <span id="page-17-0"></span>互換ソフトウェア

GP-200LT を PC/Mac に接続すると、無料の GP-200LT ソフトウェアを使用して、トーンの調整、パッチのインポート / エク スポート、ファームウェアのアップグレード、サードパーティの IR のロードなど、複数の機能を管理できます。 GP-200LT ソ フトウェアは、Windows と MacOS の両方のプラットフォームをサポートしています。 www.valeton.net/support からソフト ウェアをダウンロードしてください。

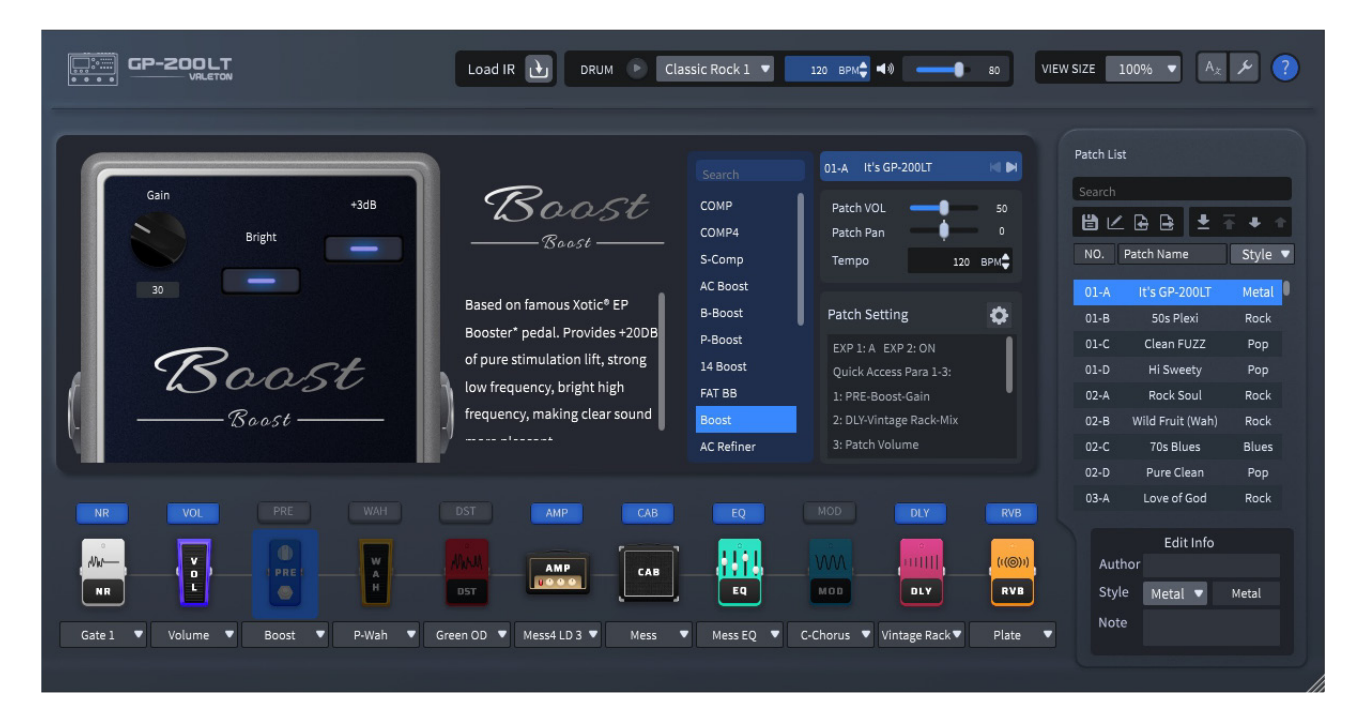

### アプリケーションシナリオ

このセクションでは一般的な接続例をご紹介します。

#### フルレンジシステムで再生する

オーディオインターフェース、PA システム、スタジオモニター、ヘッドフォン等のフルレンジシステムで再生する際の事例です。 AMP & CAB を On にして、No CAB モードは Off にしてください。

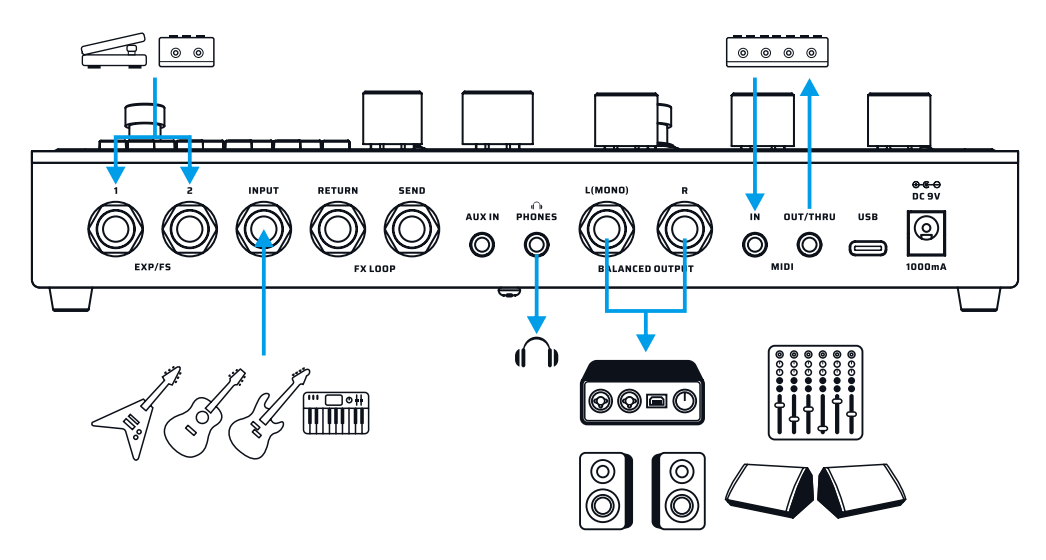

#### <span id="page-18-0"></span>ギターアンプと接続する。

本機のバランスアウトをギターアンプのインプットに接続します。アンプが 1 台の場合は L(モノ)を使用します。ベストトー ンを得るには AMP と CAB を Off にしてください。

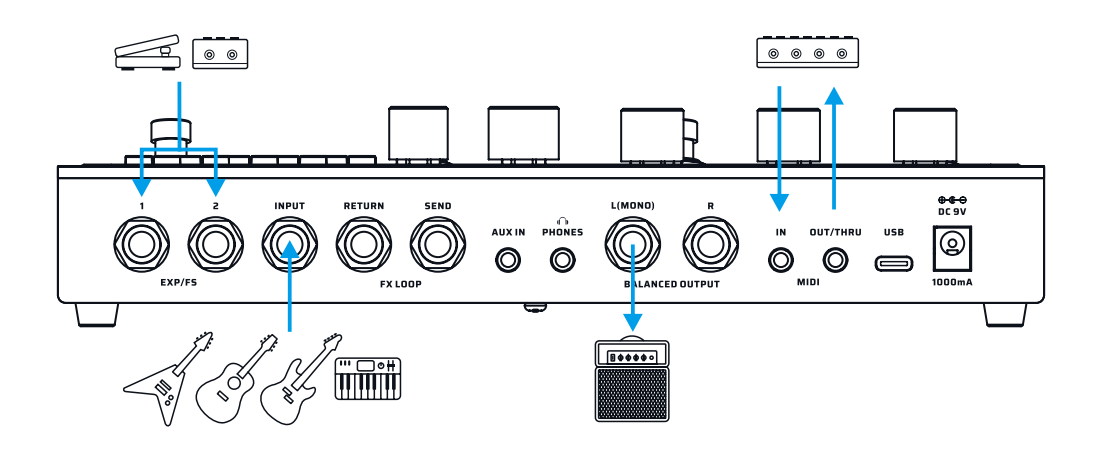

#### 本機をギターアンプのリターンへ接続する。

本機のバランスアウトをギターアンプの Return へ接続します。この接続はアンプのプリ部をバイパスしてパワーセクションと スピーカーを使用します。アンプが 1 台の場合は L(モノ)を使用します。ベストトーンを得るには CAB を Off にしてください。 (No CAB モードは Off にしてください。)

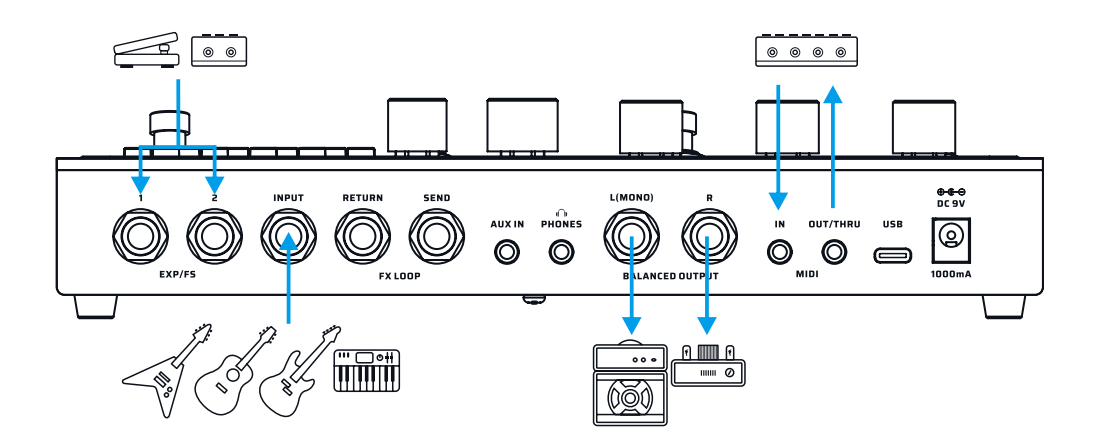

### <span id="page-19-0"></span>アプリケーションシナリオ

#### ギターアンプの場合(アンプの FX Loop に GP-200LT を挿入する。)

この実例では、GP-200LT 内の AMP (AMP モジュールを含む ) の前のすべてのモジュールがミュートされ、AMP モジュールの 後のエフェクトチェーンが、外部アンプのプリとパワーの間に本機が挿入されます。 最高のトーンパフォーマンスを得るには、 CAB モジュールをオフのままにするか、「No CAB」モードをオンにして、トーンへの悪影響を避けます。

また、GP-200LT のパッチボリュームモニターにも注意が必要で、「クリップ」音がする場合は、「Global - Input/Output」で 入力ボリュームを下げるか、Line への入力を調整してみてください。

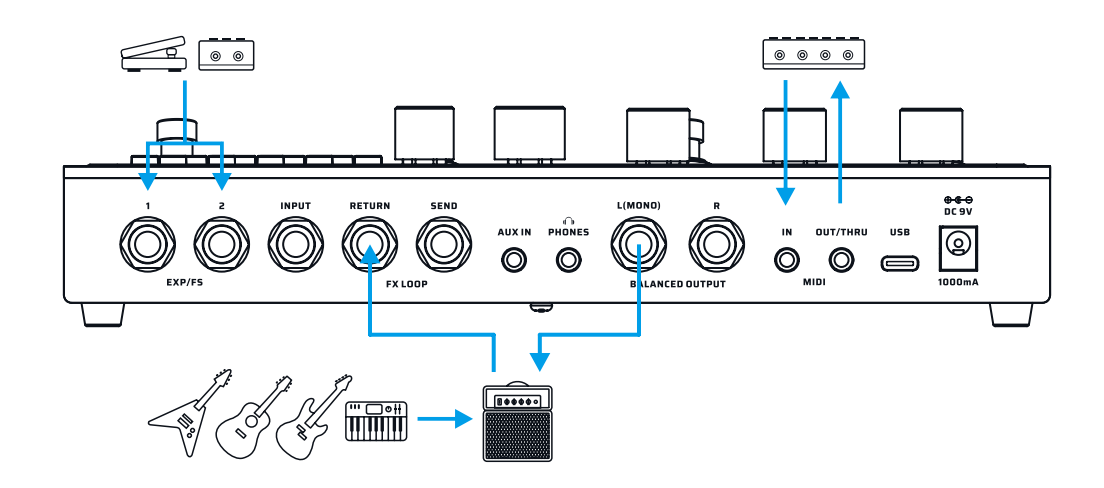

#### ギターアンプの場合 (FX Loop を使用しての 4 ケーブル方式 )

この方法では、GP-200LT のエフェクトチェーンが 2 つに分割されます ( 下図を参照 )。 GP-200LT の PRE および DST モジュー ルをプリアンプの前に配置し、EQ、MOD、DLY、RVB モジュールをプリアンプとパワーアンプの間に配置することができます。 最高のトーンパフォーマンスを得るには、AMP および CAB モジュールをオフにします。また、「Patch Settings - FX Loop - Parallel/Series」で、Series モードの FX Loop を「Series」に設定してください。

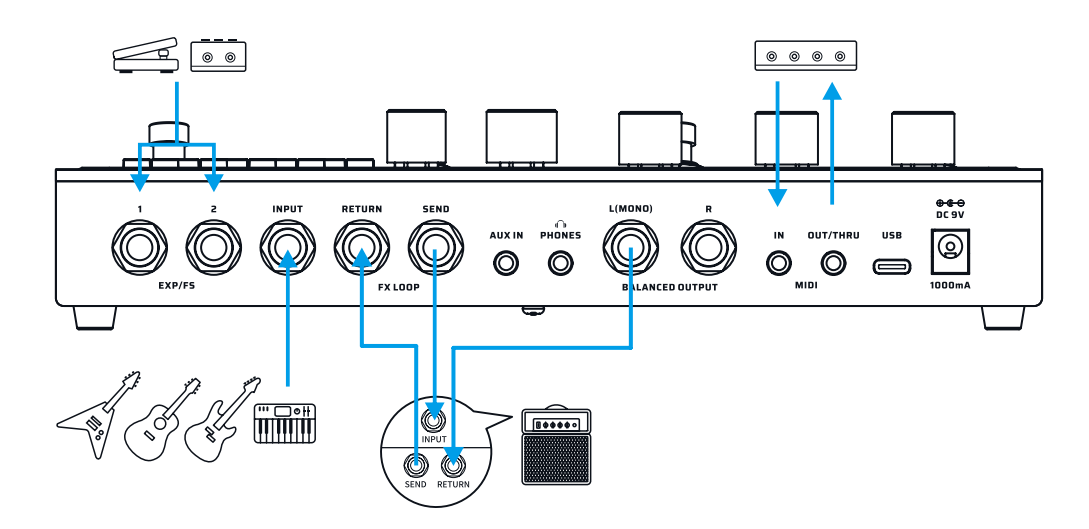

### <span id="page-20-0"></span>アプリケーションシナリオ

#### 他のペダルとの使用

GP-200LT をペダルボードに他のエフェクターと同じように配置するか、GP-200LT の FX ループ機能を使用して、GP-200LT をマスターデバイスにします。

GP-200LT の入力ジャックと出力ジャックがペダルに正しく接続されていることを確認してください。

FX ループ機能を使用する場合は、パッチ設定で必要に応じて FX ループ関連のパラメーター / オプションを設定してください。

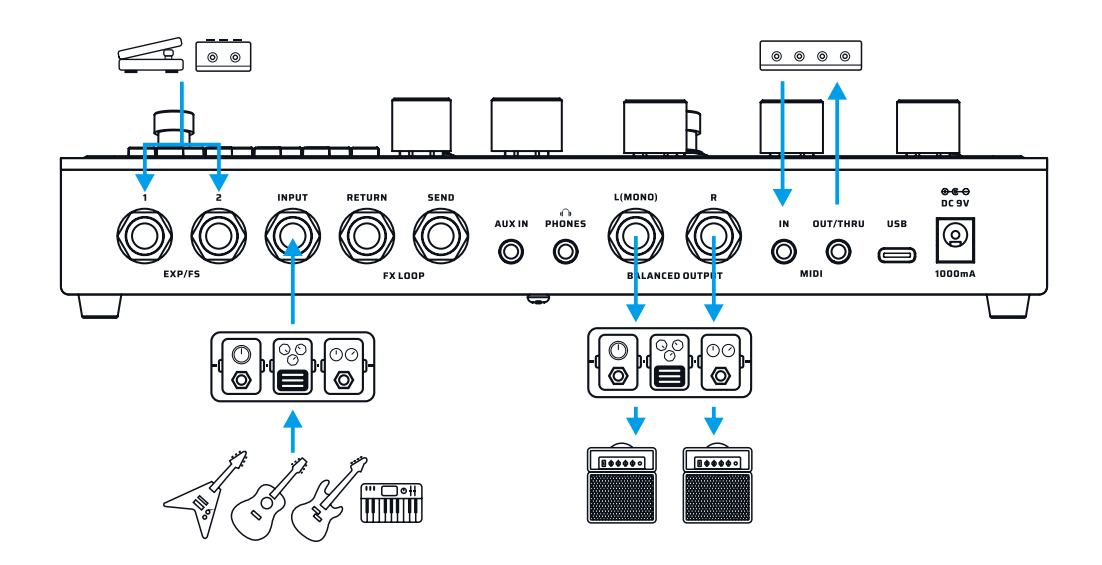

#### オーディオ スタジオ ( ライブ ストリーミング用 )

この事例では、GP-200LT はコンピューターまたは携帯電話のオーディオインターフェースとして機能します。 MASTER ノ ブと PHONES ノブは、それぞれモニターとヘッドフォンボリュームをコントロールします。 付属の USB ケーブルを使用して コンピューターに接続します。 携帯電話に接続する場合は、追加の OTG アダプターケーブルが必要になる場合があります。 Windows10 より前の Windows システムでは、Valeton 公式 Web サイトからダウンロード可能な ASIO ドライバーを使用しま す。MacOS、iOS、Android、および Windows10 以降の Windows システムでは、接続するだけで簡単に再生できます。 GP-200LT の入力信号(INPUT)と AUX 入力信号(AUX IN)※は、USB 接続されたすべての機器で使用できます。 ※「Global - USB Audio - AUX To USB」機能が有効になっていることを確認してください。

Effect List & MIDI 情報は英語資料をご覧ください。

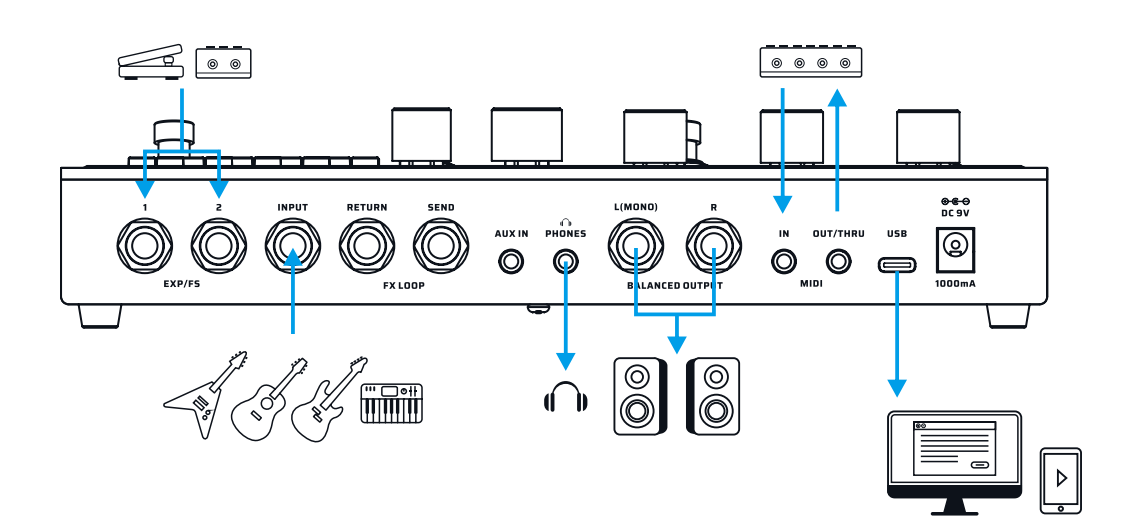

<span id="page-21-0"></span>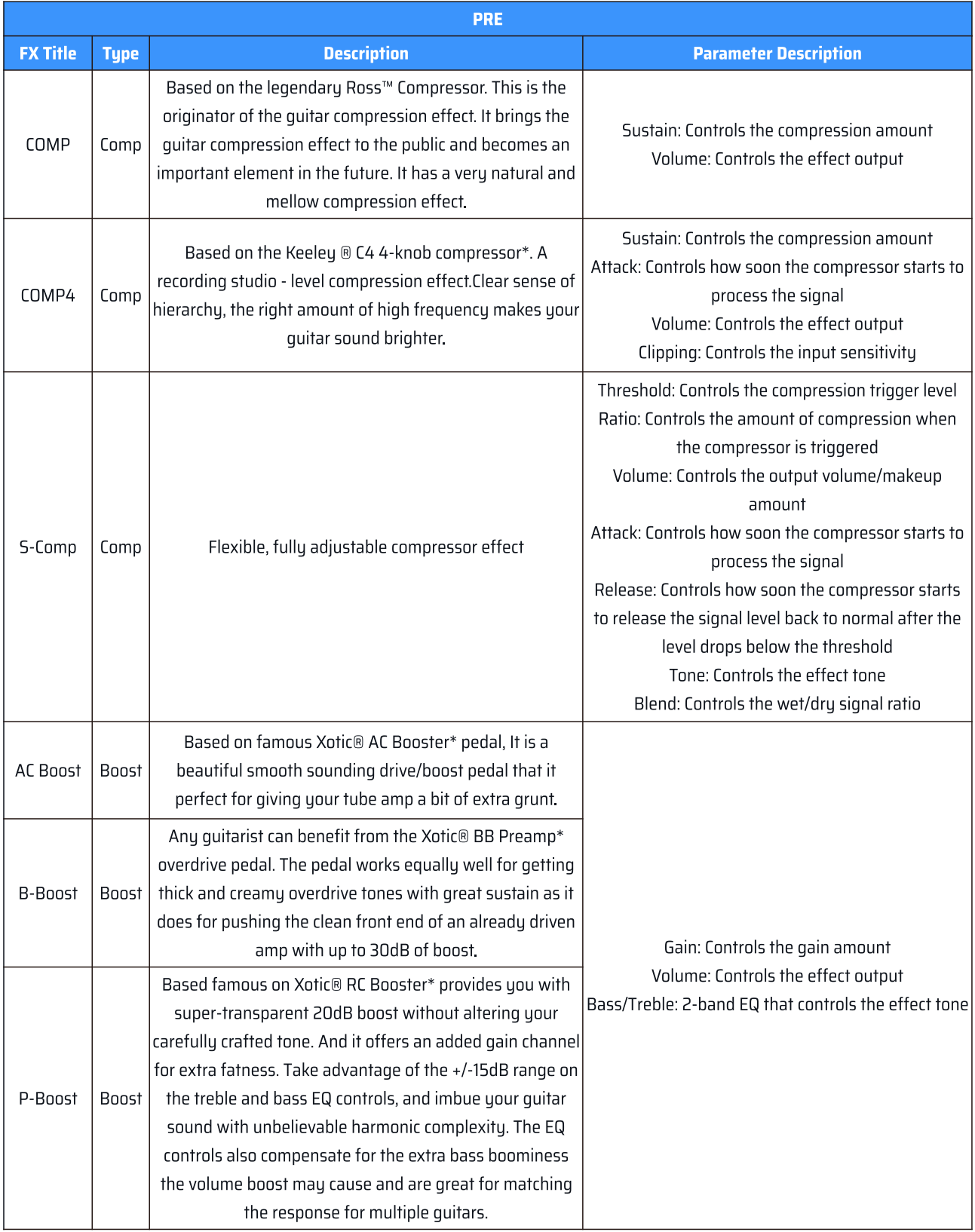

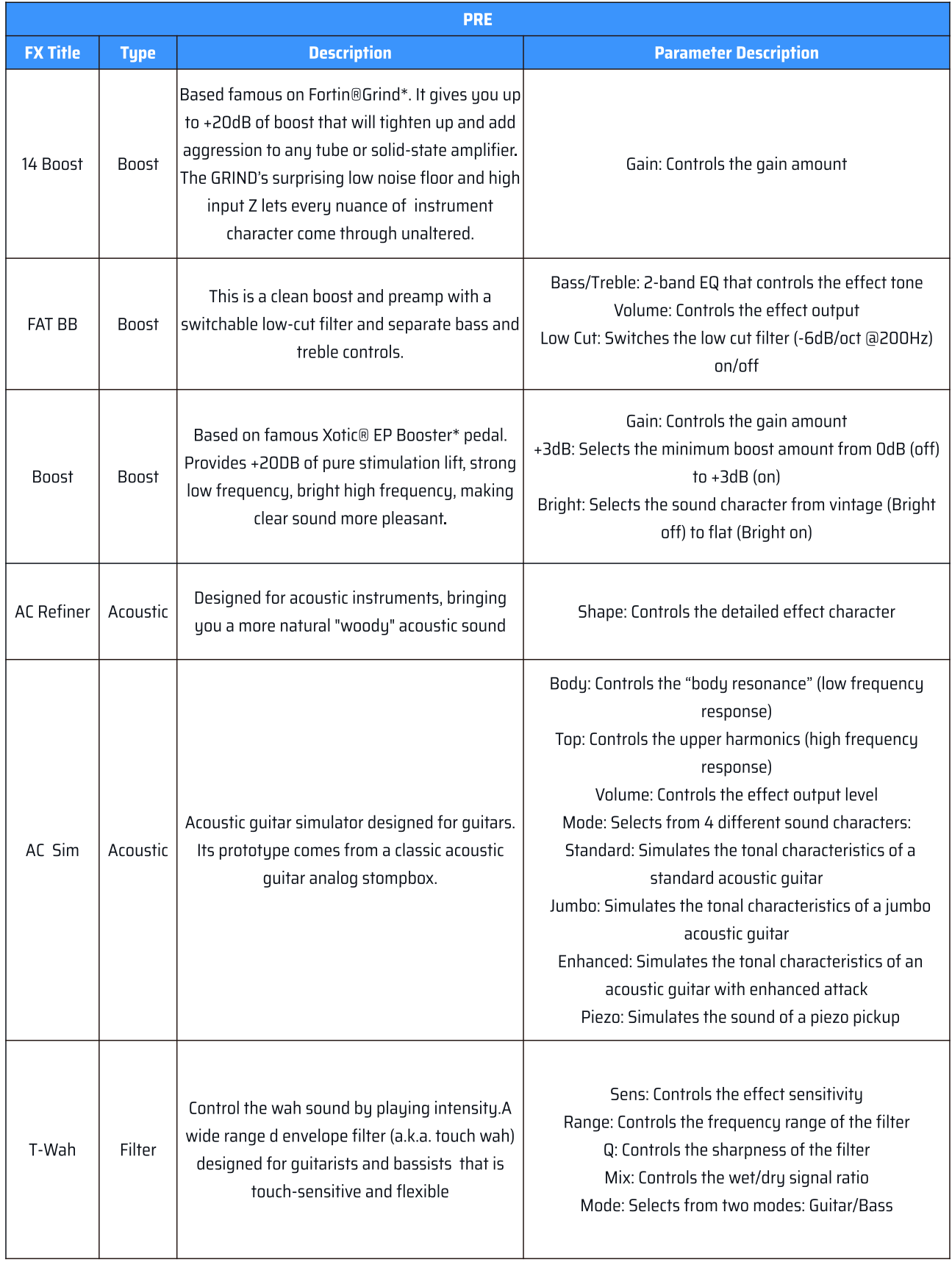

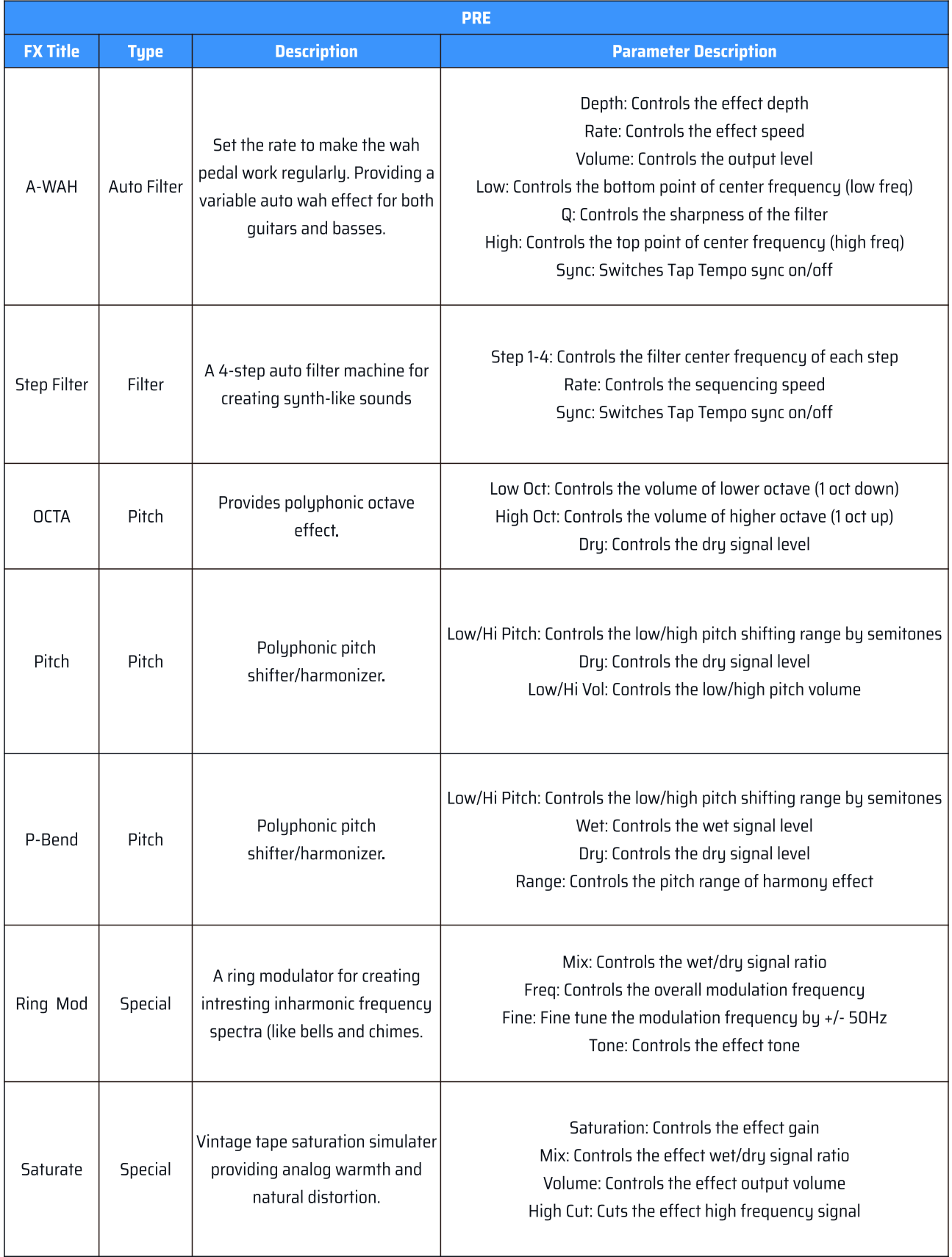

22

<span id="page-24-0"></span>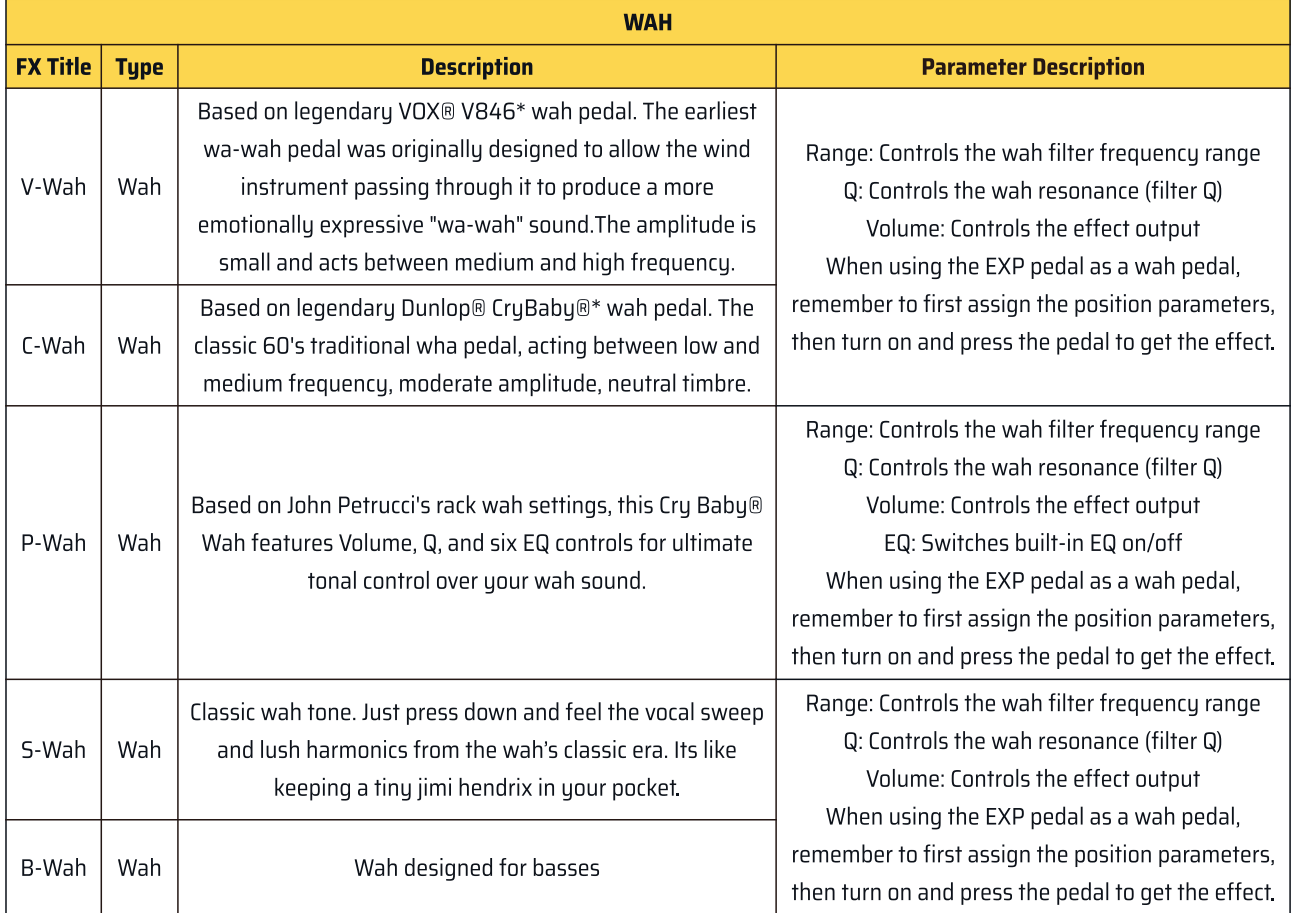

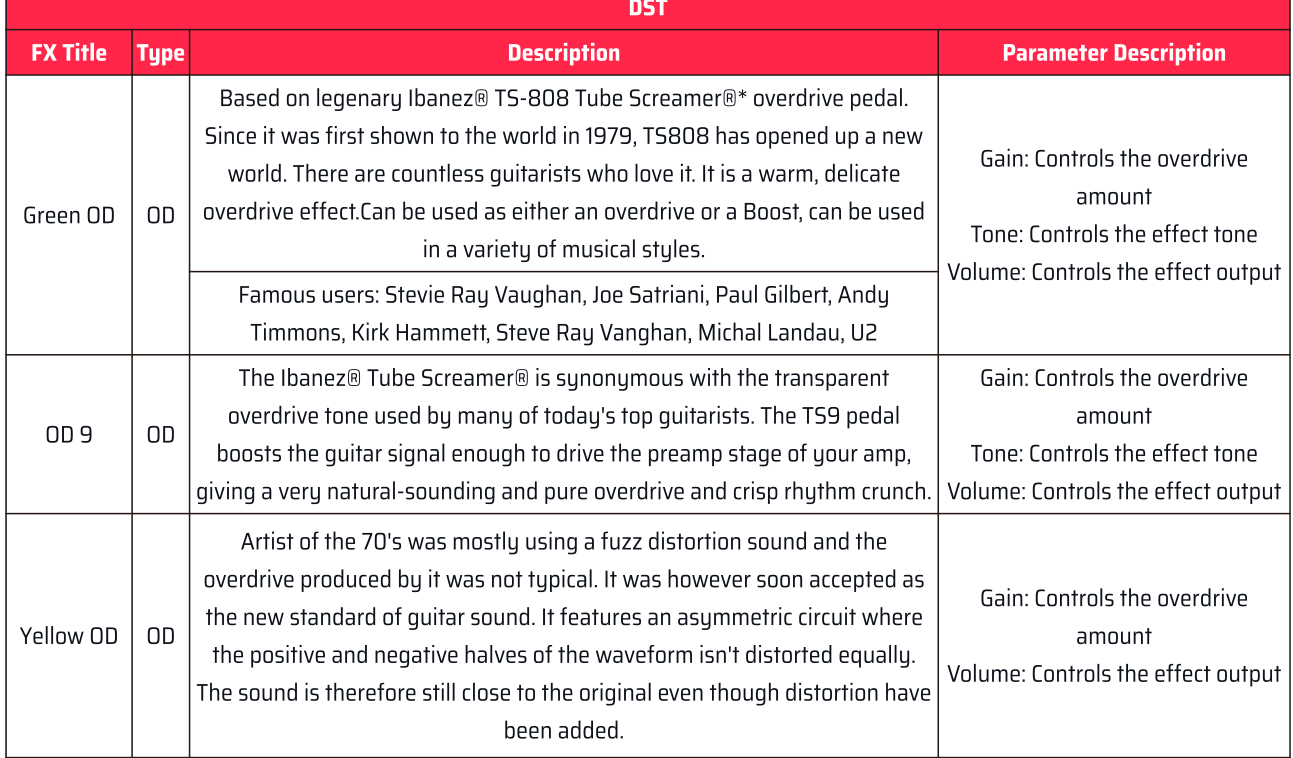

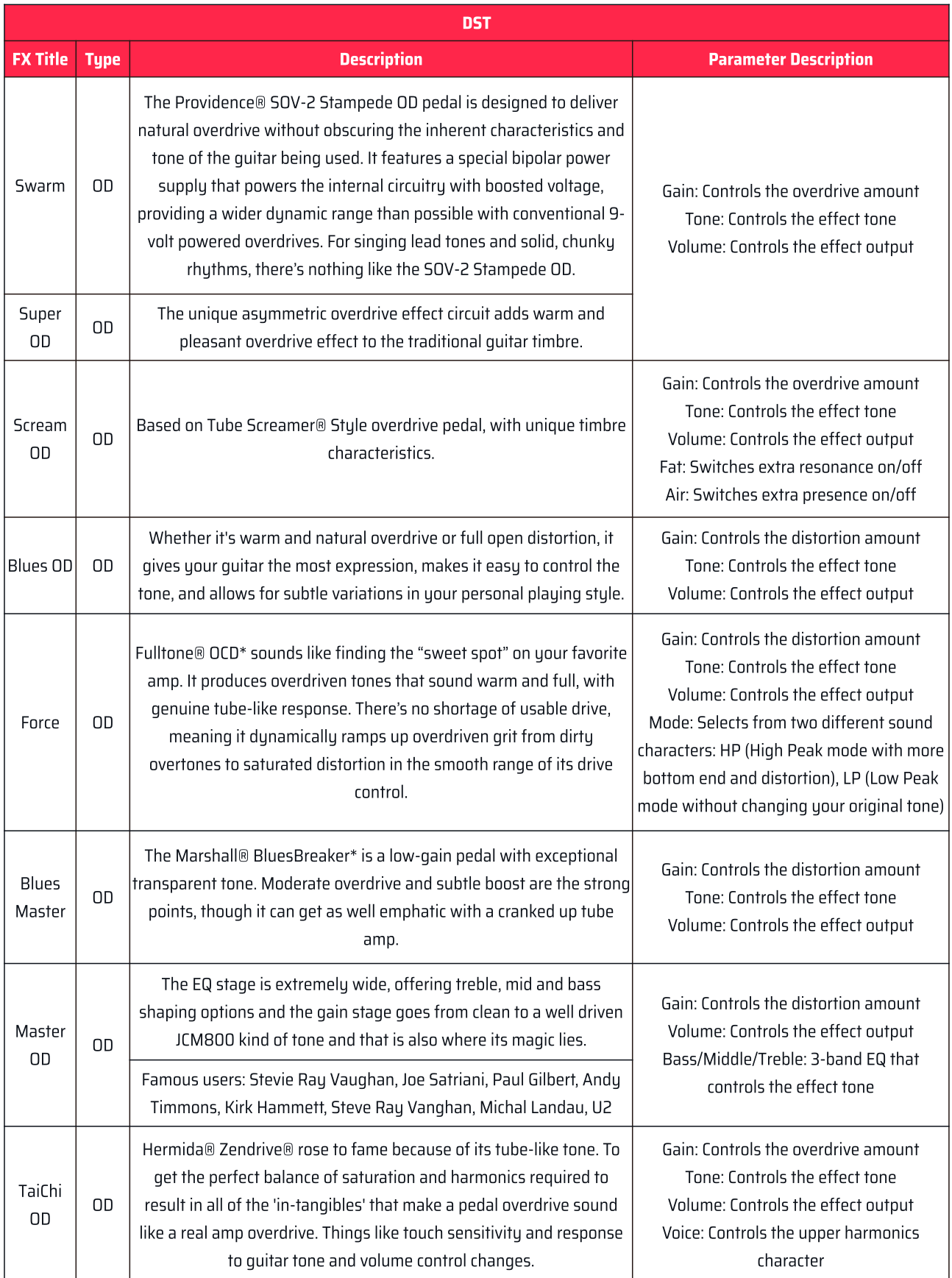

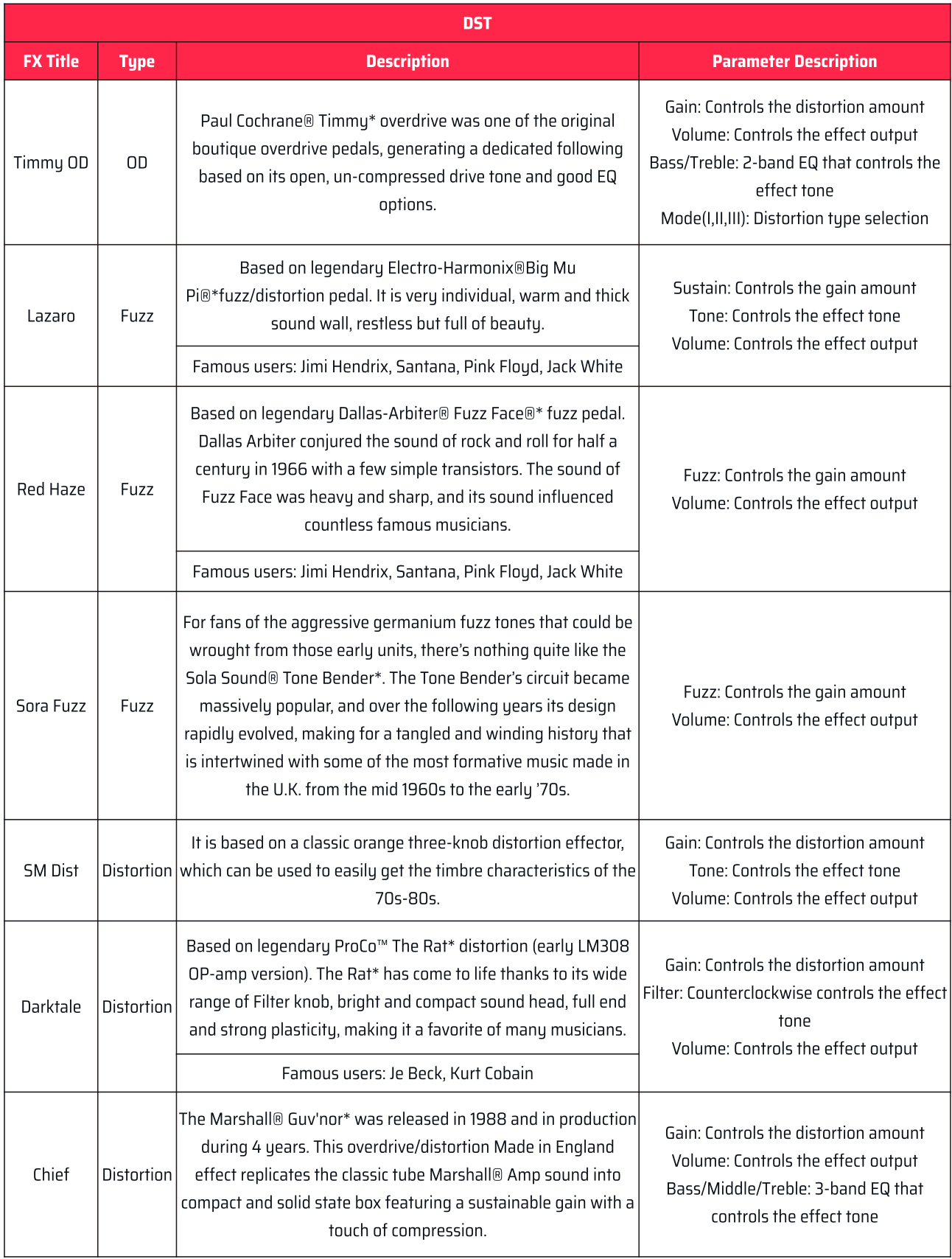

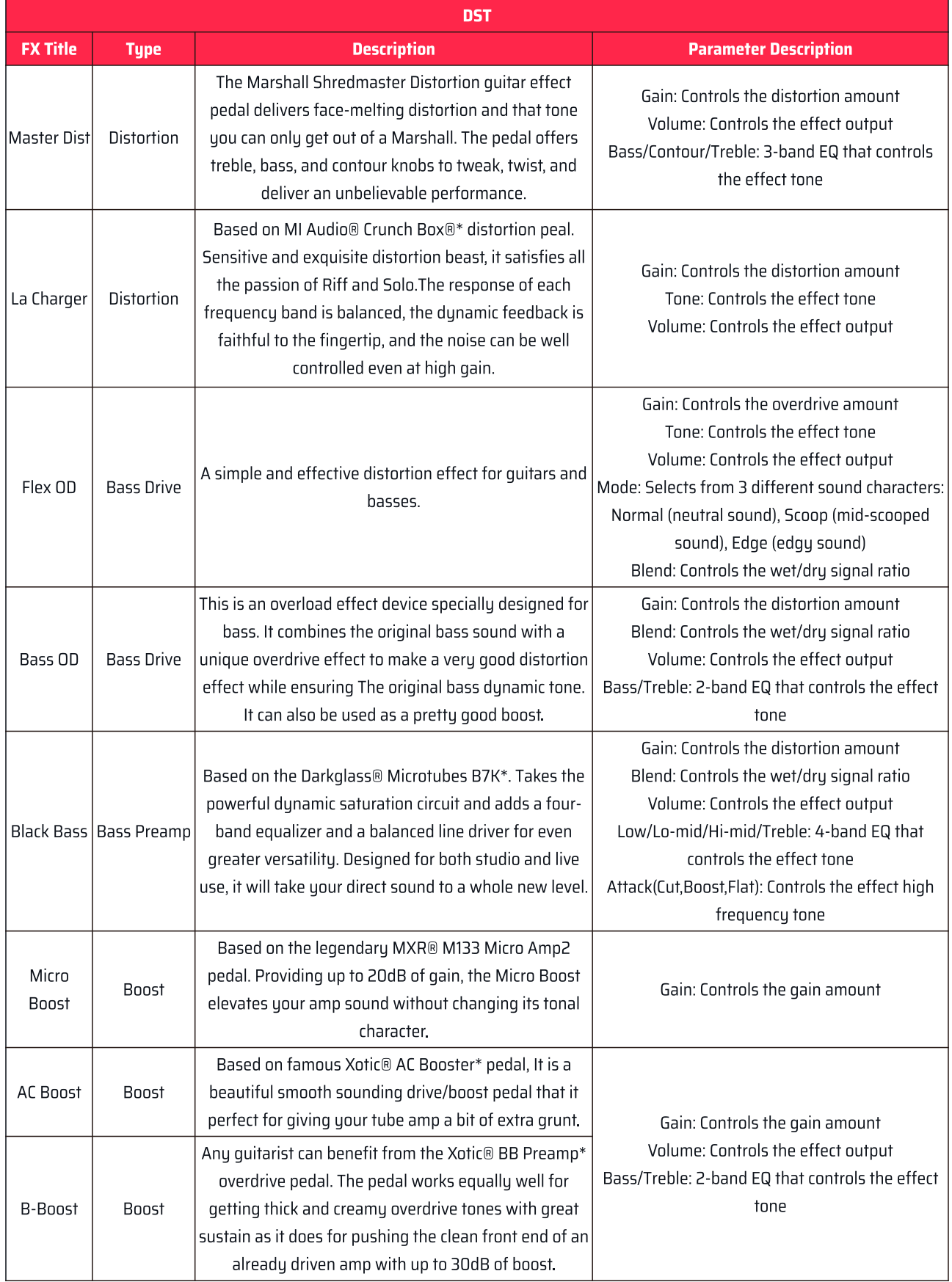

\*The manufacturers and product names mentioned above are trademarks or registered trademarks of their respective owners.

The trademarks were used merely to identify the sound character of the products

<span id="page-28-0"></span>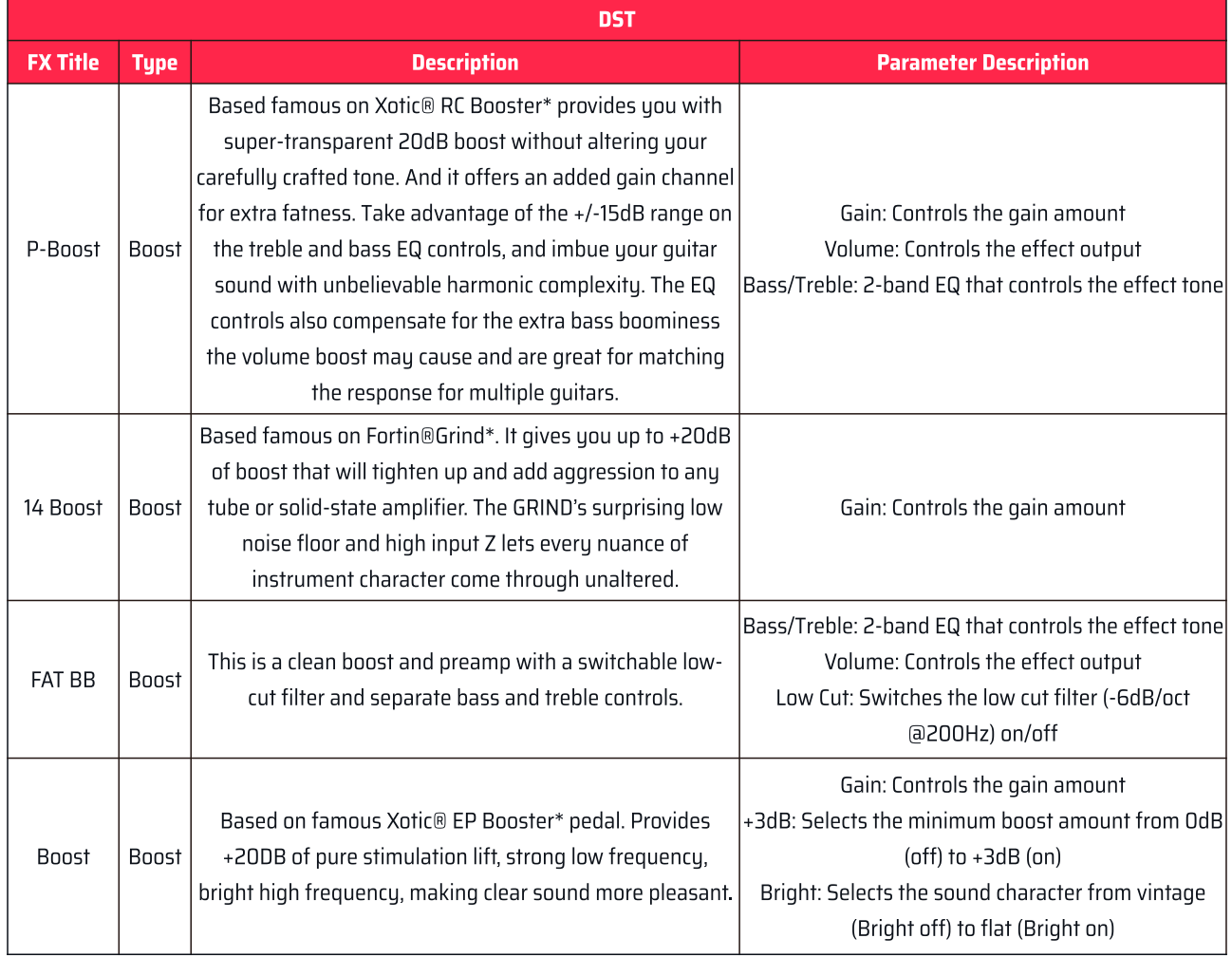

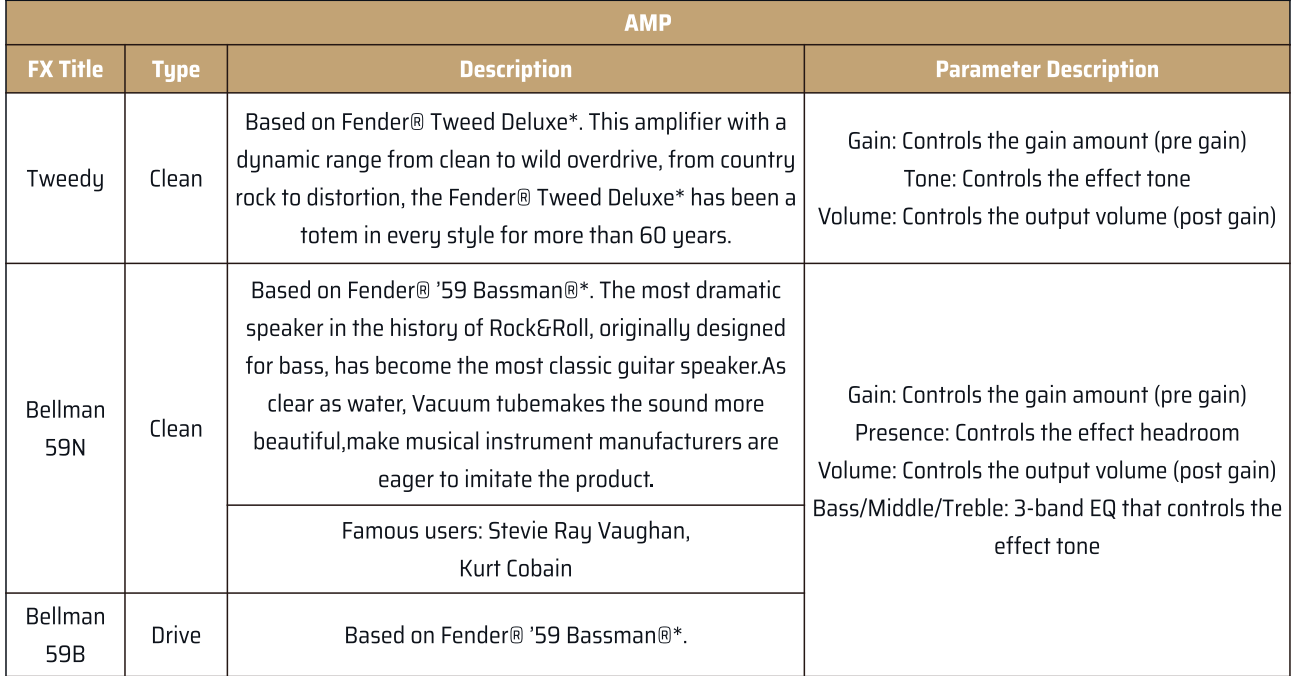

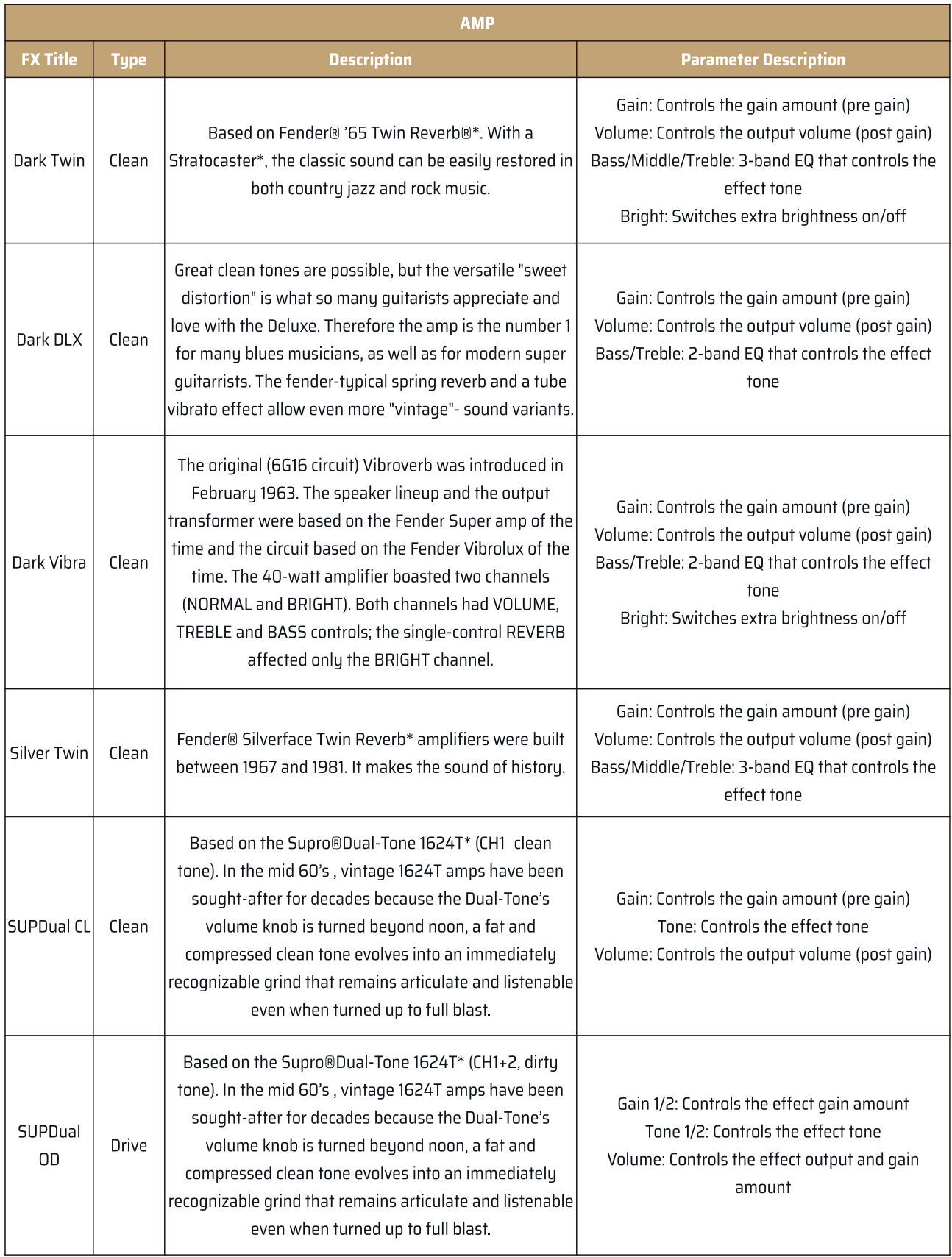

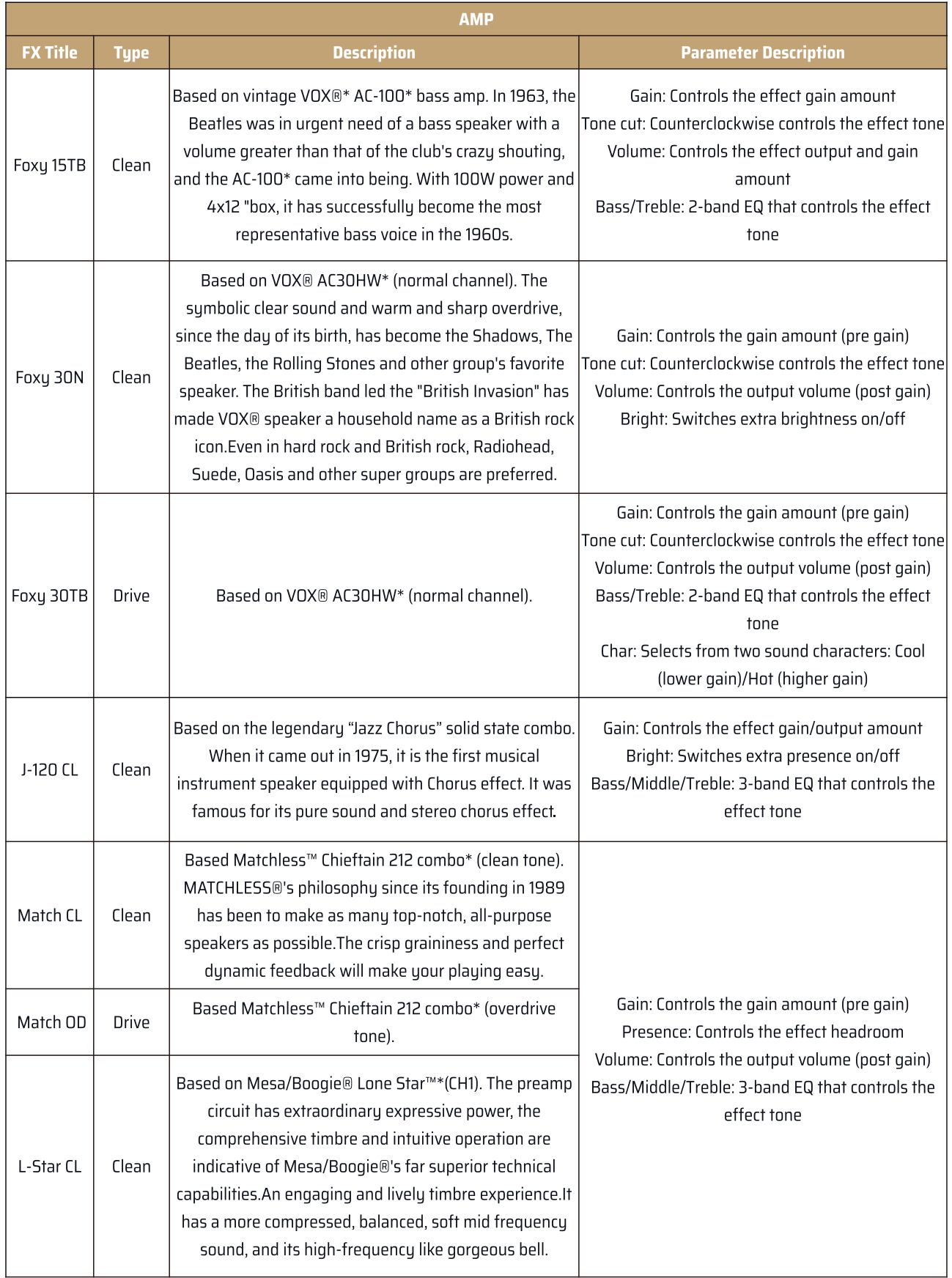

\*The manufacturers and product names mentioned above are trademarks or registered trademarks of their respective owners.

The trademarks were used merely to identify the sound character of the products

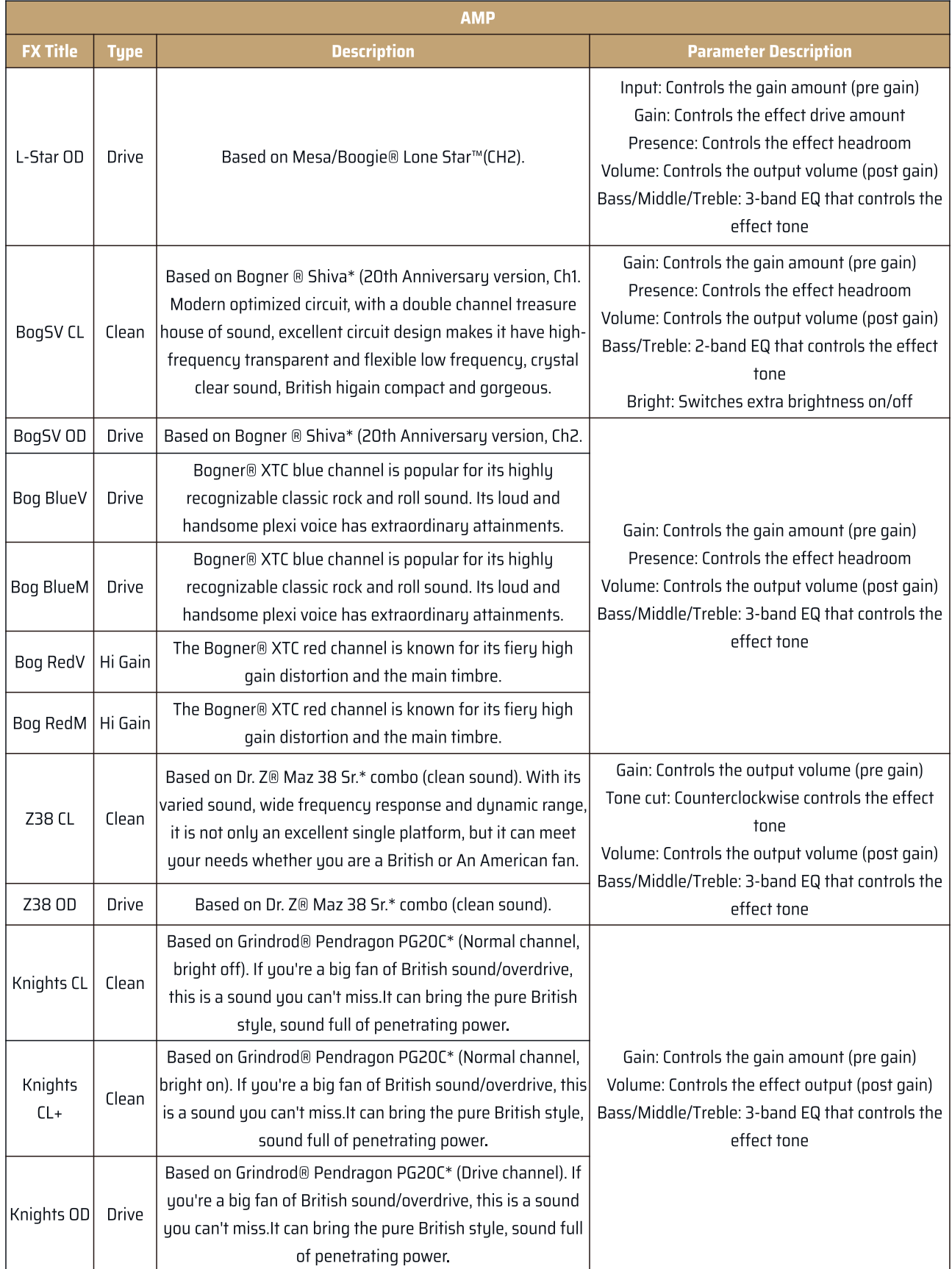

\*The manufacturers and product names mentioned above are trademarks or registered trademarks of their respective owners.

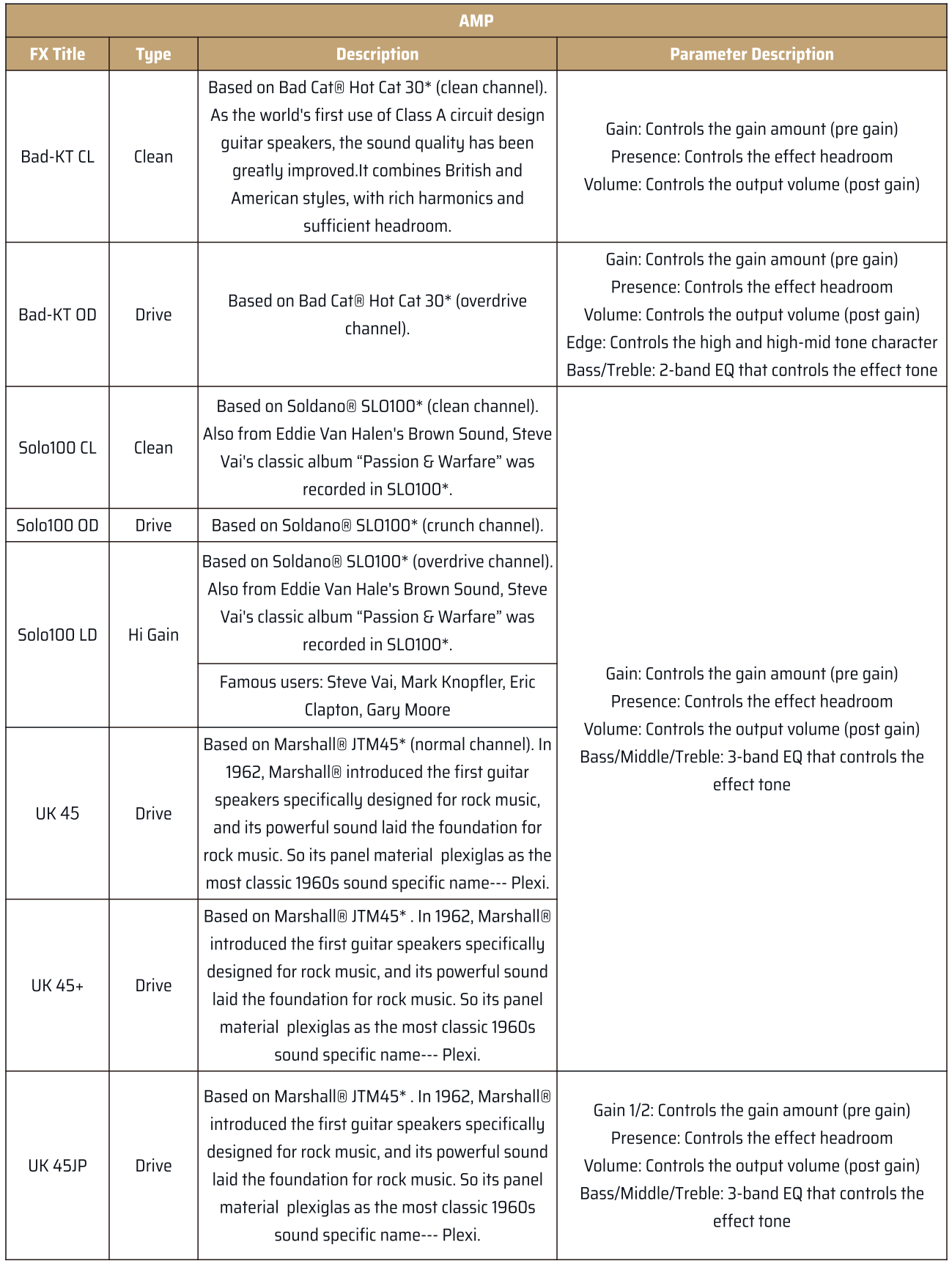

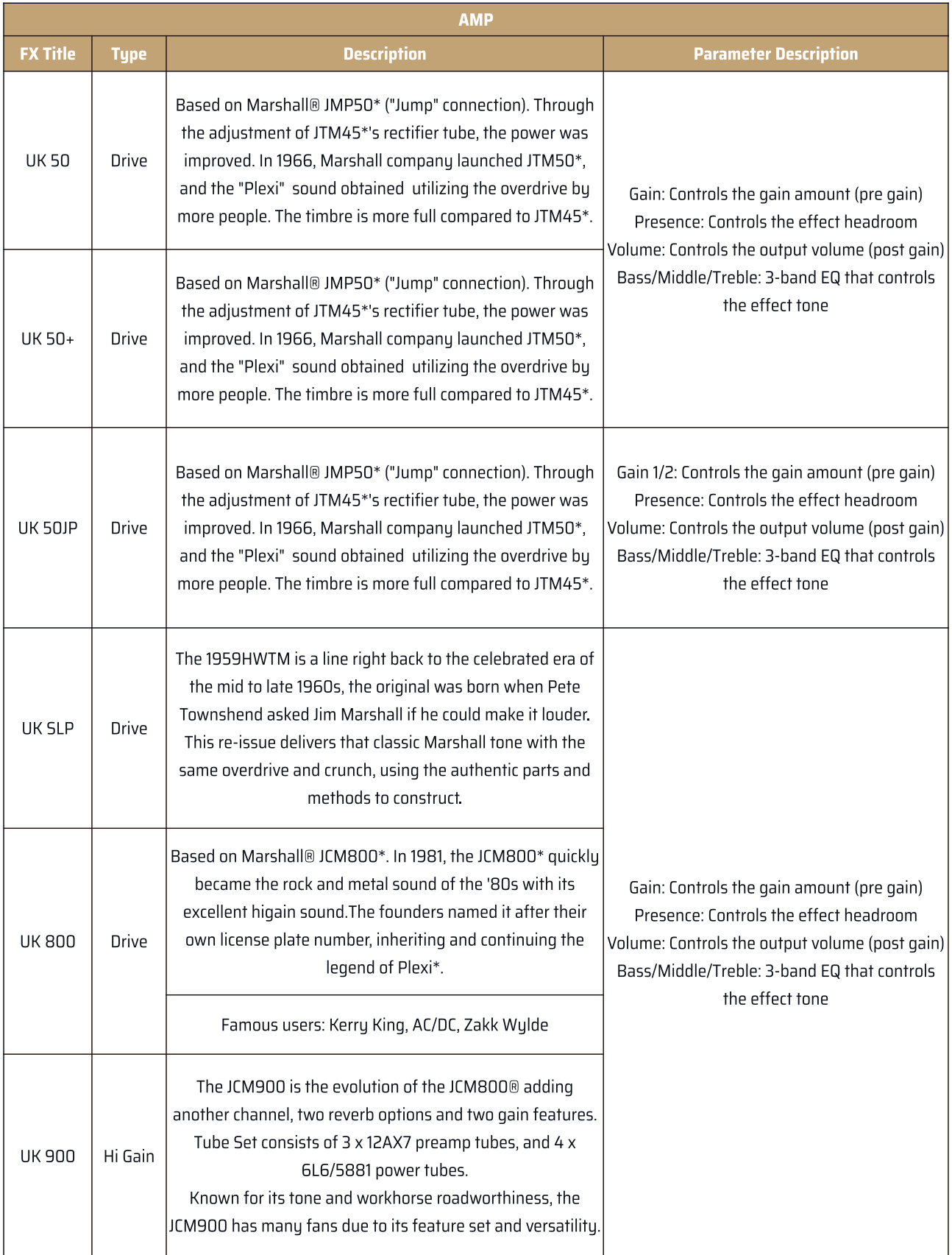

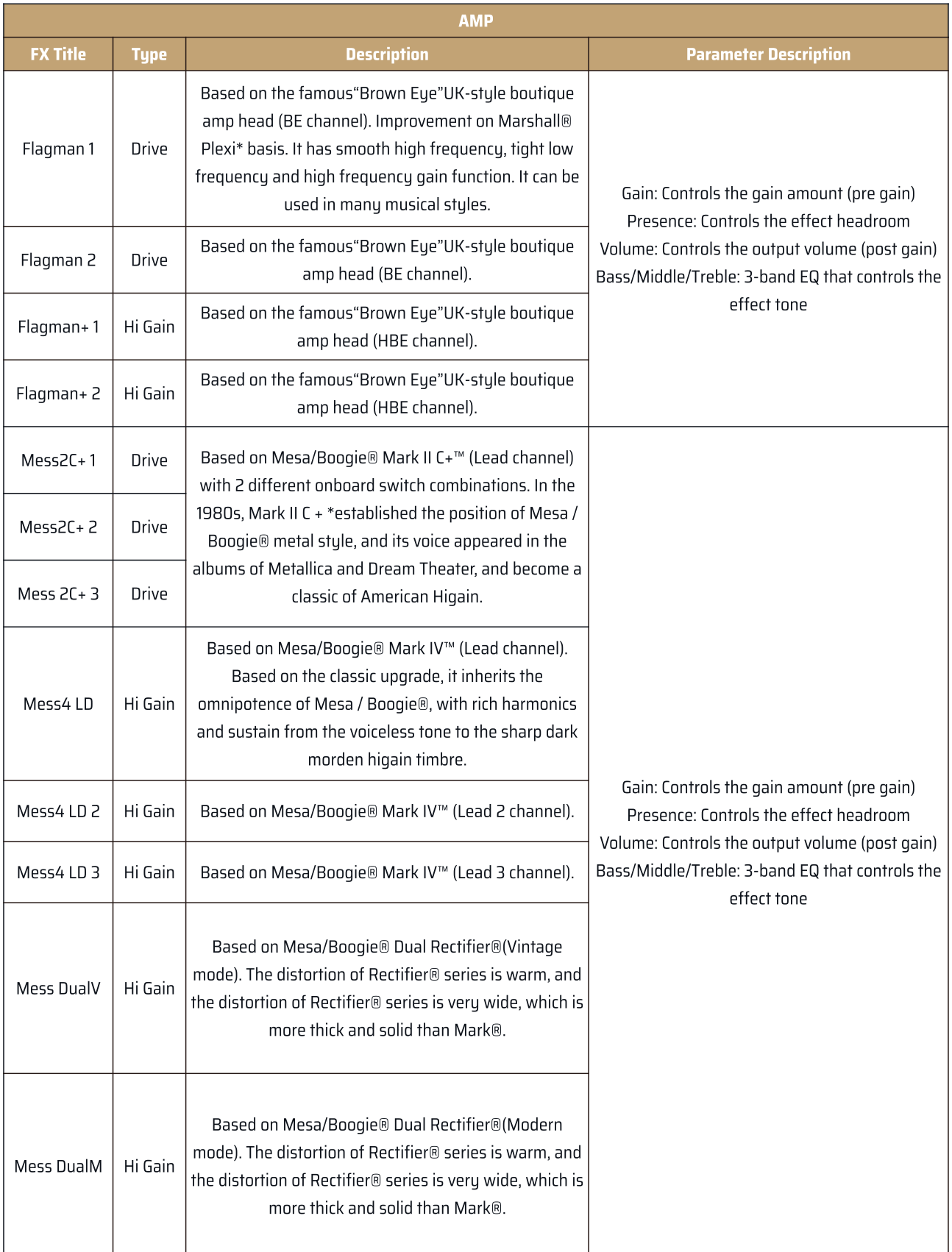

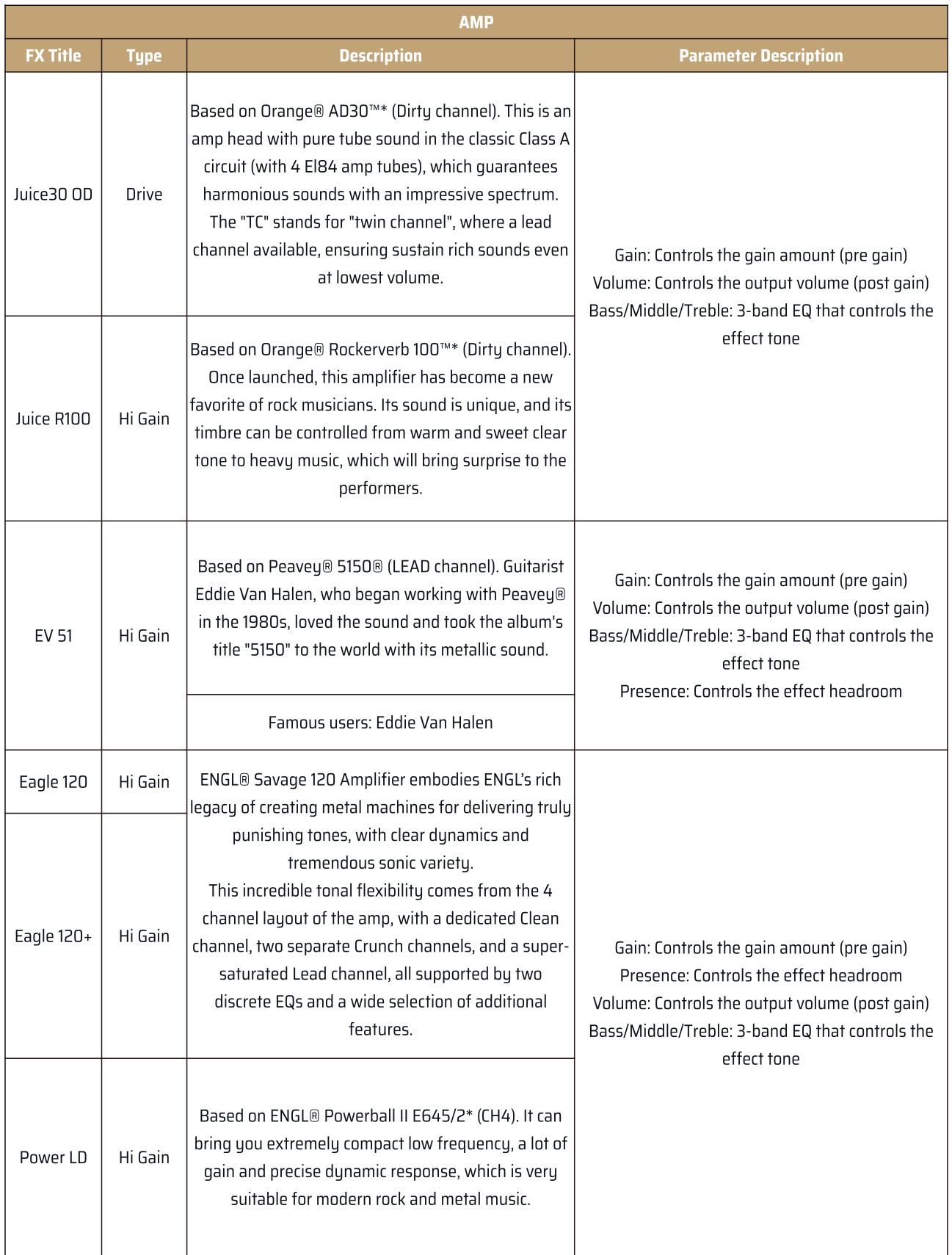

\*The manufacturers and product names mentioned above are trademarks or registered trademarks of their respective owners.

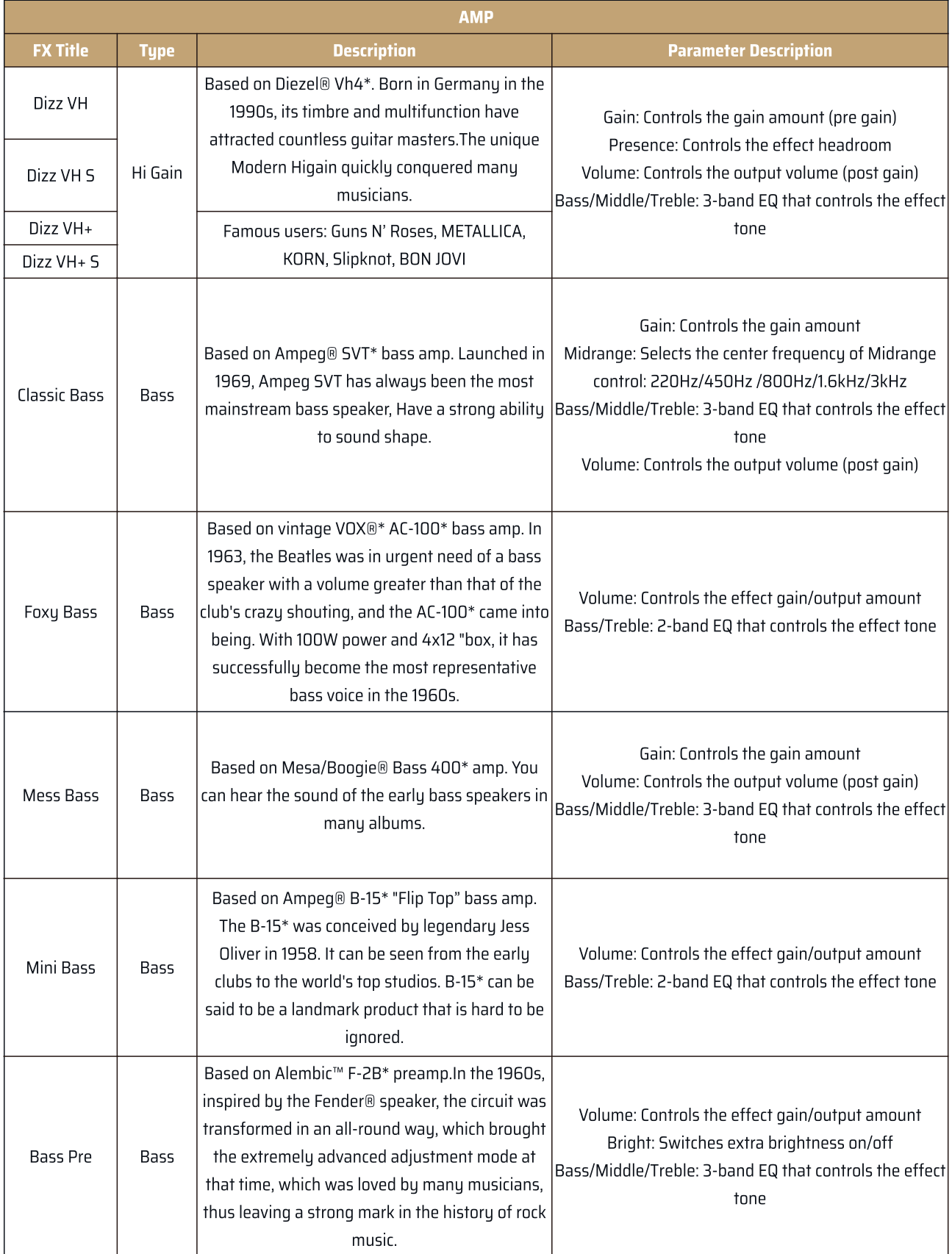

<span id="page-37-0"></span>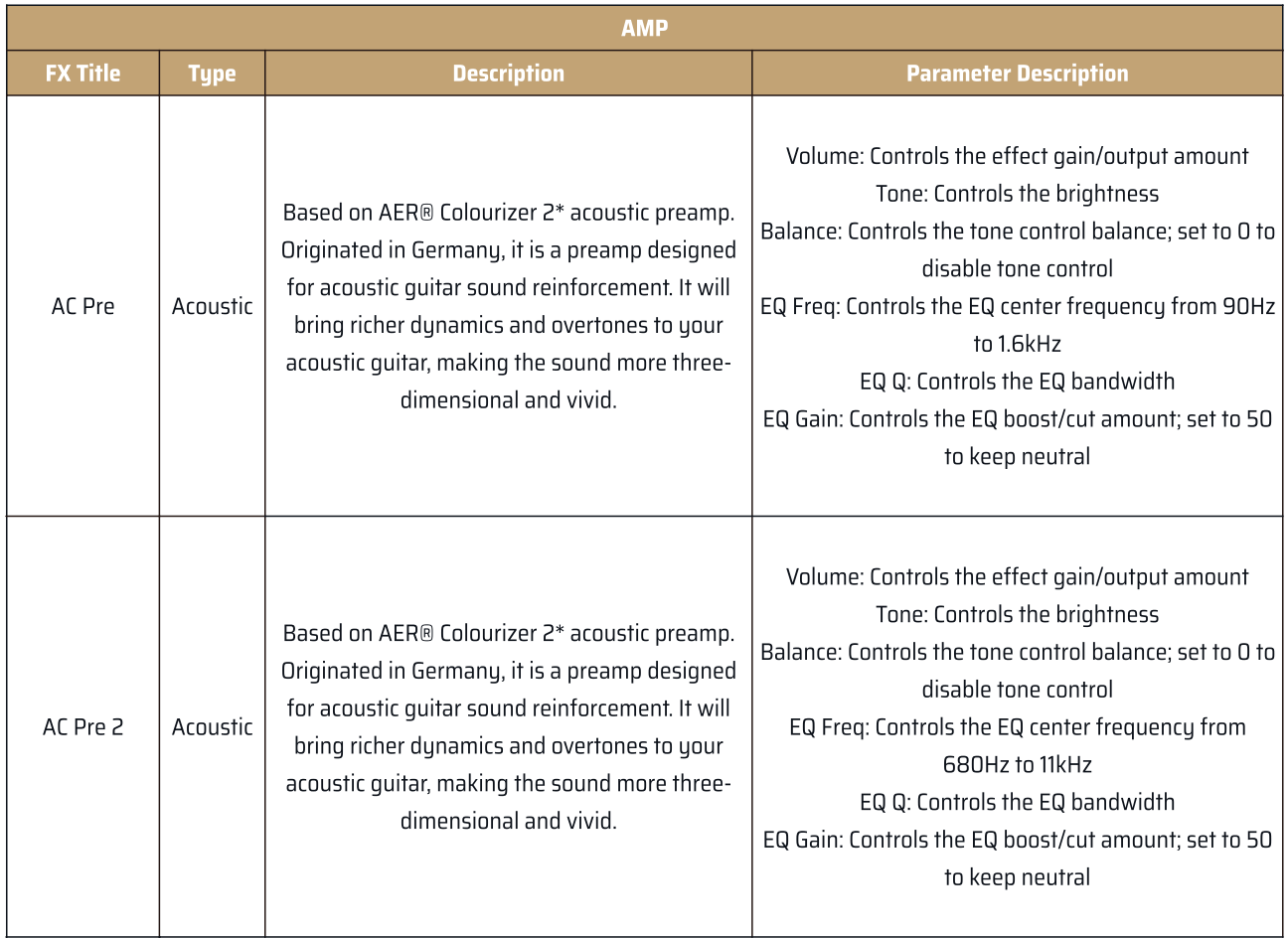

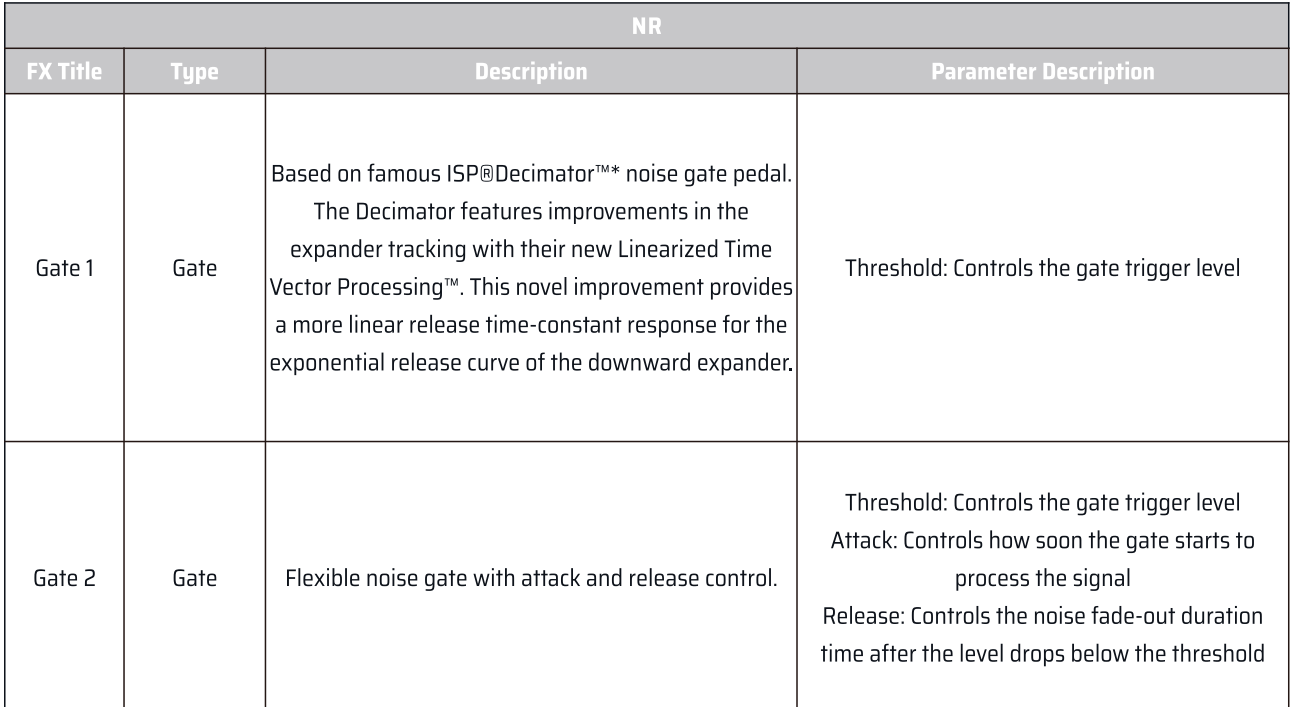

<span id="page-38-0"></span>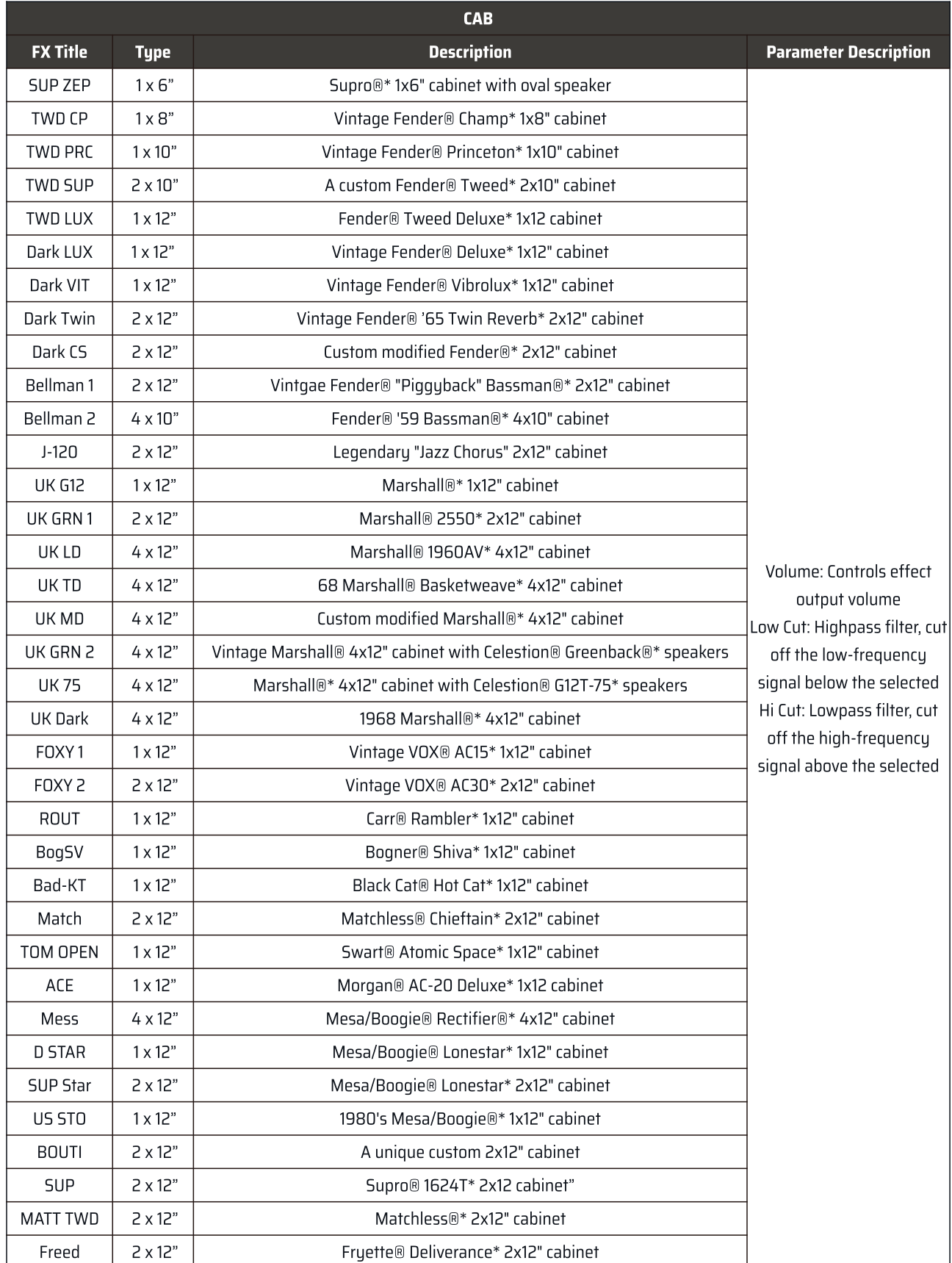

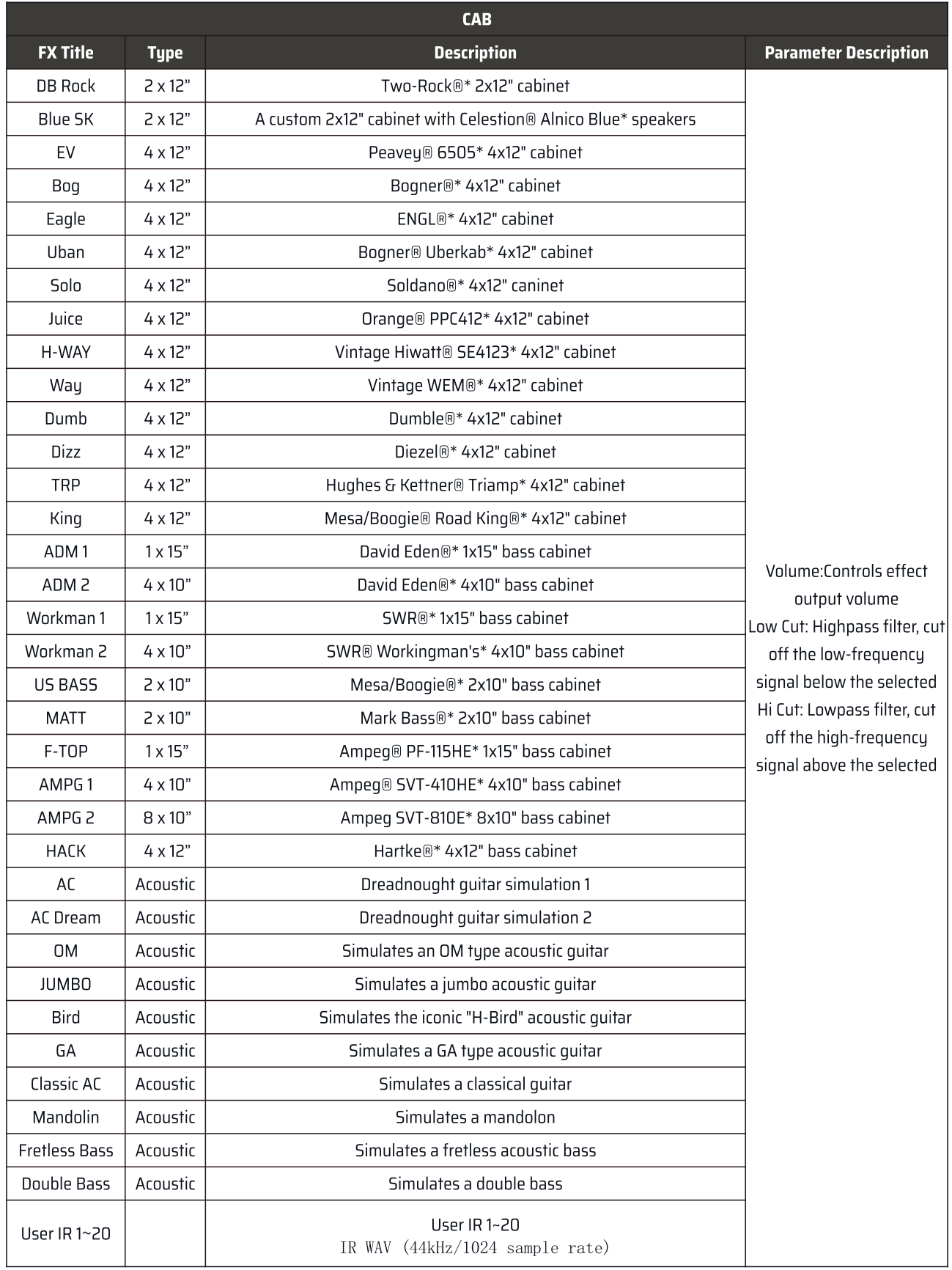

38

<span id="page-40-0"></span>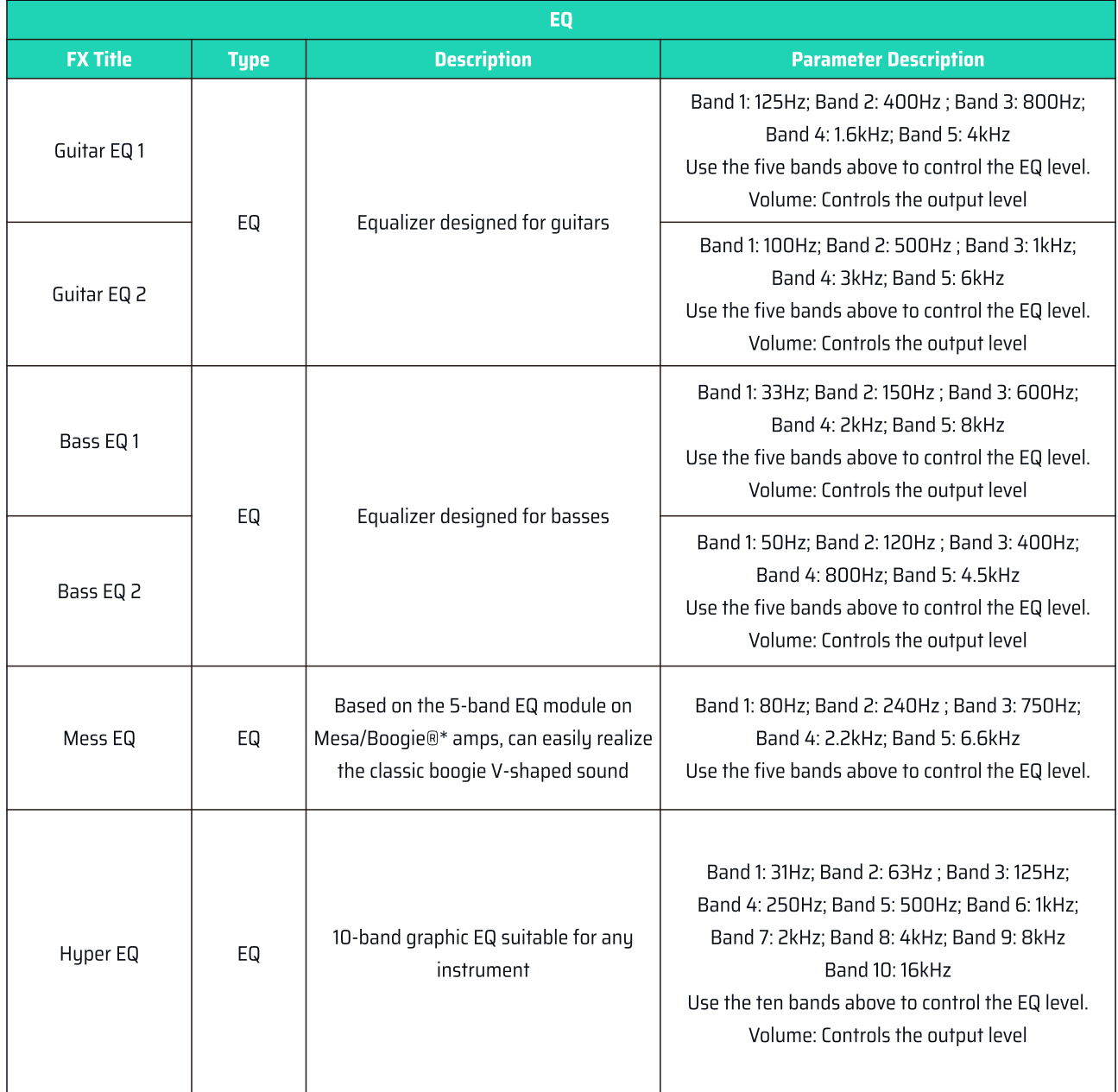

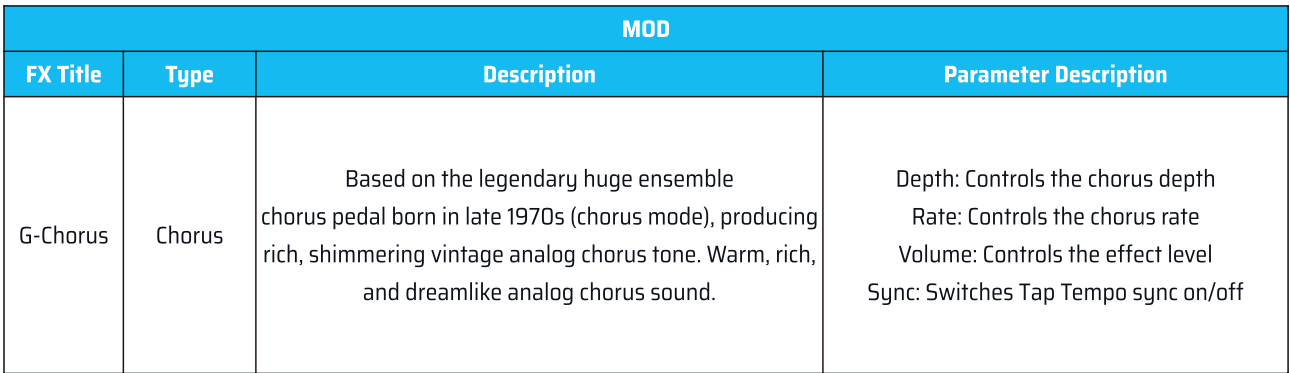

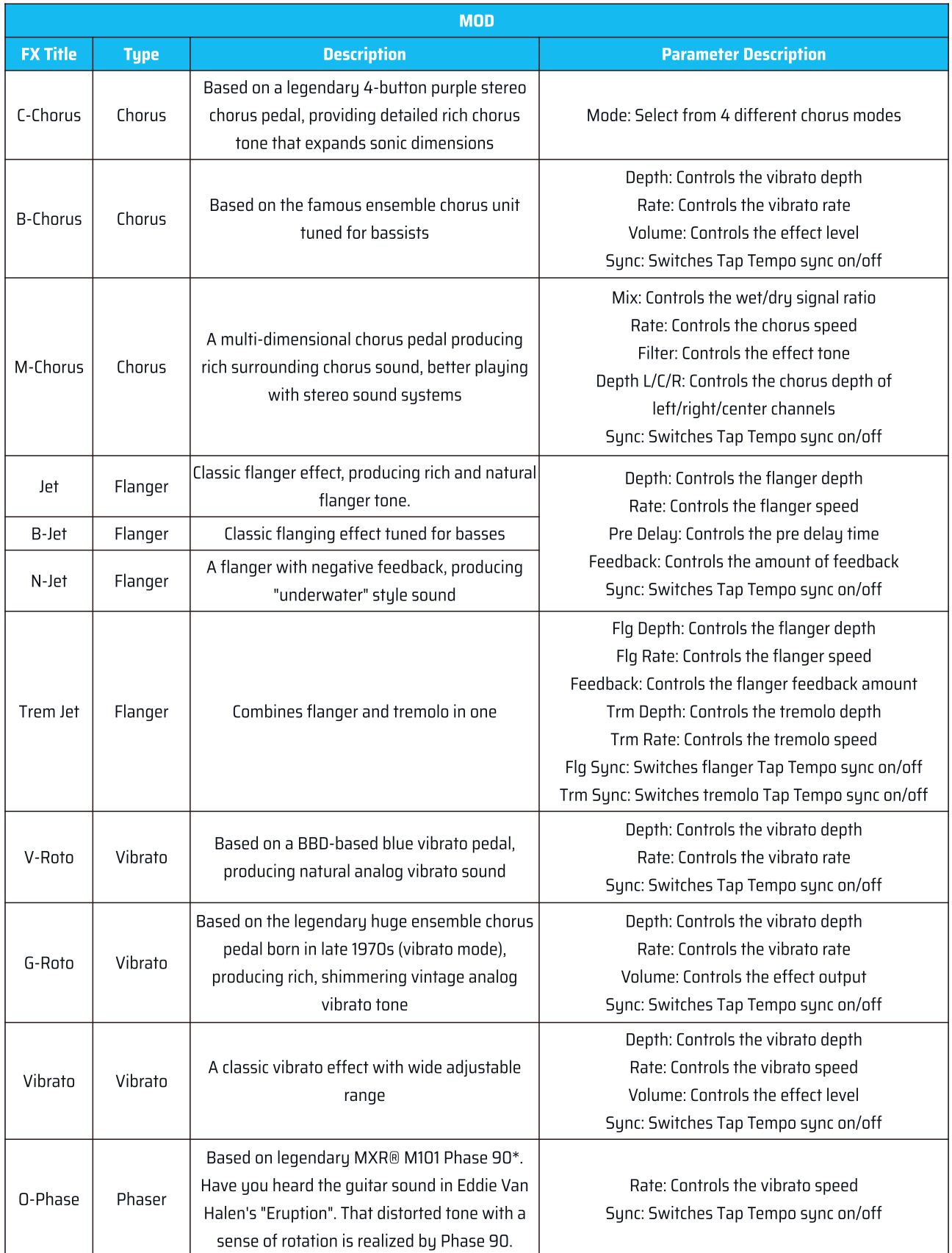

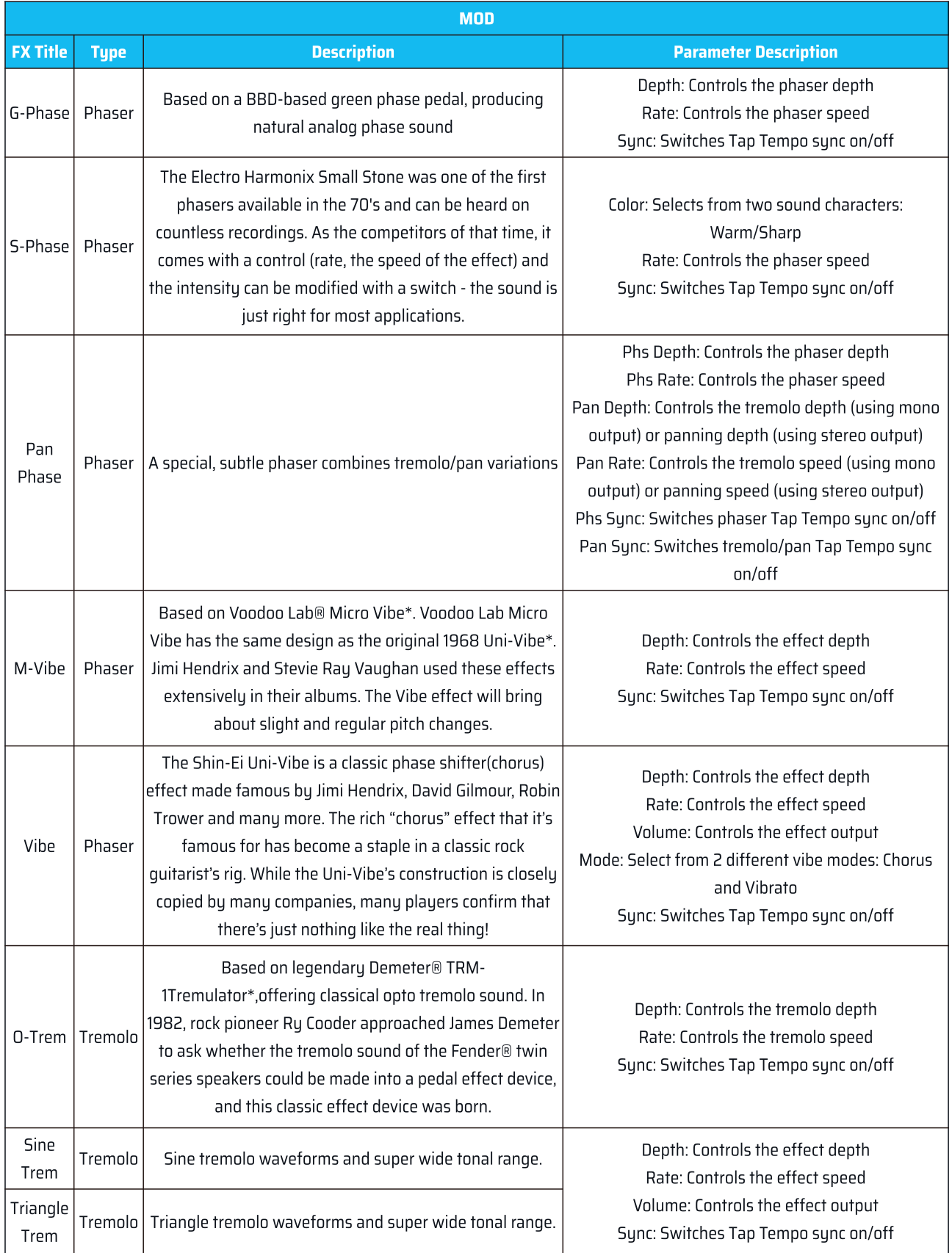

<span id="page-43-0"></span>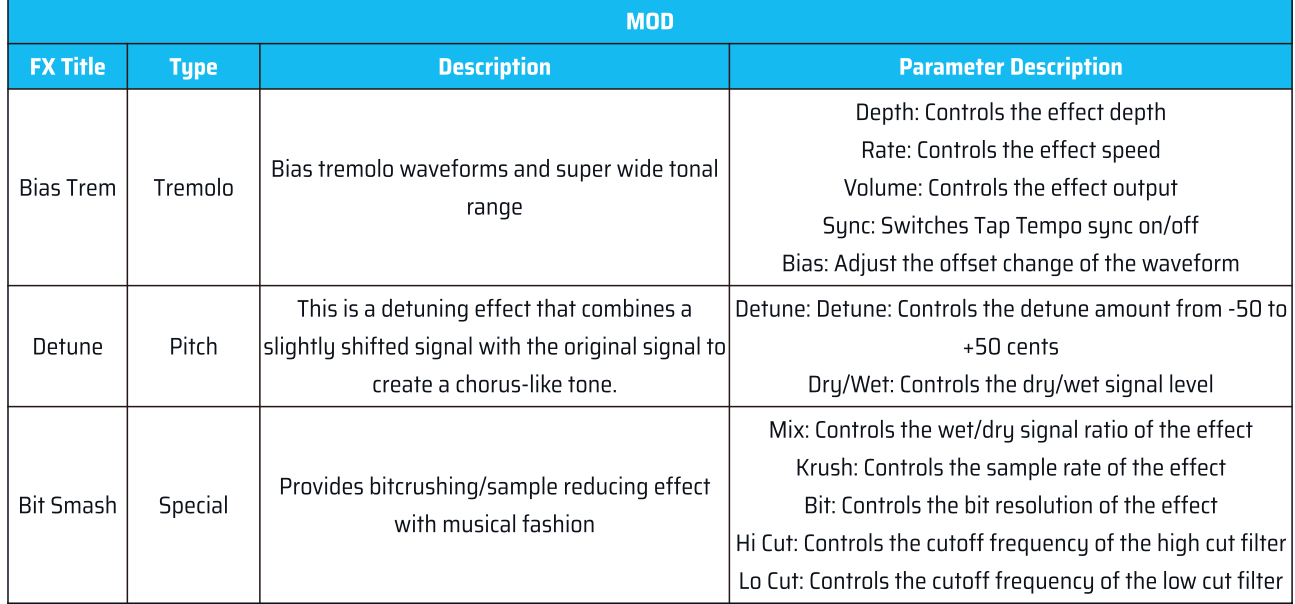

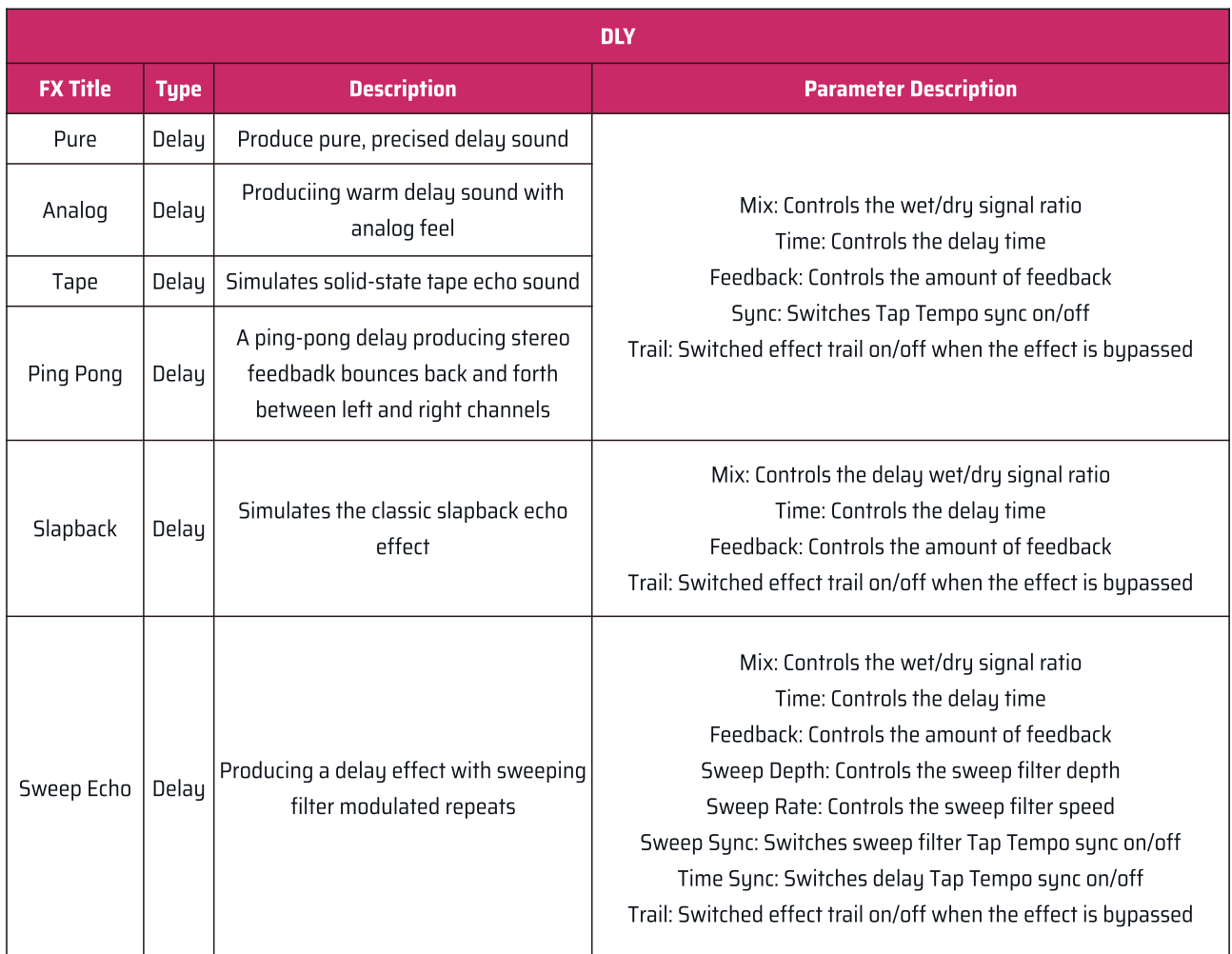

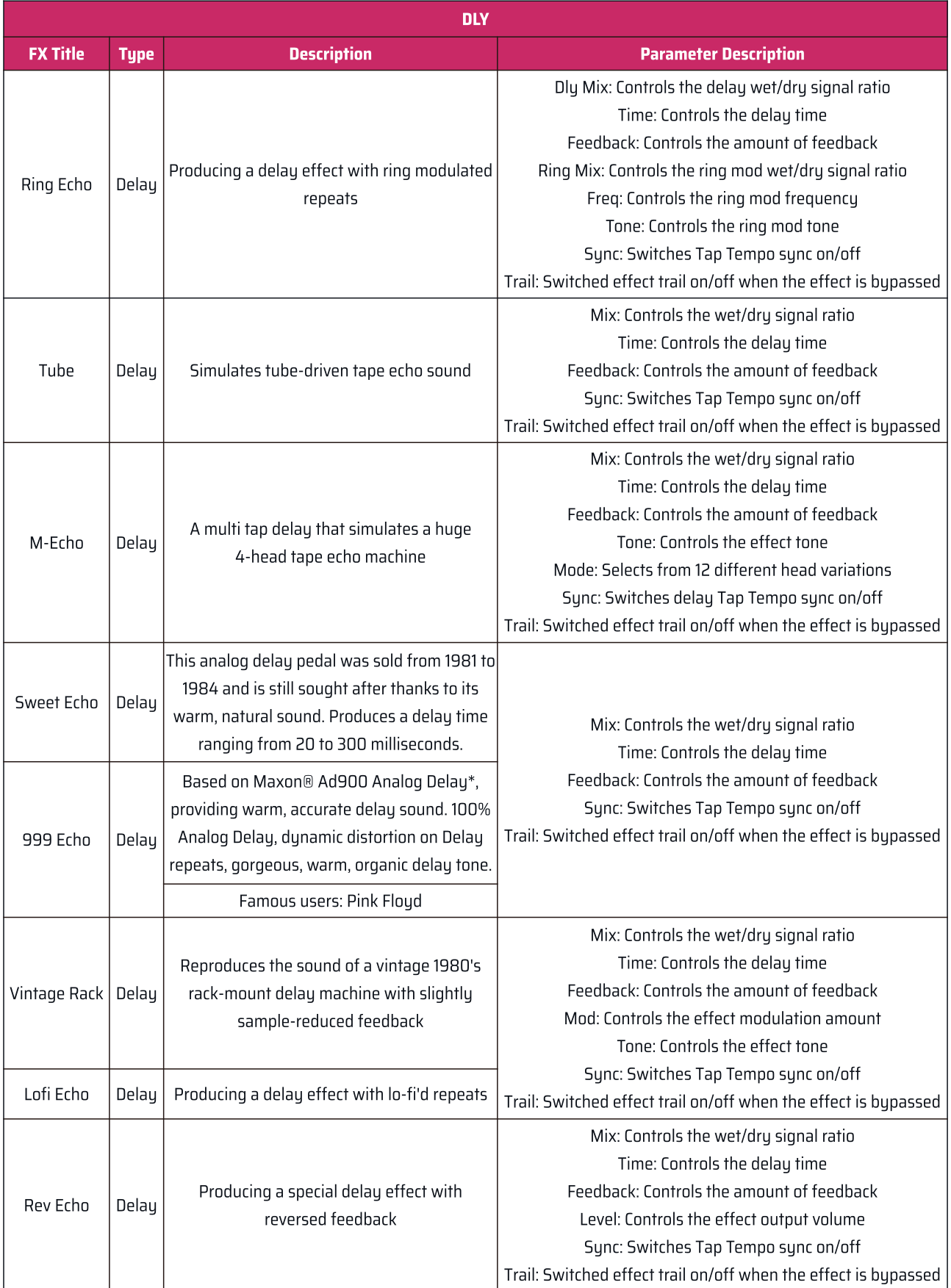

<span id="page-45-0"></span>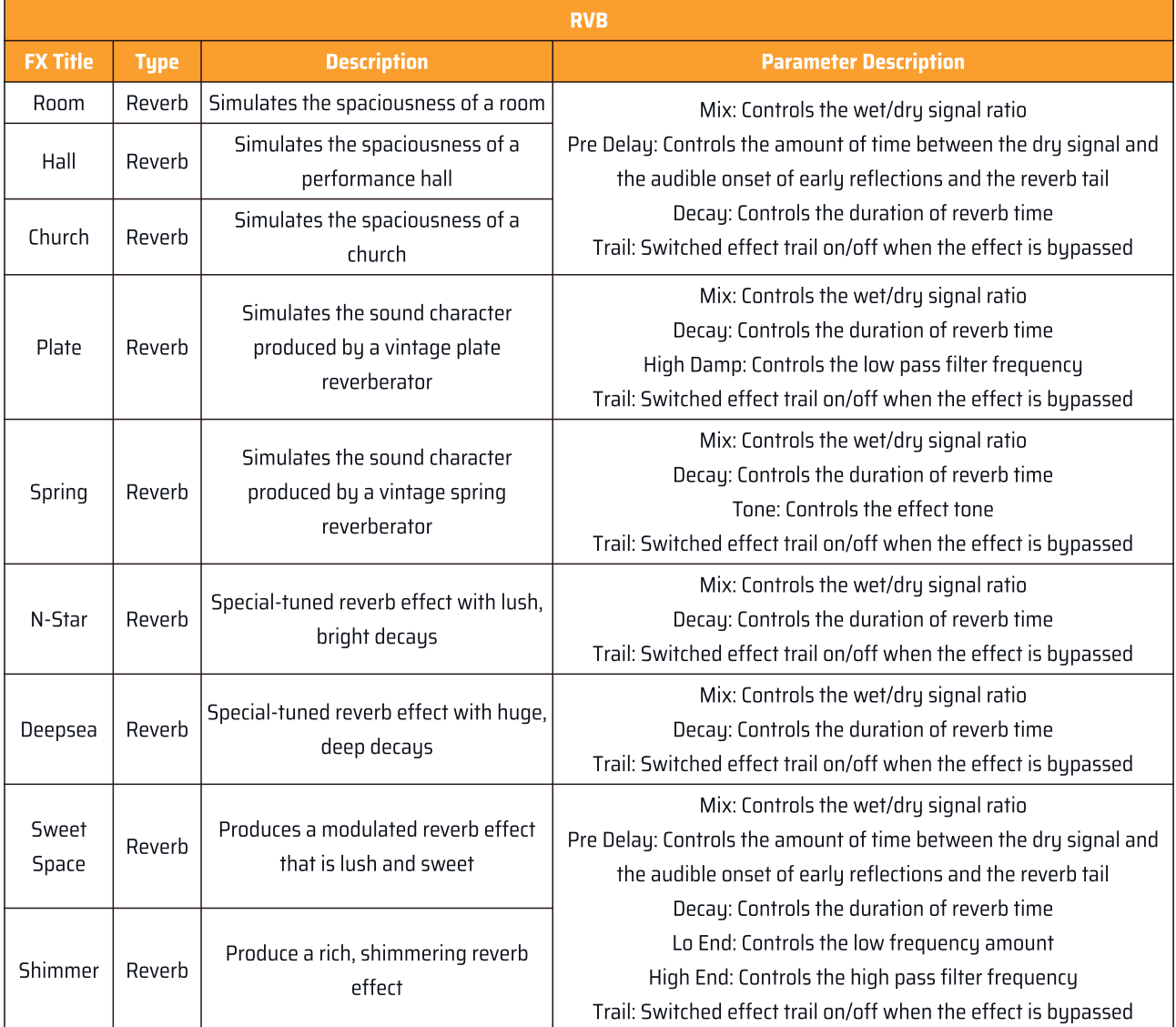

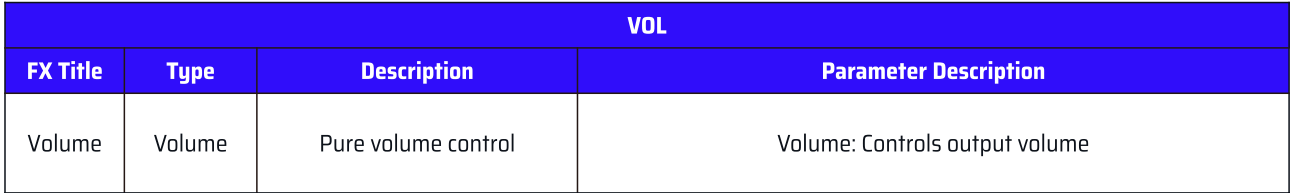

# <span id="page-46-0"></span>ドラムリズムリスト

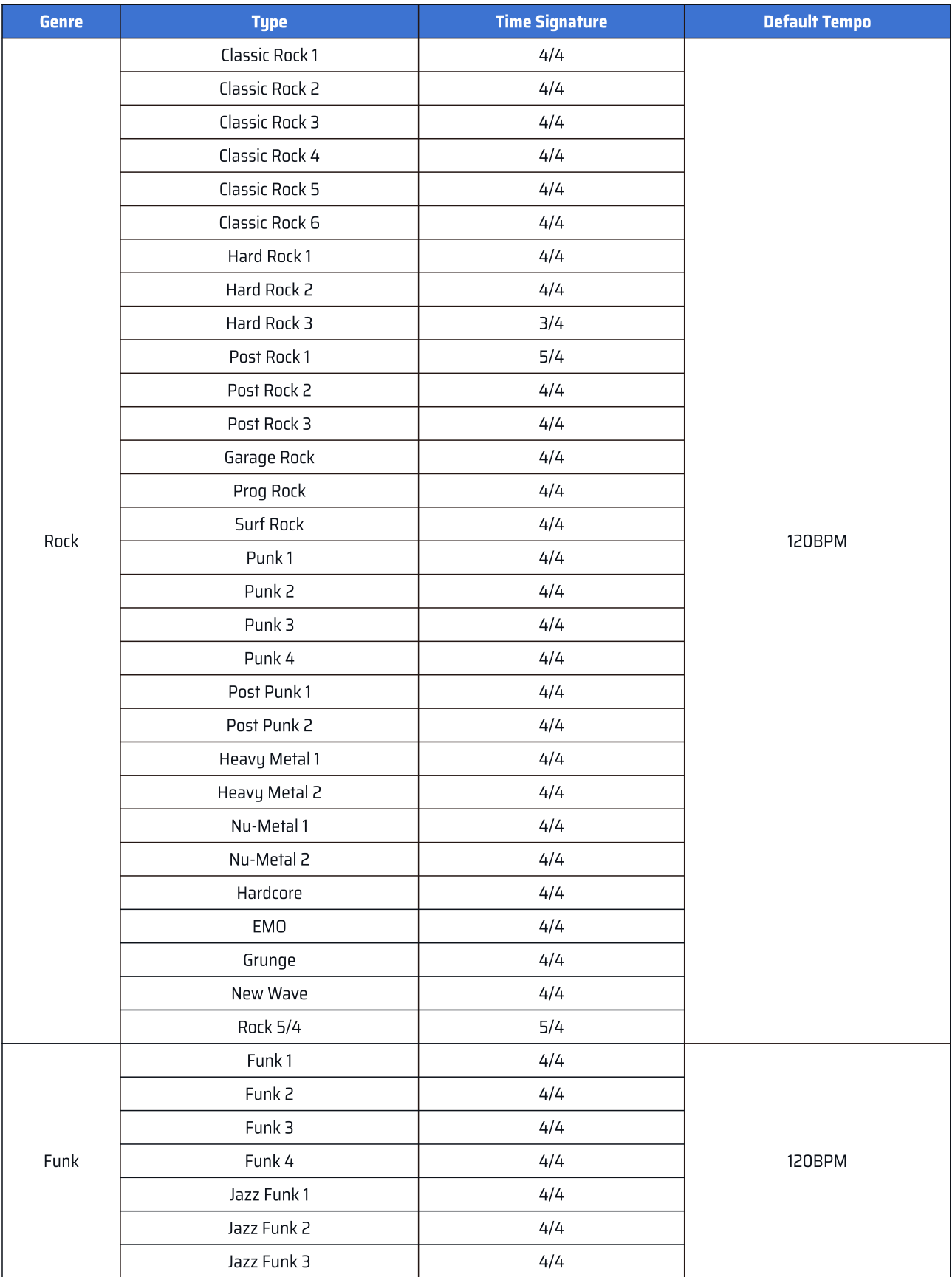

# ドラムリズムリスト

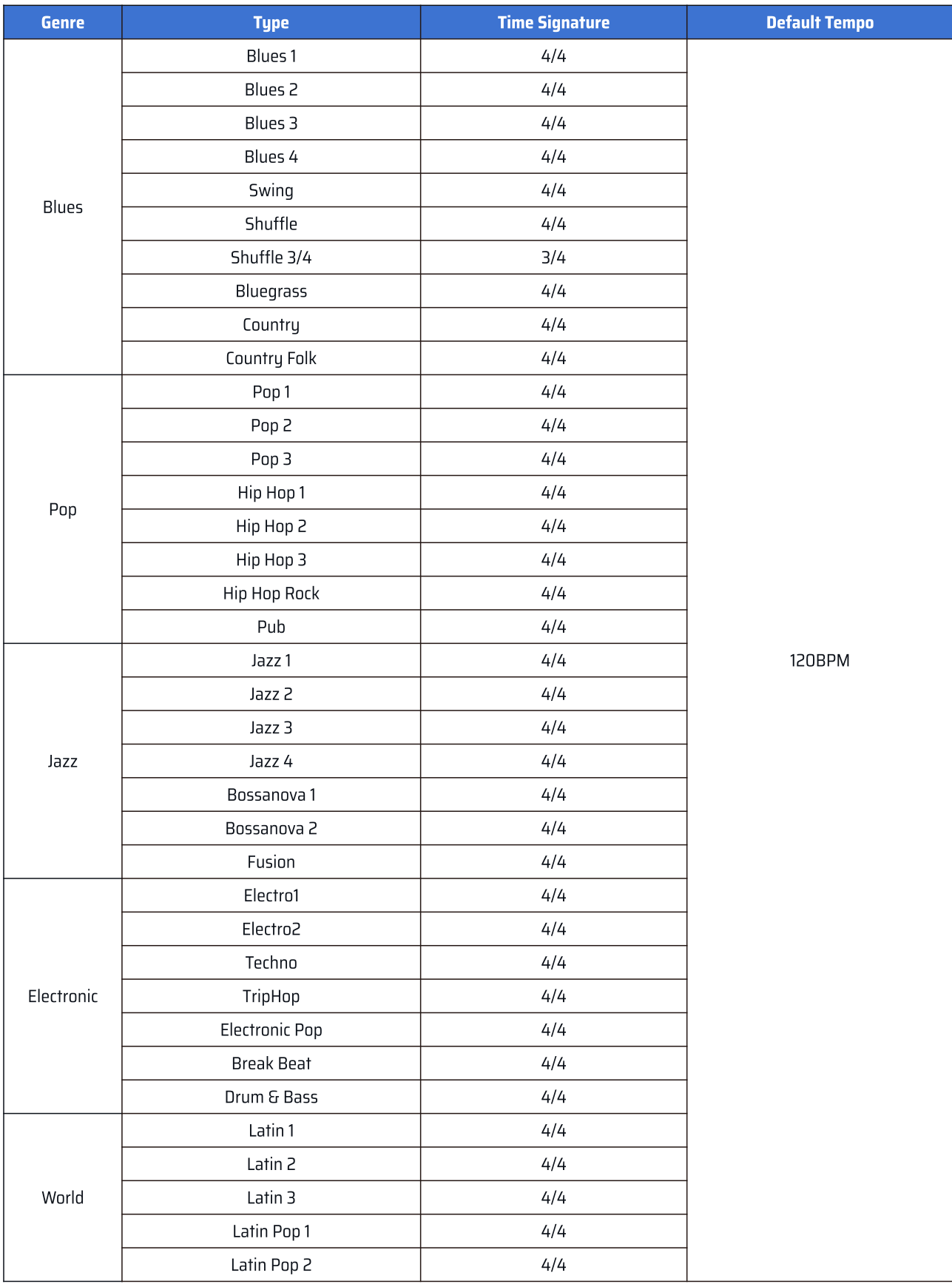

# ドラムリズムリスト

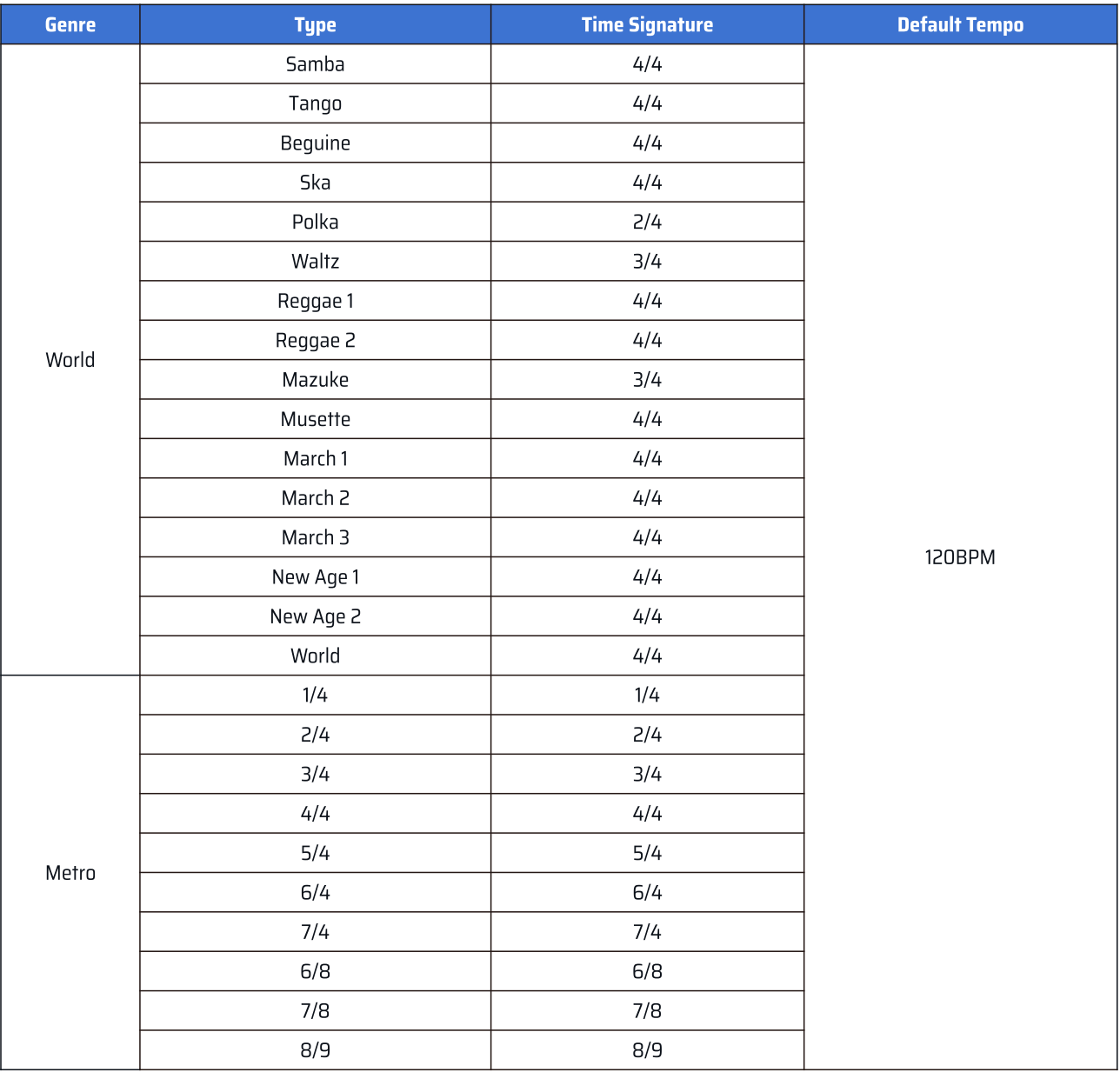

## <span id="page-49-0"></span>MIDI コントロールリスト

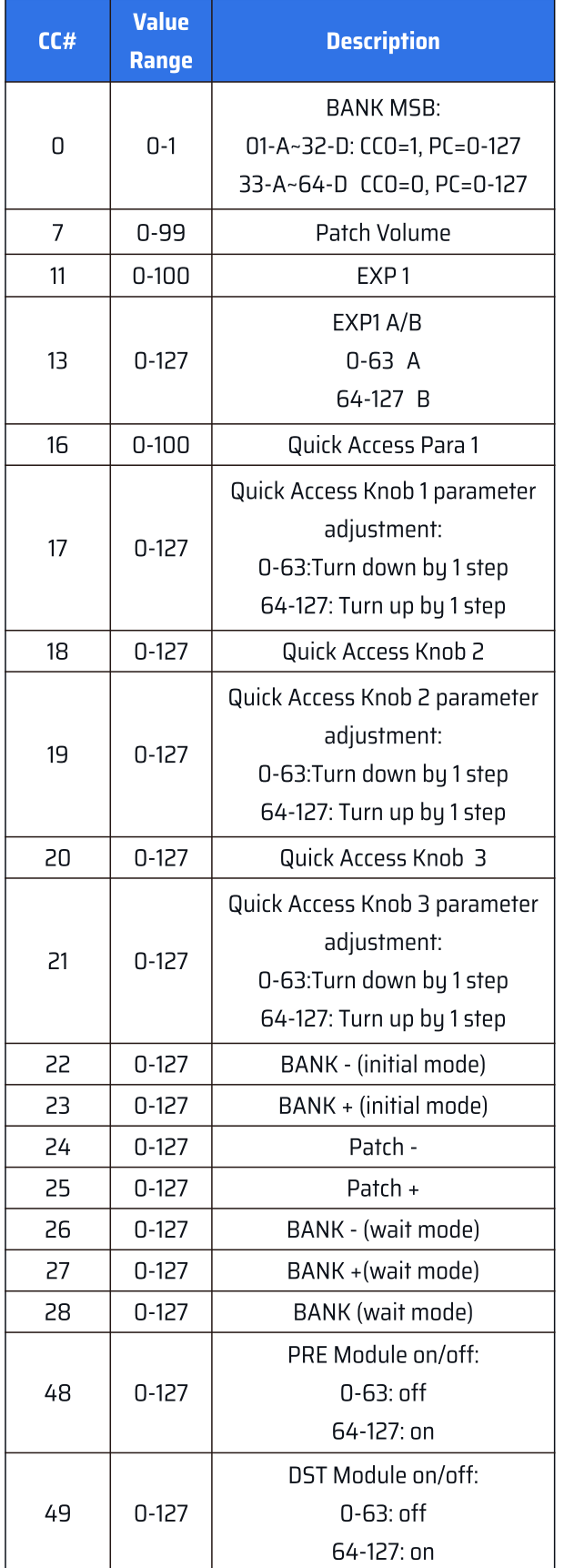

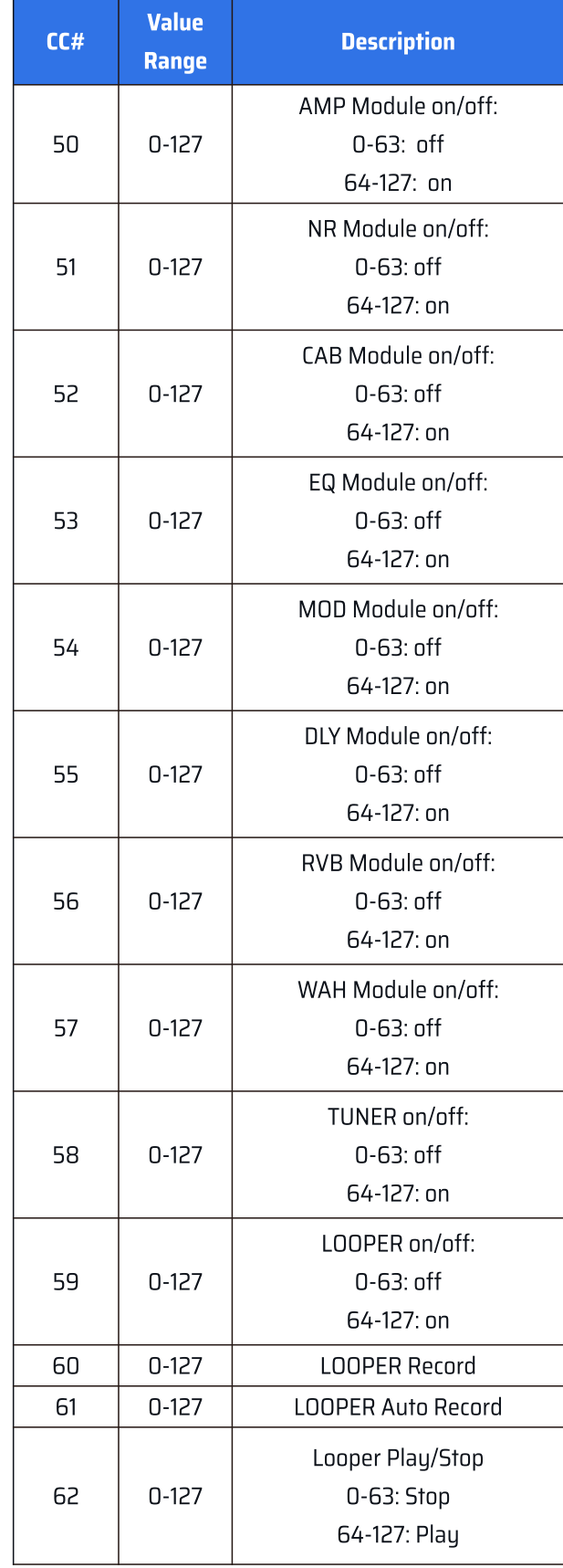

## MIDI コントロールリスト

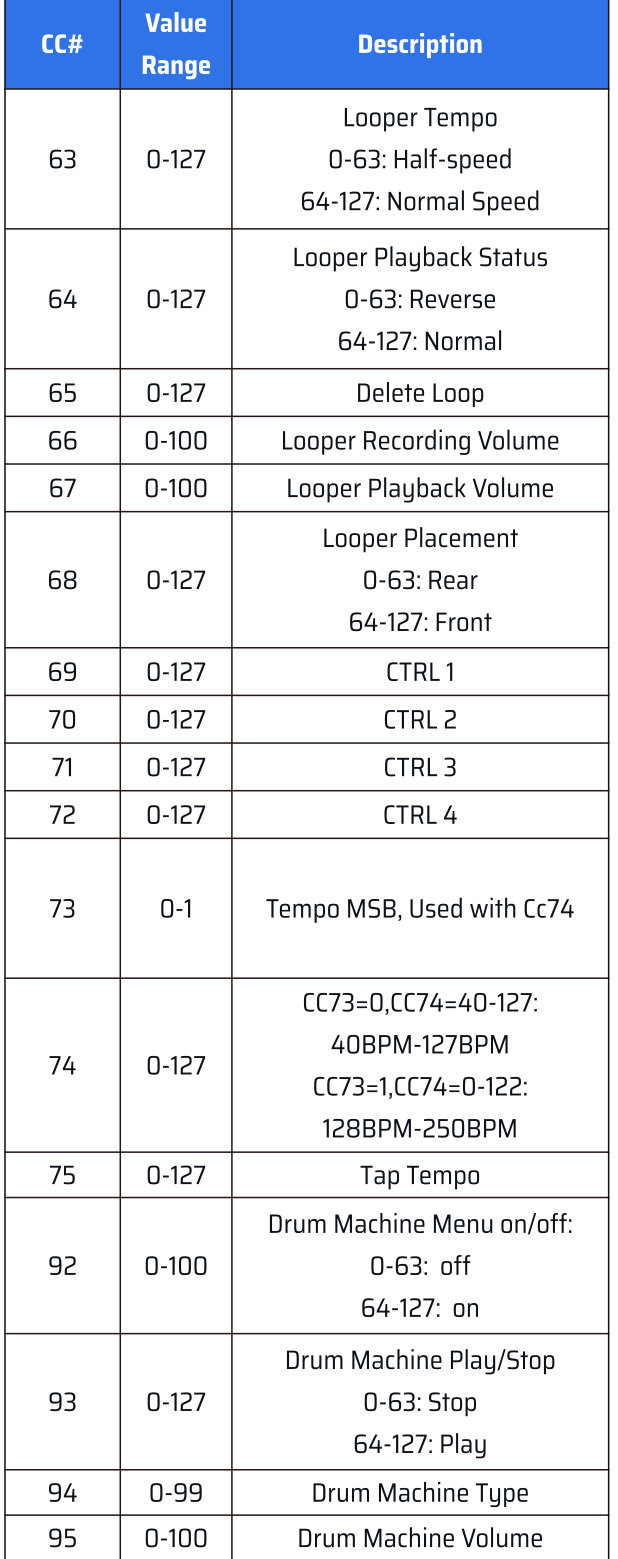

### <span id="page-51-0"></span>トラブルシューティング

#### デバイスの電源が入らない。

- 電源が正しく接続されていることを確認してください。
- 電源アダプターが正常に動作しているかどうかを確認してください。
- 正常動作する定格に合った電源アダプターを使用していますか?

#### 音が出ない、またはわずかに音が出る。

- ケーブルが正しく接続されていることを確認してください。
- ボリュームノブが適切に調整されていますか?
- エクスプレッションペダルで音量調節を行う場合は、ペダルポジションと音量設定が的確かを確認してください。
- エフェクトモジュールの音量設定を確認してください。
- パッチの音量設定を確認してください。
- 入力デバイスがミュートされていないことを確認してください。

#### ノイズ

- ケーブルが正しく接続されていることを確認してください。
- 楽器側の出力ジャックを確認してください。
- 正しい電源アダプターを使用しているかどうかを確認してください。
- ノイズ原因が楽器にある場合は、ノイズ リダクション モジュールを使用してノイズの低減を試してください。

#### 音の問題(原因)

- ケーブルが正しく接続されていることを確認してください。
- 楽器の出力ジャックを確認してください。
- 外部エクスプレッションペダルを使用して歪みなどのパラメーターをコントロールしている場合は、エクスプレッションペダ ルの設定を確認してください。
- エフェクトパラメーターの極端な設定はノイズを発生する原因になります。それぞれのモジュール設定を再確認してください。

#### エクスプレッションペダルの問題

- エクスプレッション ペダルのオン / オフ設定を確認してください。
- ペダルのキャリブレーションをやり直してください。

51

### <span id="page-52-0"></span>スペシフィケーション

#### スペシフィケーション

A/D/A コンバーター:24-bit サンプリングレート:44.1kHz SN 比:110dB モジュール:11 モジュールの同時使用可 パッチメモリー:256 パッチメモリースロット、100 Factory Patches ルーパー:最長 180 秒 ドラムマシーン:100 リズムパターン MIDI (IN/OUT/THRU): 1/8" TRS MIDI (推奨 Boss TRS/MIDI コネクトケーブル)

#### アナログ出力コネクター

L/R アンバランス出力:1/4" TS L/R バランス出力:1/4" TRS L/R 出力インピーダンス:1k Ω センド出力:1/4" アンバランス (TS) センド出力インピーダンス:1k Ω ヘッドフォン出力:1/8" ステレオ (TRS) ヘッドフォン出力インピーダンス:22 Ω

#### アナログ入力コネクター

ギター入力:1/4" アンバランス (TS) 入力インピーダンス:4.7M Ω (A.GT)、1M Ω (E.GT)、10k Ω (Line) リターン入力:1/4" アンバランス (TS) リターン入力インピーダンス:100k Ω AUX 入力:1/8" ステレオ (TRS) AUX 入力インピーダンス:10k Ω

#### デジタルコネクター

USB Port: USB 2.0 Type-C Port

#### USB レコーディングスペック

サンプルレート:44.1kHz ビット長:16-bit or 24-bit

#### サイズ・重量

サイズ:253 x 165 x 56mm 重量:1.25kg

#### 電源

電源:DC9V 1000mA センターマイナス